## امجلهورية اجلزائرية ادلميقراطية الشعبية

République Algérienne Démocratique et Populaire

وزارة التعلمي العايل و البحث العلمي

**Ministère de l'Enseignement Supérieur et de la Recherche Scientifique** جامعة غرداية

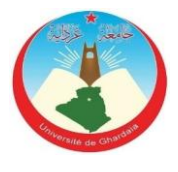

Université de Ghardaia

لكية : الالكرتومياكنيك و الآلية

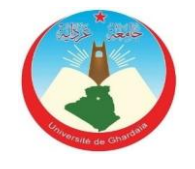

Département Electromécanique et Automatisme

# **MÉMOIRE**

**Pour l'obtention du diplôme Master 02**

**En Électrotem**é**canique et Automatisme**

*option:* **Maintenance industrielle présente par : LAKHDARI Abdelatif**

> **Encadré par : Mr. FENNICHE Abderrazak THÈME**

Etude cinétique du porte-outil de coupe guidé par le programme dans les machines outil à commande numérique (Pendant l'usinage)

Devant le jury compose de :

**Mr:** AKERMI Fawzi (MAA) Président U. Ghardaia **Mr**: ISAOUI Fares (MCB) Examinateur U. Ghardaia **Mr**: ZITANI Brahim (MAA) Rapporteur U. Ghardaia

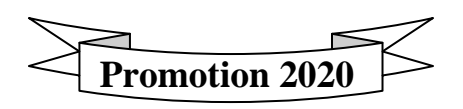

# **DÉDICACES**

Je dédie se modeste travail à :

Mon père.

Ma mère.

Dédicace

Ainsi qu'a toute ma famille et tous mes proches.

Son oublié mes deux frère et ma petite soeur.

LAKHDARI Abdelatif

## *Remerciement*

Tout d'abord, je remercie dieu de m'avoir donné le courage et la volonté de terminer ce travail de mon mémoire fin d'étude. Je tien ensuite a remercie mes parents pour le soutien inconditionnel dont ils on fait preuve depuis que mon projet professionnel est définie, si je suis ici aujourd'hui c'est grâce a

vous.

Je tiens a adresser mes remerciements a mon encadreur monsieur FENNICHE Abderrazak d'avoir accepté de diriger ce travail ainsi que pour sont entière disponibilité et ses précieux conseils durant toute la période de l'élaboration de ce travail.

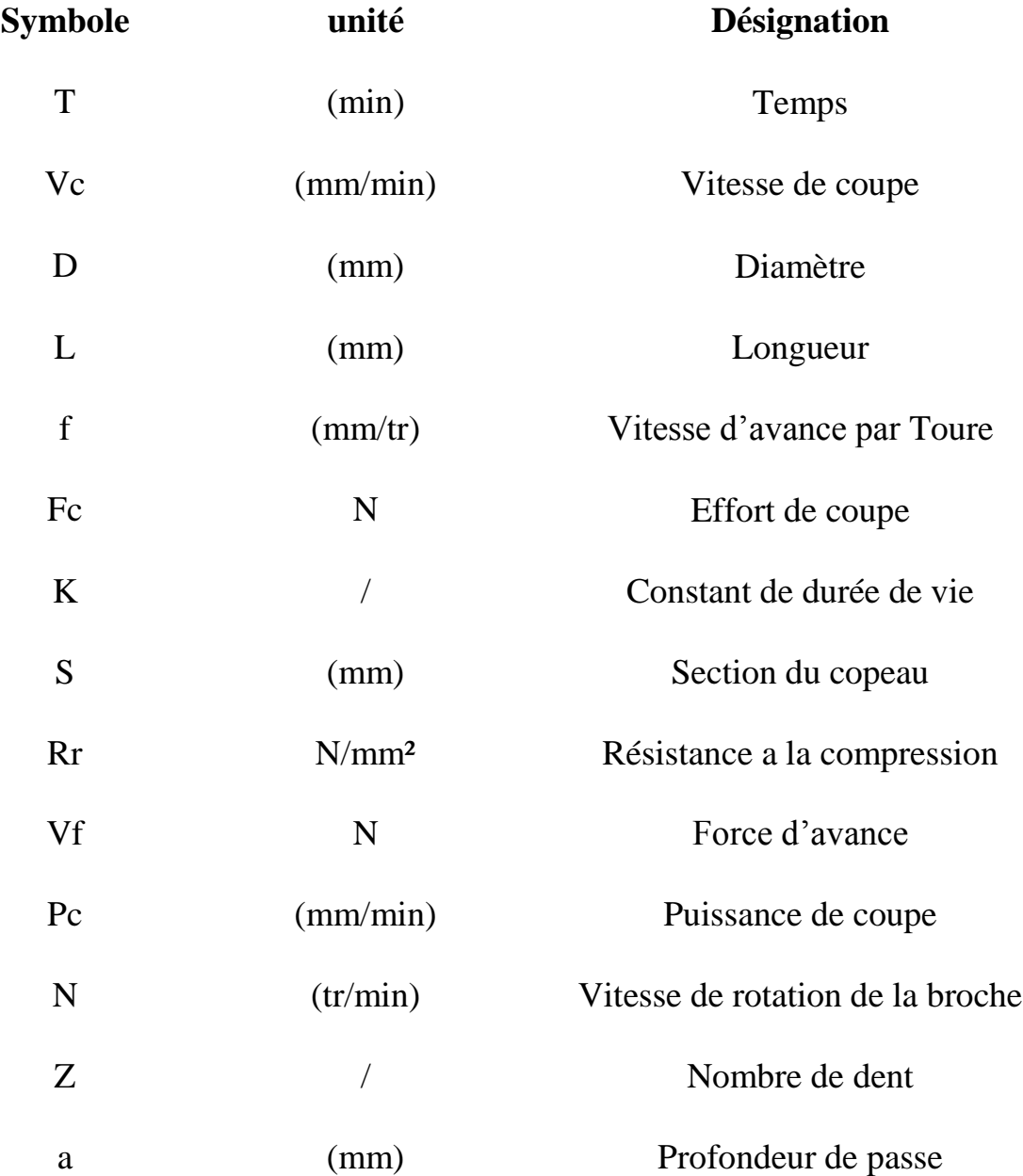

# *Liste des figures*

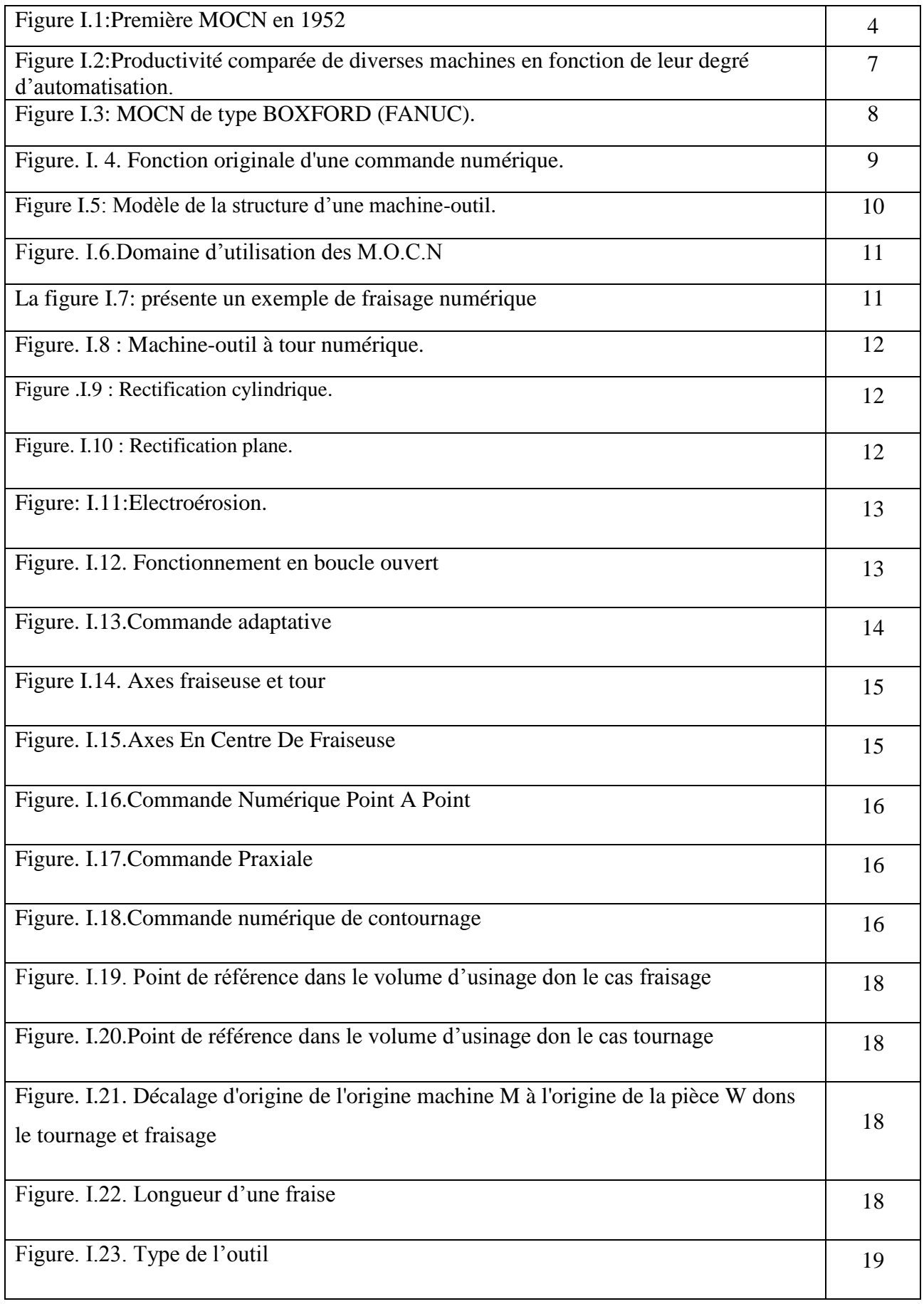

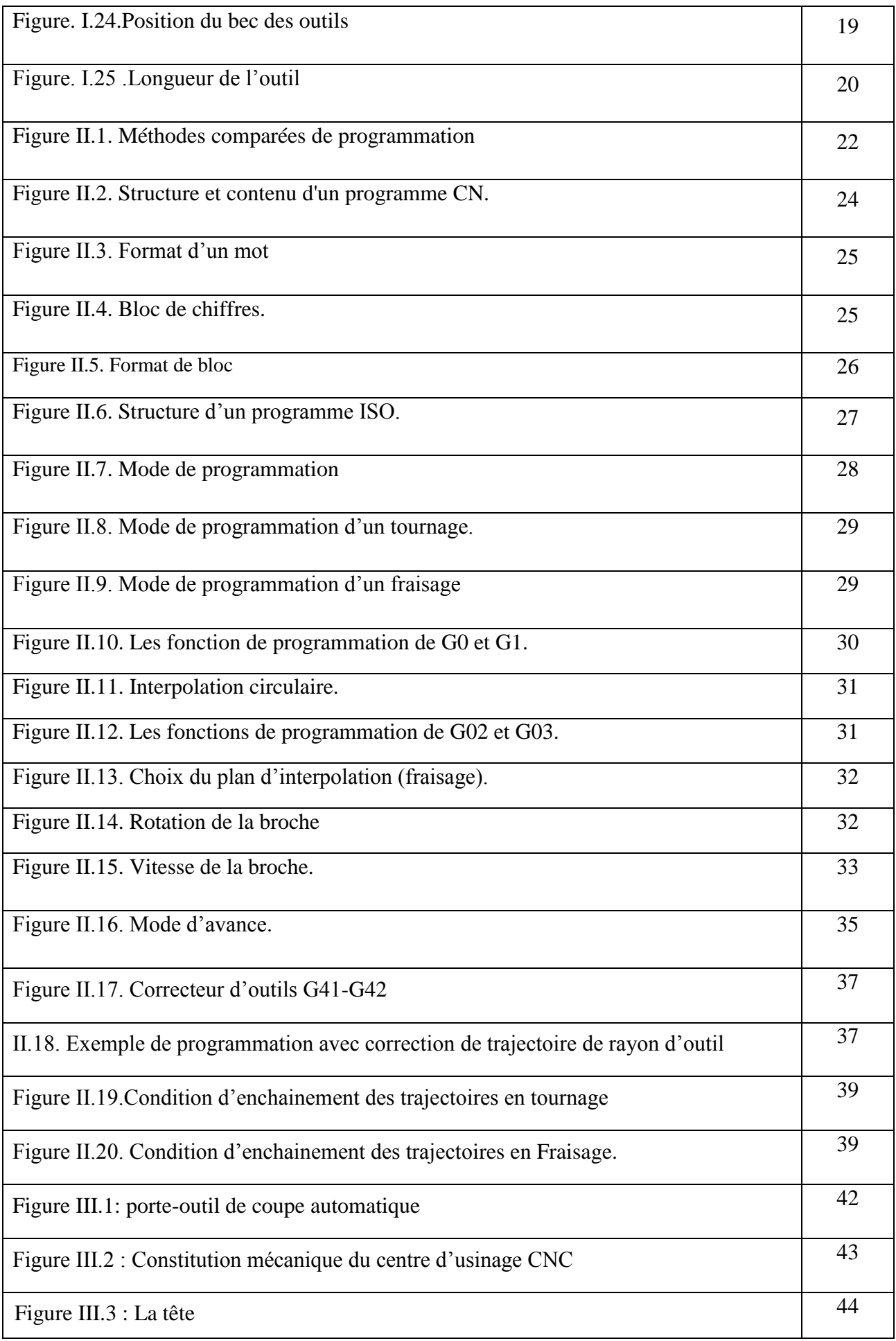

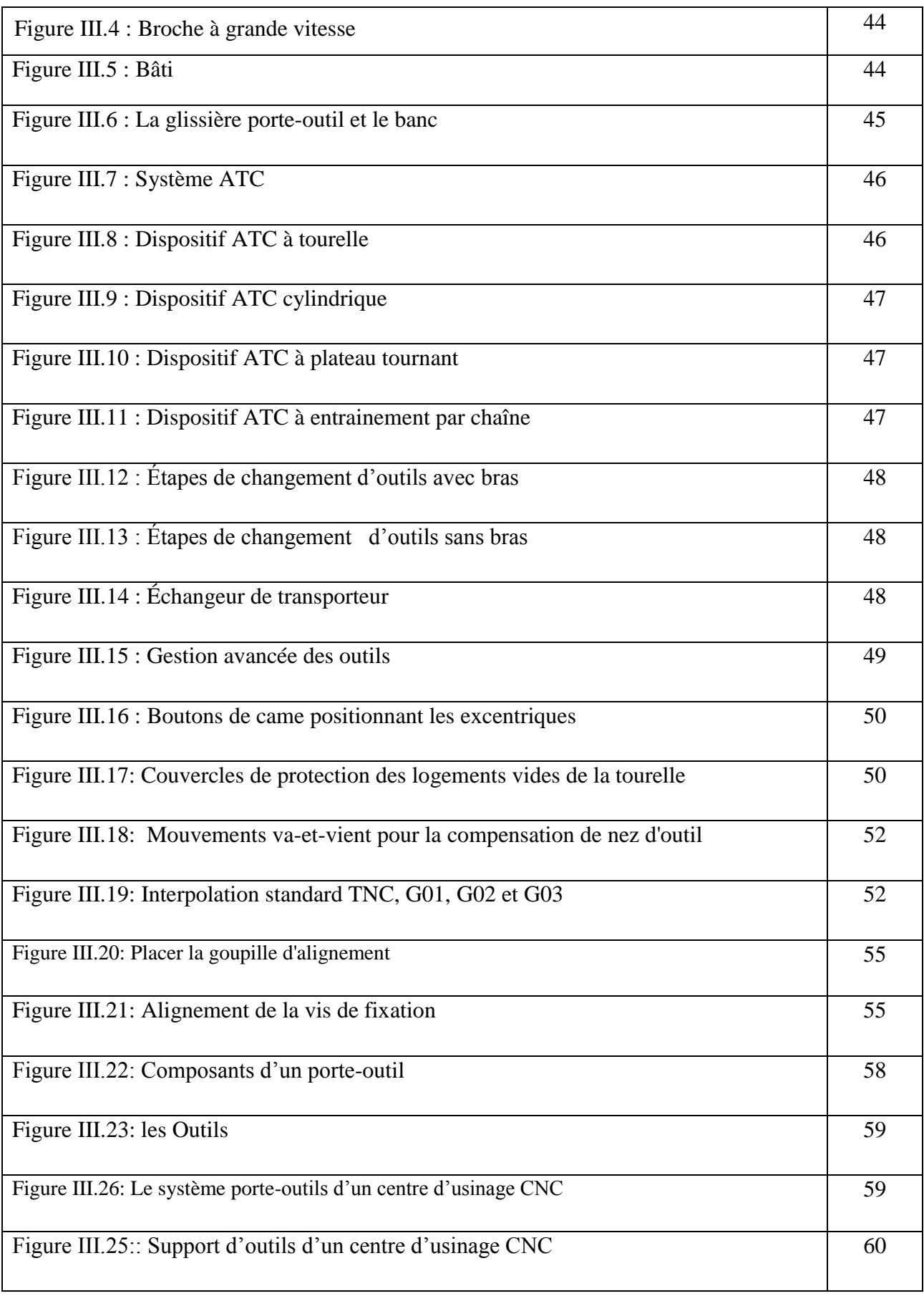

## **Table des Matières**

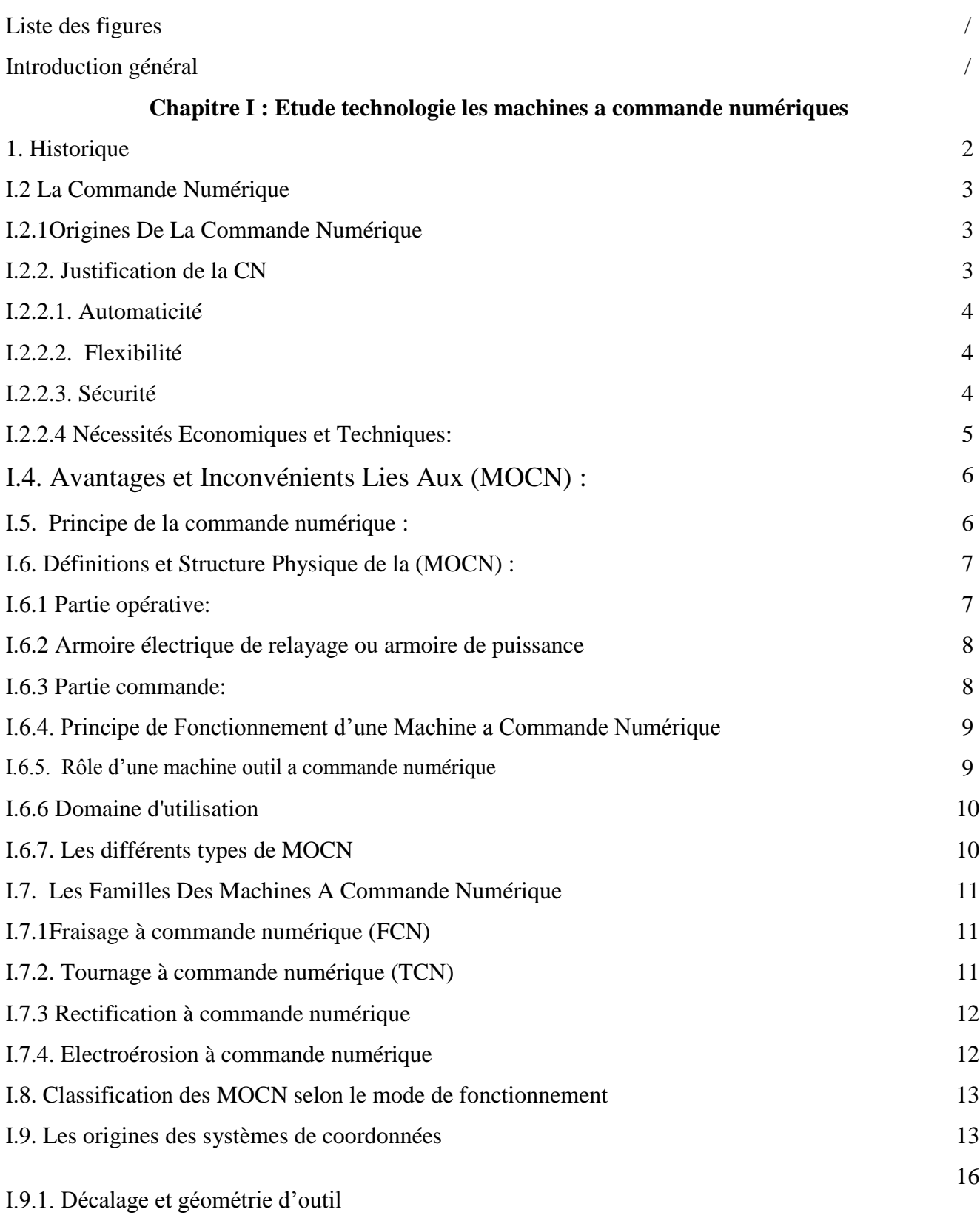

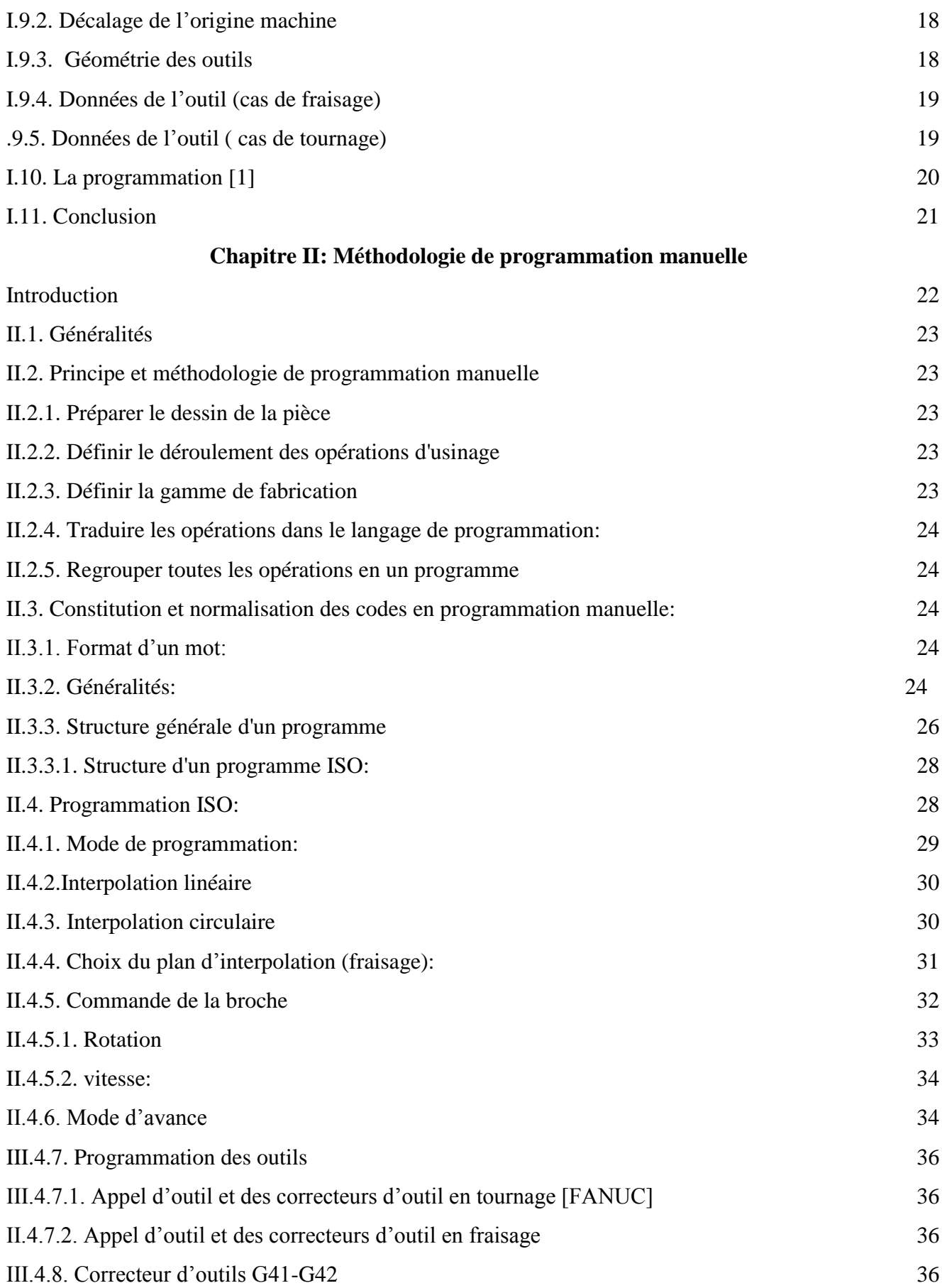

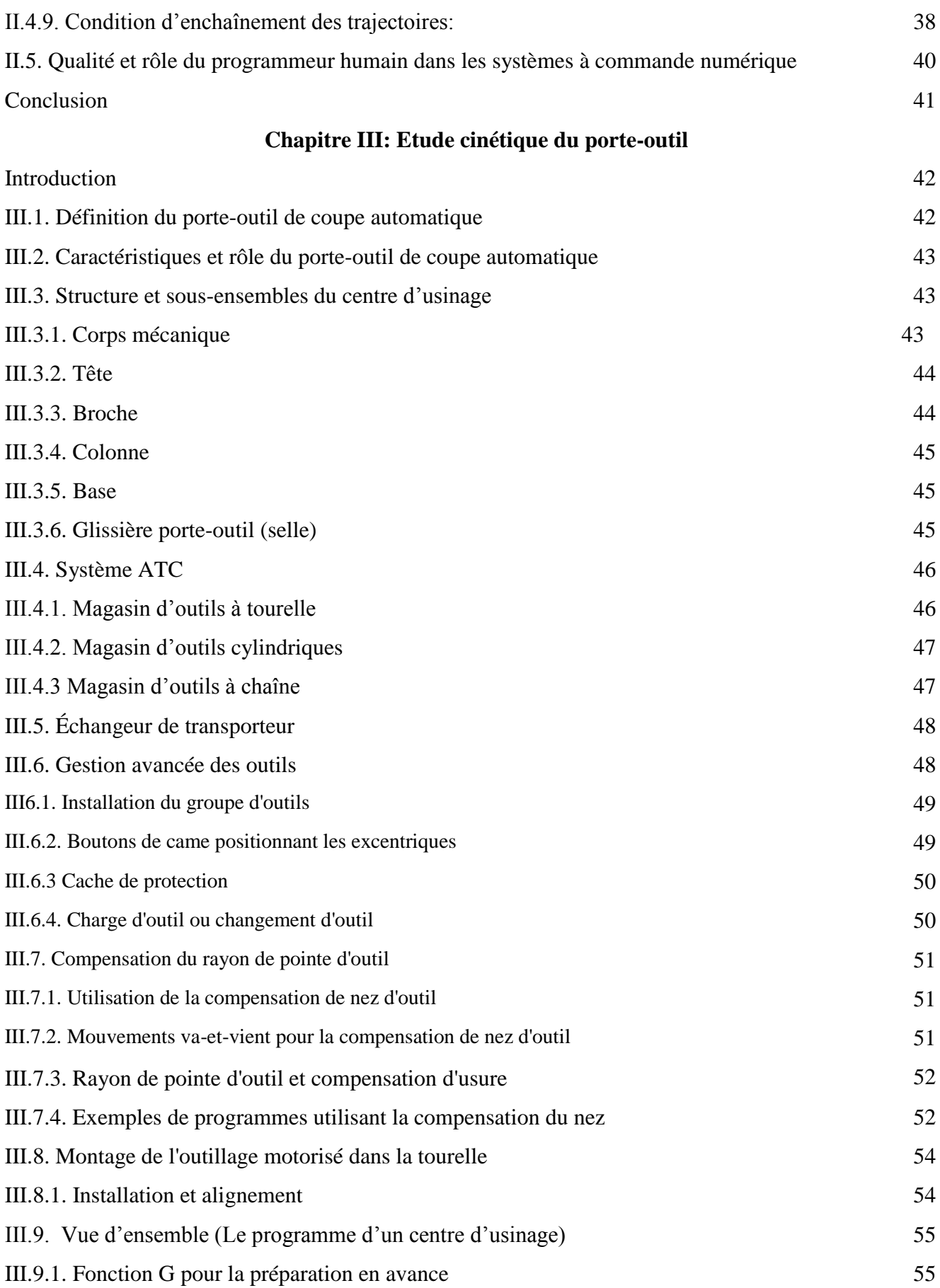

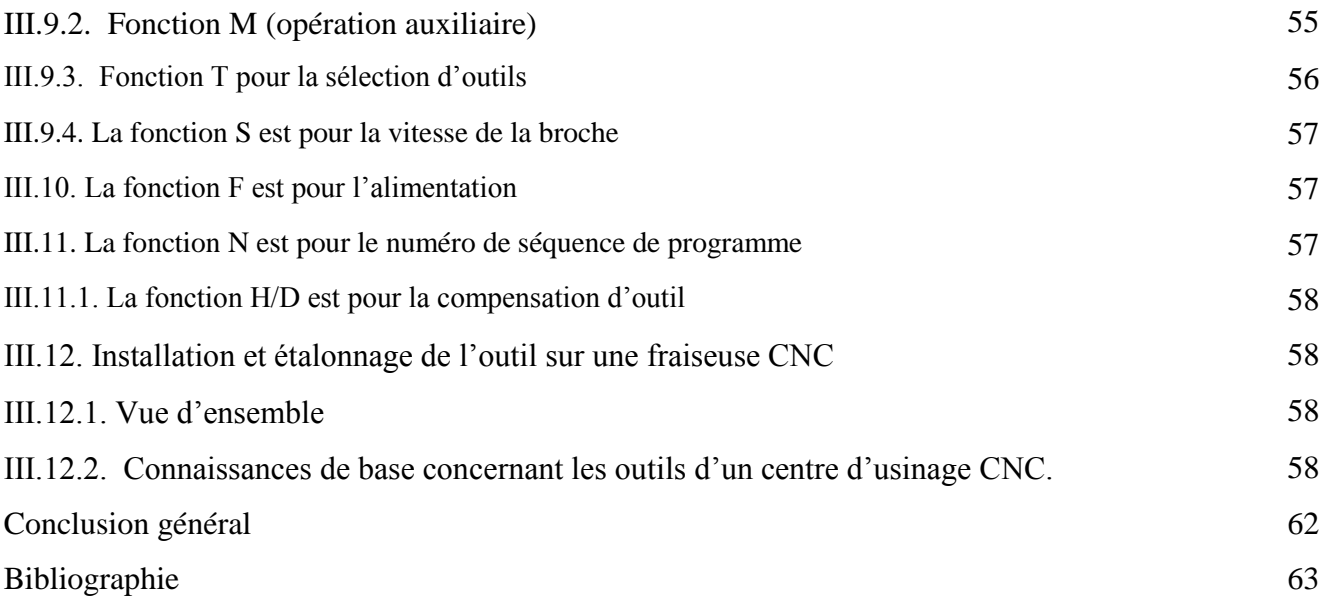

## **Introduction générale**

L'usinage par enlèvement de matière désigne l'ensemble des techniques qui permettent d'obtenir une surface par enlèvement de copeaux à l'aide d'un outil tranchant. Cette technique ancienne reste une technique de fabrication importante et très répandue.

La machine-outil à commande numérique et son évolution actuelle représentent aujourd'hui le moyen de production le plus important des pièces mécaniques. De par l'avancée des techniques, cette dernière a subi des modifications, et le couple outil machine-outil s'est adapté aux exigences de productivité modernes. Une Machine-outil à Commande Numérique (MOCN) est une machine d'usinage à cycle automatique programmable.

La fabrication de pièce se fait par enlèvement de coupeau sur les machines-outils conventionnelles. Cette fabrication prend beaucoup de temps de fabrication, et demande une grande expérience des opérateurs pour arriver à une qualité (précision) d'une pièce juste moyenne. Par contre, en utilisant une machine-outil à commande numérique, l'usinage est beaucoup bien précis et il ne demande pas beaucoup de temps sinon une maîtrise de la machine et de la programmation.

Cette étude comprend trois chapitres :

Le premier chapitre est consacré à la présentation des machines outil à commande numérique MOCN et donne un aperçu général sur leurs technologies, leurs classifications ainsi que leurs programmations.

## **CHAPITRE I: Etude technologie les machines a commande numériques**

#### **1. Historique:**

2000 ans avant Jésus Christ, la plus ancienne machine-outil jamais découverte est un tour. A l'âge du bronze, les artisans se servaient de tours à arc. Plus tard, le tour de potier sera découvert. Vers l'an 1500, Léonard de Vinci propose des solutions basées sur du tournage à mouvement continu. Son tour, comme beaucoup de ses inventions, est en avance sur son époque.

Il faudra attendre le XIXème siècle pour que les bases de la mécanique moderne poursuivent cette évolution et débouchent sur le tour automatique. Historiquement les premières machines ont donc été des tours pour la fabrication de pièces de révolution. Les tours actuels sont toujours basés sur le même principe.

Par contre, parmi les autres machines présentées dans cette encyclopédie, certaines ontévolué et d'autres ont disparu. Par exemple, les machines à raboter et les limeuses (rebaptiséesultérieurement étaux limeurs) ont quitté les ateliers, remplacées par les fraiseuses.

A la fin des années 70, l'apparition des premières commandes numériques arévolutionné le monde de la machine-outil. Les types de machines (tours - fraiseuses) n'ontpas fondamentalement changé, mais les temps de reconfiguration de ces machines ont étéconsidérablement réduits par le remplacement des butées réglables (mécaniques ou électromécaniques)par des butées logicielles.

L'utilisation des commandes numériques a également permis d'augmenter lacomplexité des formes réalisées grâce à la combinaison de mouvements suivant plusieurs axes. Nous allons maintenant présenter quelques machines courantes et les surfaces qu'ellespermettent de générer. [1]

#### **I.2 La Commande Numérique**

#### **I.2.1Origines De La Commande Numérique :**

La Seconde Guerre Mondiale est à peine terminée que les États-Unis en amorcent uneautre, la « guerre froide ». L'effort de recherche/développement en matière d'armement est ànouveau relancé. Dans ce contexte, Parsons Works, se voit confier par l'US Air Force lamission d'améliorer la productivité des chaines de fabrication et plus particulièrement du long,complexe et fastidieux processus de fabrication et de contrôle des surfaces gauches des palesd'hélicoptère. John T. Parsons, aidé de son ingénieur en chef Frank Stulen mènent les études.

Ils imaginent différents concepts dont l'un consiste à motoriser les axes des machinesconcernées. Se pose alors le problème du pilotage de ces moteurs. Ce point les amène à faireappel aux moyens et compétences tout d'abord d'une de leurs filiales, La Parson Corp, spécialisée dans les solutions usant de calculateurs (on appelait ainsi l'ancêtre de l'ordinateur)alimentés en données par des bandes perforées et, d'autre part, à consulter le M.I.T(Massachusetts Institute of Technology). Finalité : commander par un calculateur (IBM yparticipera) le déplacement d'une table sur glissières mue par une vis à billes couplée à unmoteur électrique.

Au printemps 1949, il confie alors au Massachusetts Institute of Technology (MIT) lesoin de développer des asservissements capables de piloter une machine qui recevra desinstructions intermittentes à partir d'un lecteur de cartes.

Cette machine, une fraiseuse prototype Cincinnati à broche verticale, conçue pourexécuter des déplacements simultanés suivant 3 axes, est officiellement présentée enseptembre 1952 dans le Servo-mechanisms Laboratory du MIT. L'information mathématiqueétant la base du concept, on lui donne le nom de numerical control.

Il faut encore attendre quelques années de vastes fonds de l'US Air Force et l'appuides chercheurs du MIT pour rendre la première Machine-outil à commande numérique(MOCN) réellement opérationnelle. [1]

Sur la base des succès précédents et après avoir travaillé pendant cinq ans àindustrialiser le concept (affinage des tout premiers concepts de programmation de trajectoiresavec interpolation axiale), Parson et Stulen confirment le brevet le 14 janvier 1958 par unbrevet intitulé « Motor Controlle dApparatus for Positioning Machine Tool » qui sonne la naissance commerciale de cette technologie. General Electric sera historiquement le premierfabricant industriel de commandes numériques, rejoint en 1962 par son voisin japonais,FANUC. En 1964, les États-Unis comptaient 35 000 machines à commande numérique. [2]

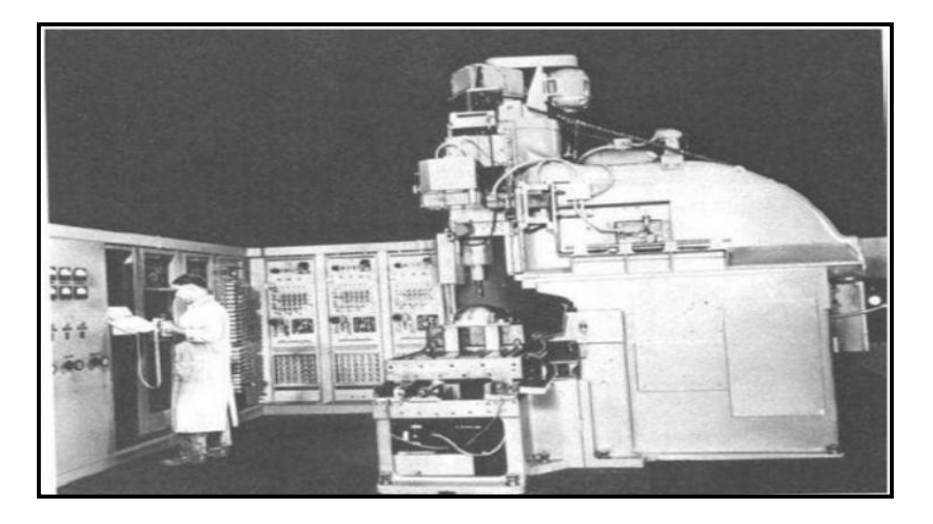

**Figure I.1:**Première MOCN en 1952.

## **I.2.2. Justification de la CN :**

## **I.2.2.1. Automaticité :**

Le premier avantage d'une CN est d'offrir aux machines qui en sont équipées un trèshaut niveau d'automaticité. Sur de telles machines, l'intervention de l'opérateur nécessairepour assurer la production de pièces peut être considérablement réduite voire supprimée.De nombreuses MOCN peuvent ainsi fonctionner sans aucune assistance pendanttoute la durée de leur cycle d'usinage, laissant l'opérateur libre d'accomplir d'autres tâchesen dehors du poste de travail. Cette caractéristique présente un certain nombre d'avantagesimportants, tels que :

- $\checkmark$  Une diminution notable de la fatigue de l'opérateur.
- $\checkmark$  Moins d'erreurs d'origine humaine.
- $\checkmark$  Un temps d'usinage constant et prévisible pour chaque pièce d'une même série. [3]

## **I.2.2.2. Flexibilité :**

Puisqu'elles sont pilotées à partir d'un programme, les MOCN peuvent usiner despièces différentes aussi facilement que l'on charge un nouveau programme. Une fois vérifié puis exécuté pour la première série, ce programme peut être facilement rappelé lorsque lamême série se représente.

Une MOCN se caractérise en outre par des temps de réglage très courts qui répondentparfaitement aux impératifs de la production en flux tendus.La grande souplesse d'utilisation de la CN entraîne une quantité non négligeabled'autres avantages :

o Changement aisé du programme d'usinage des pièces.

o Réduction des en-cours de fabrication.

o Réduction des outillages et suppression des gabarits.

o Diminution du nombre des outils spéciaux et des outils de forme.

o Réduction des temps de préparation et de réglage du poste de travail (la plupart desréglages, en particulier des outils, étant effectués hors machine).

o Prise en compte rapide des modifications d'usinage (il est plus facile de modifier uneligne de programme qu'un outillage spécial ou un gabarit).

o Définition plus rapide et plus fiable des conditions optimales d'usinage.

o Réduction du nombre de prises de pièces du fait de l'universalité de la machine.

o Diminution du temps d'attente entre les diverses machines d'usinage d'un atelier.

o Gain sur les surfaces au sol occupées dans l'atelier.

o Possibilité de réaliser des pièces complexes en gérant des déplacements simultanés surplusieurs axes.

o Contrôle automatique des outils et des dimensions de pièces avec prise en compte parla CN des corrections à effectuer.

o Prise en compte rapide des modifications d'usinage (il est plus facile de modifier uneligne de programme qu'un outillage spécial ou un gabarit) .

o Définition plus rapide et plus fiable des conditions optimales d'usinage .

o Réduction du nombre de prises de pièces du fait de l'universalité de la machine .

o Diminution du temps d'attente entre les diverses machines d'usinage d'un atelier .

o Gain sur les surfaces au sol occupées dans l'atelier.

o Possibilité de réaliser des pièces complexes en gérant des déplacements simultanés surplusieurs axes.

o Contrôle automatique des outils et des dimensions de pièces avec prise en compte parla CN des corrections à effectuer.[3]

#### **I.2.2.3. Sécurité :**

La CN a beaucoup contribué à améliorer la sécurité des machines :

 En premier lieu, parce qu'elle connaît très précisément l'enveloppe de travail danslaquelle doivent évoluer les outils (possibilité de mémorisation des courses maximalesdes organes mobiles).

 Ensuite, parce qu'elle permet une simulation graphique hors usinage des programmesnouvellement créés pour vérification et détection des risques éventuels de collision.

 Enfin, parce qu'en exerçant une surveillance permanente de l'usinage en cours, ellepeut décider d'en interrompre le déroulement et d'alerter l'opérateur en casd'incident.

 Les constructeurs prévoient des dispositifs de protection très élaborés (contre lesprojections de copeaux ou de liquide d'arrosage, notamment) qui ne s'imposent pasnécessairement sur une MO conventionnelle. [3]

### **I.2.2.4 Nécessités Economiques et Techniques:**

Symbole de précision, de répétabilité, de fiabilité et de flexibilité, qualités primordialesdans une économie de marché où les produits se caractérisent en termes de prix, de qualité etde délai de mise à disposition, la CN se montre économiquement intéressante pour produire àl'unité ou en série toutes les sortes de pièces, même les plus simples.

Une fois vérifié et validé, un programme assure la réalisation de 2, 10 ou 1 000 piècesidentiques avec la même régularité de précision et la même qualité d'usinage, sans quel'habileté de l'opérateur n'intervienne. Il convient, en outre, de souligner que la CN ouvre denouvelles perspectives en permettant la définition de pièces complexes qu'il est pratiquementimpossible de concevoir et de fabriquer sur des MO conventionnelles. [3]

## **I.4. Avantages et Inconvénients Lies Aux (MOCN) :**

## **Avantages**

- Permet la réalisation d'usinagesimpossibles sur les machinesconventionnelles :
- Surfaces complexes ;
- Très grand nombre d'opération ;
	- $\overline{\phantom{a}}$  Favorise les très petites séries et lespièces unitaires ; Prototypes :
- Pièces en cours de conception oumodifiées fréquemment ;
- Production à la demande ou juste à
- temps (réduction de la taille deslots) :

## **Précision :**

- Machines de meilleure qualité engénéral ;
- Moins de montage, démontage dela pièce ;
	- $\overline{\phantom{a}}$  Fidélité de reproduction :
- Répétabilité (pas d'opérateur humaindans la chaîne de pilotage) ;
	- **Inconvénient :**
	- Pour bénéficier de la majorité des avantages précédents, il faut que tout le parc machine de l'entreprise soit des MOCN ;
- Investissement initial plus important.
- Rentabilité pas immédiate.
	- Amortissement impose souvent un travail en 2 ou 3 équipes ;
- $\overline{\phantom{a}}$  Programmation et électronique demandant de la qualification. Fausse fragilité de l'électronique.
- $\overline{\text{Equation}}$  Equipement annexe: ordinateur, logiciel, banc de réglage des outils, changeur d'outil.
- Changement dans les méthodes de préparation et de fabrication.
- **Exercise** Réticence du personnel au changement. [4]

## **I.5. Principe de la commande numérique :**

La commande numérique a pour tâche de générer des mouvements d'axes. Cesinstructions qui viennent du programme pièce ou de l'opérateur machine consisteront en uneposition et une vitesse de déplacement. Le processeur de la commande numérique va alors générer une consigne afin qu'on puisse commander les moteurs d'axes. Elle aura égalementpour tâche, lors du déplacement des axes, de vérifier la position de ces derniers et dans certaincas, la vitesse de déplacement. Les commandes numériques actuelles sont capablesd'effectuer des mouvements en combinant simultanément les positions sur les axes X, Y et Z.

Cette dernière peut être linéaireou circulaire selon la consigne générée par le microcontrôleur de la partie commande. Le rôlede ce processeur est d'interpréter un code machine que l'on appelle un code G, puis degénérer les signaux de commande des axes et de la broche. [5]

## **I.6. Définitions et Structure Physique de la (MOCN) :**

La MOCN est une machine totalement ou partiellement automatique à laquelle les ordres sont communiqués grâce à des codes dans un programme CN. Lorsque la machineoutil est équipée d'une commande numérique capable de réaliser les calculs des coordonnées des points définissant une trajectoire (interpolation), on dit qu'elle est à calculateur. Elle est appelée Commande Numérique par Calculateur (CNC). La plupart des MOCN sont des CNC.

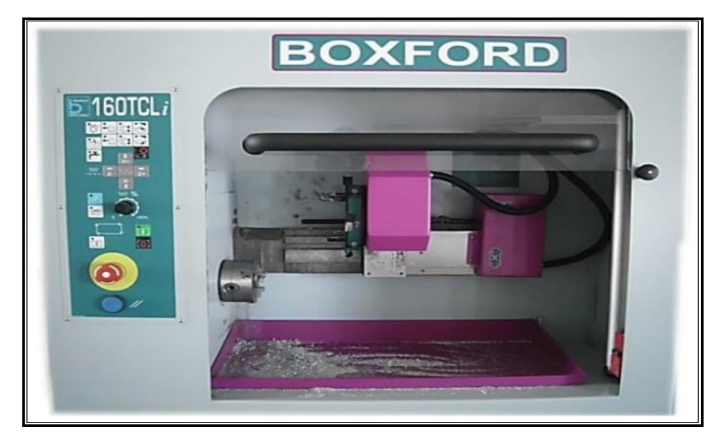

**Figure I.2:** MOCN de type BOXFORD (FANUC).[6]

## **I.6.1 Partie opérative:**

- Les mouvements sont commandés par des moteurs ; presque comparable à une machine-outil classique, et elle comprend :
- Un socle, très souvent en béton hydraulique vibré, assurant l'indépendance de la machine au sol,
- $\triangleright$  Un bâti, un banc, dont les larges glissières sont en acier traité, un support outil (broche, torche, laser, jet d'eau ...),
- Une table support pièce, mobile selon 2 ou 3 axes, équipée de système de commande à vis et écrou à bille. Le granit, ou le granit reconstitué, est utilisé pour la fabrication des tables et des bâtis des machines à mesurer tridimensionnelles des rectifieuses et de certains tours, des moteurs chargés de l'entraînement de la table,
- $\triangleright$  Un élément de mesure ou capteur de position renseignant à tout moment sur la position du mobile sur chaque axe,
- Une dynamo tachymétrique assurant la mesure de la vitesse de rotation.

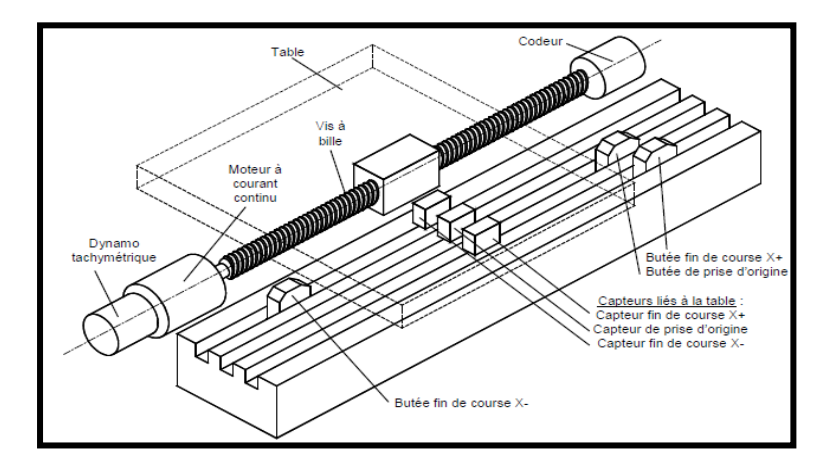

**Figure I.3.**Eléments de partie opérative. **[2]**

**Tâches effectuées** Les tâches effectuées sur le site de la partie opérative sont :

-Chargement et déchargement (pièce port pièce).

-Chargement et déchargement (outils port outils).

-Intervention manuelles nécessitées par l'usinage et l'entretient.

-Surveillance de commande.

## **I.6.2 Armoire électrique de relayage ou armoire de puissance:** Elle est composée :

- D'un automate programmable gérant toutes les entrées sorties,
- $\triangleright$  D'un relais.
- D'électrovannes,
- De cartes variateurs d'axes (une par axe),
- $\triangleright$  De contacteurs (1 par élément de machine : axes, broche)
- D'un interrupteur général avec sécurité.

### **I.6.3 Partie commande:**

Différente d'une machine conventionnelle et constituée d'une armoire dans laquelle on trouve :

- Le pupitre permettant de rentrer les commandes à l'aide d'un clavier,
- Le lecteur de données (ce lecteur peut être une option lors de l'achat de la machine),
- La sortie RS 232 pour les liaisons avec les Périphériques externes,
- $\triangleright$  L'écran de visualisation de toutes les données enregistrées,
- $\triangleright$  Le calculateur.
- $\triangleright$  les cartes électroniques (commandes d'axes, mémoire ...).
- La partie commande est alimentée par un courant faible et ne peut donc pas alimenter en direct les moteurs de la machine (voir schémas ci-dessous).

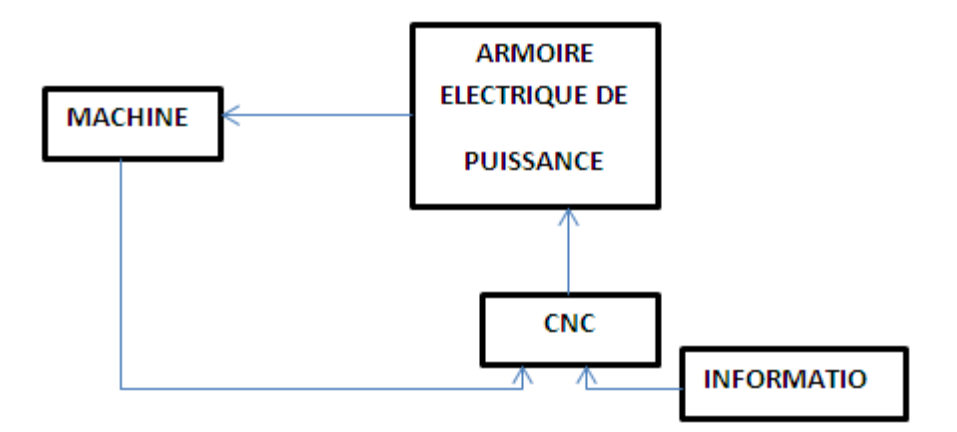

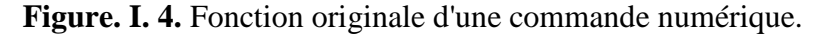

#### **I.6.4. Principe de Fonctionnement d'une Machine a Commande Numérique :**

Les programmes d'usinage sont réalisés à partir d'une origine appelée «origine programme» (OP) positionnée par le programmeur. Le programme commande lesdéplacements relatifs entre le brut et les outils dans le but de réaliser l'usinage de la pièce finale. Ces déplacements sont réalisés dans un repère orthonormé normalisé (O, X, Y, Z) basésur la structure de la machine.

L'axe (Z) de ce repère est un axe confondu avec celui de la broche de la machine—axe de rotation de la fraise en fraisage, axe de rotation de la pièce en tournage. Le sens positifde cet axe est donné par le sens d'éloignement de l'outil par rapport à la pièce. Ladétermination de l'axe (X) entre les 2 axes restants se fait en identifiant celui qui permet leplus grand déplacement. Le sens positif de (X) est déterminé par le sens logiqued'éloignement de l'outil

par rapport à la pièce.L'axe(Y) est déterminé à partir de (X) et (Z) grâce à la règle du trièdre direct. [7]

## **I.6.5. Rôle d'une machine outil a commande numérique :**

Une machine outil a pour but de réaliser physiquement les mouvements de coupe nécessaires à l'obtention d'une surface par enlèvement de matière. Elle réalise le mouvement de coupe et le mouvement d'avance de l'outil par rapport à la pièce. De plus, elle doit permettre l'obtention de pièces en respectant les spécifications fonctionnelles.

Une machine outil à commande numérique assure la réalisation automatisée des pièces, les mouvements nécessaires sont décrits dans un programme.

On représente la structure d'une machine, en cours d'usinage, par un système boucle, chaque élément contribue à la réalisation du contrat fonctionnel. Le réglage de la machine consiste à mettre en position relative ces différents éléments (voir le figure I-3) .

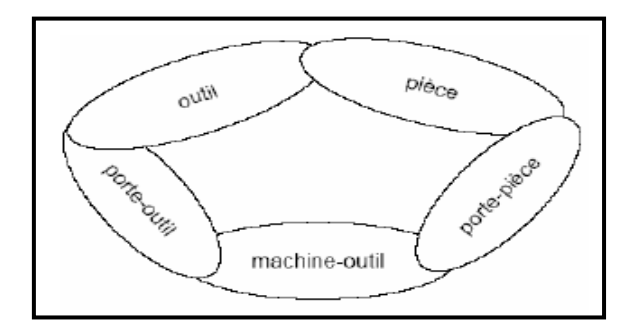

**Figurer.I.5:** Modèle de la structure d'une machine-outil**.**[8]

#### **I.6.6 Domaine d'utilisation :** [3]

Les M.O.C.N. conviennent à la fabrication en petites et moyennes séries renouvelables. Elles permettent la réalisation, sans démontage, de pièces complexes comportant beaucoup d'opérations d'usinage.

Elles se situent entre les machines conventionnelles très "flexibles" réservées aux travaux unitaires (prototypes, maintenance) et les machines transferts, très productives, réservées aux grandes séries.

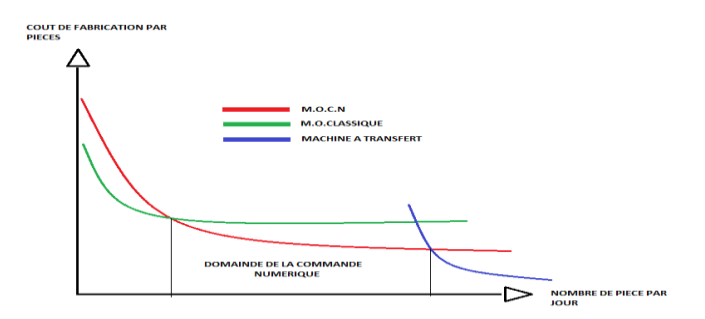

**Figure. I.6.**Domaine d'utilisation des M.O.C.N. **[3]**

- **I.6.7. Les différents types de MOCN :** On distingue plusieurs types de machines :
	- **les machines à enlèvement de copeaux [2 68503183] :** les perceuses, les tours 2 et 4 axes, les centres de tournages 5 axes, les fraiseuses 2 axes 1/2, 3 axes, les centres d'usinage, 3 à 5 axes, les rectifieuses, les affûteuses, les machines d'usinage à très grande vitesse...
	- **les électroérosions :** les machines à enfonçages, les machines à fil.
	- **les machines de découpes :** oxycoupage, laser, jet d'eau...
	- **les presses :** métal, injection plastique.
	- **les machines à bois :** à portique ou col de cygne.
	- **les machines spéciales:** à panneaux, à têtes multiples, de conditionnement (pour l'agroalimentaire)...

## **I.7. Les Familles Des Machines A Commande Numérique:**

On peut aussi découper la famille des commandes numériques en quatre sous famillesde machines :

## **I.7.1Fraisage à commande numérique (FCN) :**

Le fraisage est un procédé de fabrication oùl'enlèvement de matière sous forme de copeauxrésulte de la combinaison de deux mouvements : larotation de l'outil de coupe, d'une part, et l'avancéede la pièce à usiner d'autre part. Le fraisage esthabituellement réalisé par une machine-outil, lafraiseuse qui est particulièrement adaptée à l'usinagede pièces prismatiques et permet également, si lamachine est équipée de commande numérique, deréaliser tous types de formes même complexes.L'outil classiquement utilisé est la fraise. [9]

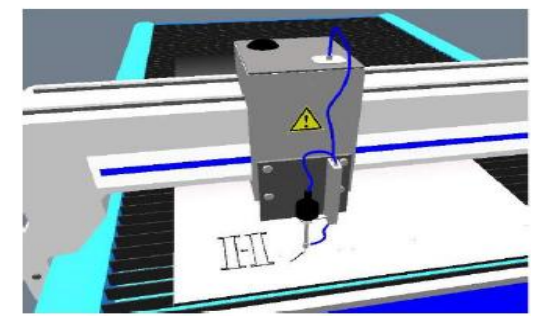

La figure I.7: présente un exemple de fraisage numérique.

## **I.7.2. Tournage à commande numérique (TCN) :**

Le tournage est une technique d'usinage quiconsiste à enlever, à l'aide d'outils coupants, de lamatière sur une pièce initiale cylindrique pourobtenir une pièce finale.

La matière estenlevée par la combinaison de la rotation de la pièceusinée et du mouvement de l'outil coupant. [10]

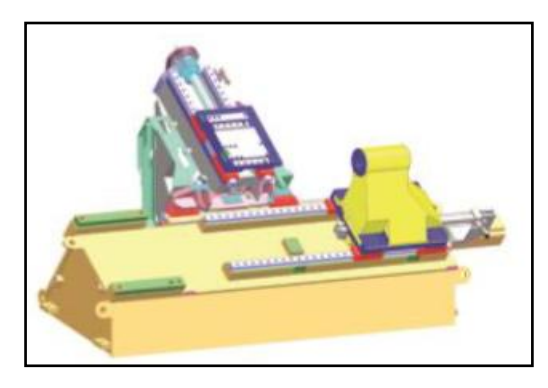

**Figure. I.8 :** Machine-outil à tour numérique.

#### **I.7.3 Rectification à commande numérique :**

La rectification d'une pièce mécanique est une opération destinée à améliorer son étatde surface. Les deux techniques principales sont la rectification plane (figureI.11-) et larectification cylindrique.

La rectification s'effectue sur une machine-outilconcue à cet effet : la rectifieuse. Il s'agit de rectifier, c'est-à-dire d'approcher une surfaced'une forme parfaite (en général : plan, cylindre de révolution ou cône). La rectification estsouvent utilisée dans le but de préparer des surfaces de frottement, par exemple, la portée d'unarbre qui tournera dans un palier lisse ou dans un joint d'étanchéité. Elle peut également êtreutilisée pour donner un profil particulier à la pièce lorsque la meule a été au préalable usinéeau profil. [11]

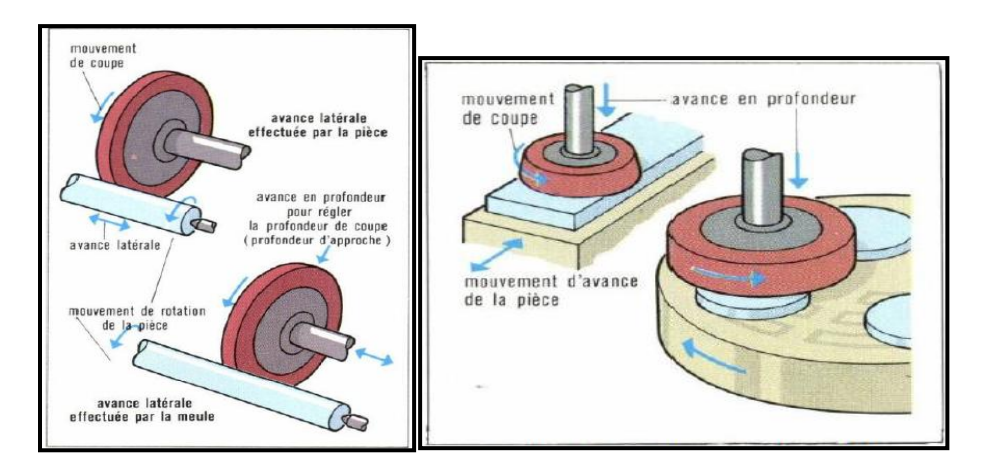

**Figure .I.9 :** Rectification cylindrique**. Figure. I.10 :** Rectification plane.

## **I.7.4. Electroérosion à commande numérique :**

L'électroérosion, appelée aussi EDM (Electrical Discharge Machining), est un procédé d'usinage qui consiste à enlever de la matière dans une pièce en utilisant des déchargesélectriques.

On parle aussi d'usinage par étincelage. Cette technique se caractérise par son aptitude àusiner tous les matériaux conducteurs de l'électricité (métaux, alliages, carbures, graphites,etc.) quelle que soit leur dureté.

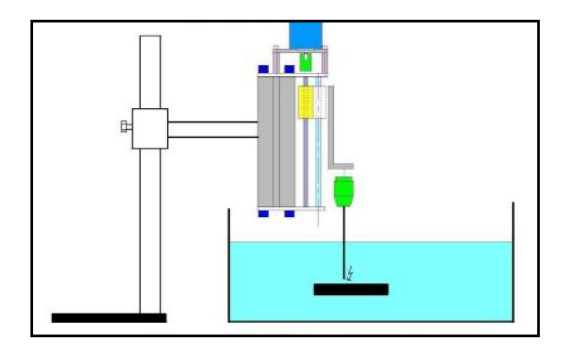

**Figure: I.11:**Electroérosion.

## **I.8. Classification des MOCN selon le mode de fonctionnement**

#### **a. Fonctionnement en boucle ouvert:**

En boucle ouverte, le système assure le déplacement du chariot mais ne le contrôle pas.

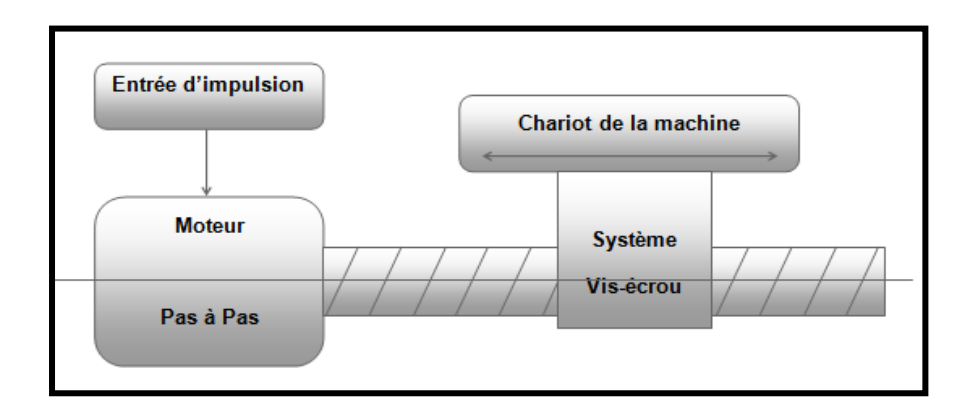

**Figure. I.12.** Fonctionnement en boucle ouvert. **[6]**

## **b. Fonctionnement avec commande adaptative**

La commande adaptative réalise d'une façon continue et automatique l'adaptation des conditions de coupe. Des capteurs relève les valeurs de couple de la broche, l'amplitude de vibration de la broche, la température au point de coupe. Ces information sont transmise à une unité spéciale qui les envoi vers le directeur de commande numérique qui agit selon l'analyse

des informations sur les condition de coupe pour permettre une meilleur qualité de travail, une meilleur productivité et une plus grande sécurité.

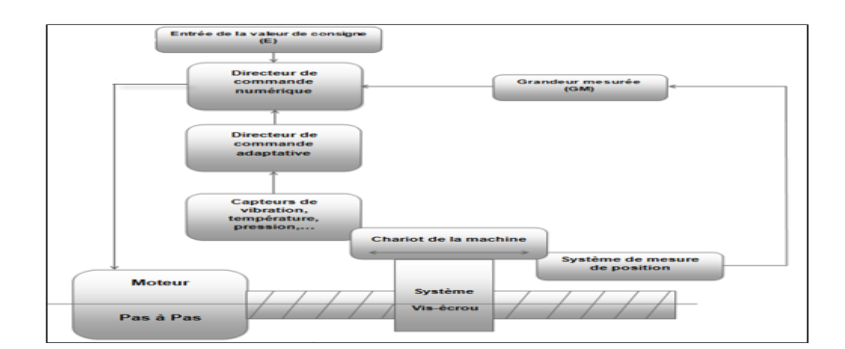

**Figure. I.13.**Commande adaptative. [6]

## **c. Fonctionnement en boucle fermé:**

En boucle fermée le système contrôle le déplacement ou la position jusqu'à égalité des grandeurs entrée (E) dans le programme et celui mesuré (Gm).comme illustre la figure.1.6. Figure.1. 6.Commande en boucle fermée. [6]

## **d. Classification des MOCN selon le nombre d'axe [5]**

Les possibilités de travail des MOCN s'expriment en nombre d'axes de travail.

Un axe définit toute direction principale suivant laquelle le mouvement relatif de l'outil et de la pièce a lieu lorsqu' un seul des moteurs de déplacement fonctionne avec contrôle numérique continue.

Un demi-axe définit la direction dans laquelle l'avance n'est pas contrôlable numériquement mais contrôle par pistes, cames ou plateaux diviseurs.

Le tableau 1.1 donne les différents axes utilisés en CN.

**Tableau.1.1.** Axe des différents mouvements possibles. [6]

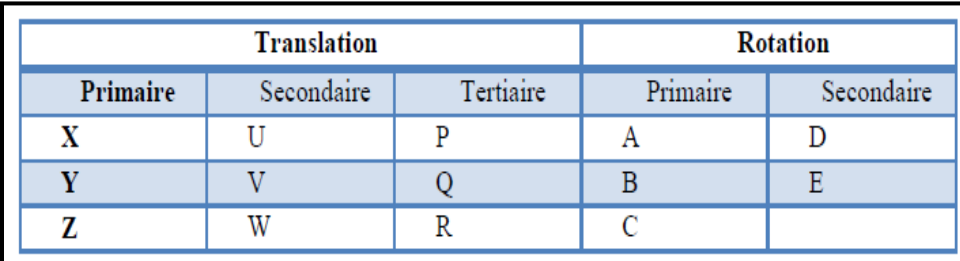

Chaque mouvement de translation ou de rotation est donc représenté par un axe défini une lettre affectée de signe + ou - . La figure.1.7 et la montre l'ensemble des axes qu'un DCN peut contrôler.

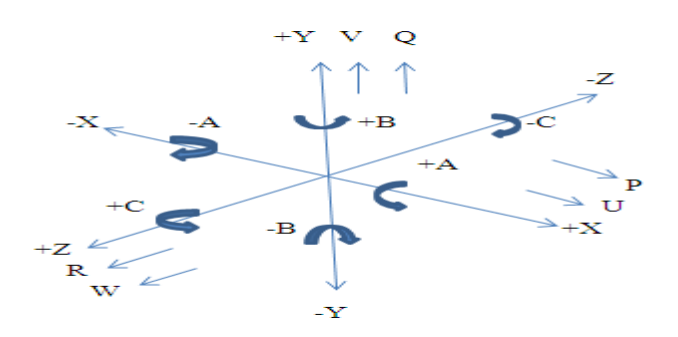

**Figure. I.13.** Axes Primaires Et Axes Additionnels. [6]

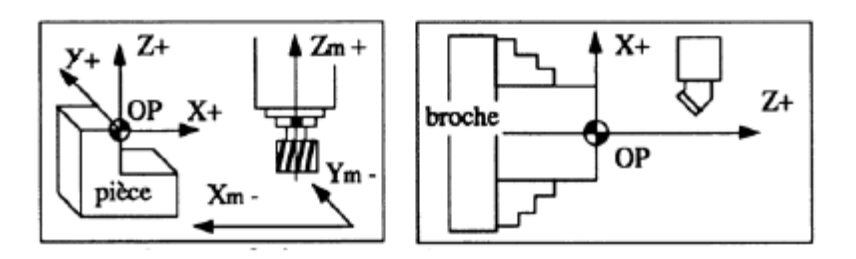

**Figure I.14.** Axes fraiseuse et tour. [2]

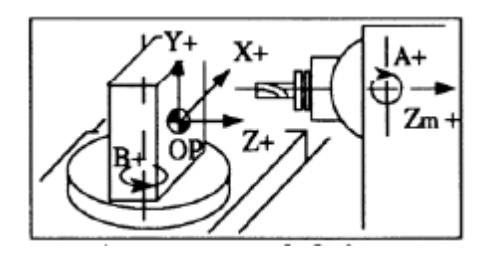

**Figure. I.15.**Axes En Centre De Fraiseuse. [2]

Classification des MOCN selon le mode d'usinage [5]: Selon le mode d'usinage on peut classer les MOCN en trois catégories :

- $\checkmark$  Commande numérique point à point
- $\checkmark$  Commande numérique paraxiale
- $\checkmark$  Commande numérique de contournage
- **Commande numérique point à point :** c'est la mise position de l'outil ou de la pièce Par déplacements non synchronises. Le mouvement de coupe (usinage) n'est possible que lorsque le mouvement de positionnement. Exemples d'opération d'usinage: perçage, alésage, lamage taraudage, petit fraisage.

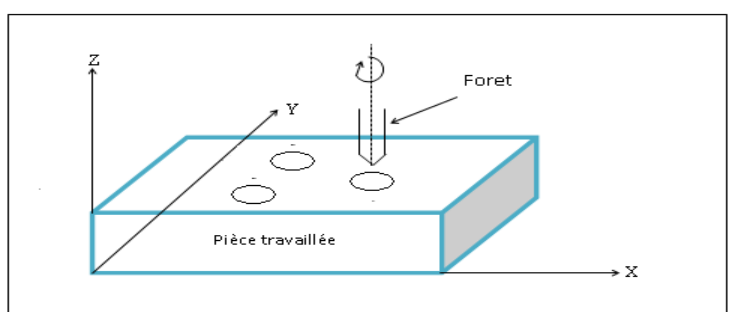

**Figure. I.16**.Commande Numérique Point A Point. [7]

 **Commande numérique par axiale :** ce sont des déplacements parallèles aux axes avec les vitesses d'avance programmée. Le mouvement de coupe et de positionnement sont synchronises de façon à avoir un usinage selon des trajectoires parallèles aux axes de déplacement. **Exemples d'opération d'usinage :** tournage, fraisage, alésage.

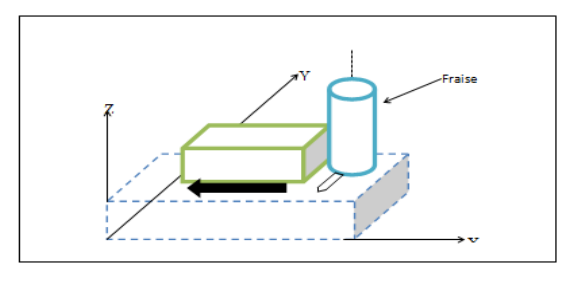

**Figure. I.17**.Commande Praxiale. [7]

 **Commande numérique de contournage :** ce sont des déplacements synchronise des divers axes avec la vitesse d'avance programmée. Les trajectoires sont décomposées en éléments de droites ou de cercles dons un ou plusieurs plans. **Exemples d'opération d'usinage :** toute opération possible sur un centre de tournage ou centre d'usinage.

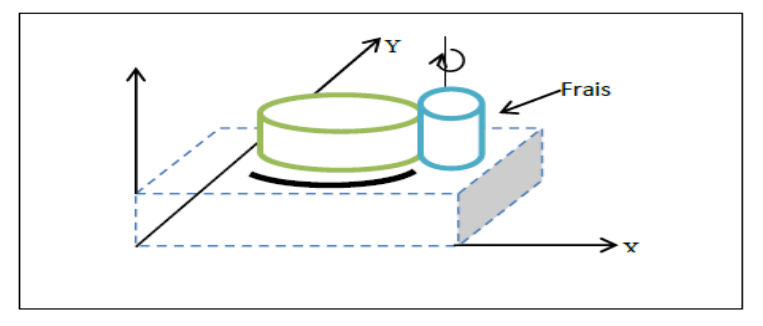

**Figure. I.18.**Commande numérique de contournage. [7]

## **I.9. Les origines des systèmes de coordonnées [8]:**

Le processeur CN calcule tous les déplacements par rapport au point d'origine mesure de la machine. A la mise sous tension le système ne connaît pas l'origine mesure, les courses mécaniques accessibles sur chacun des axes de la machine sont limitées par des butées fin de course mini et maxi.

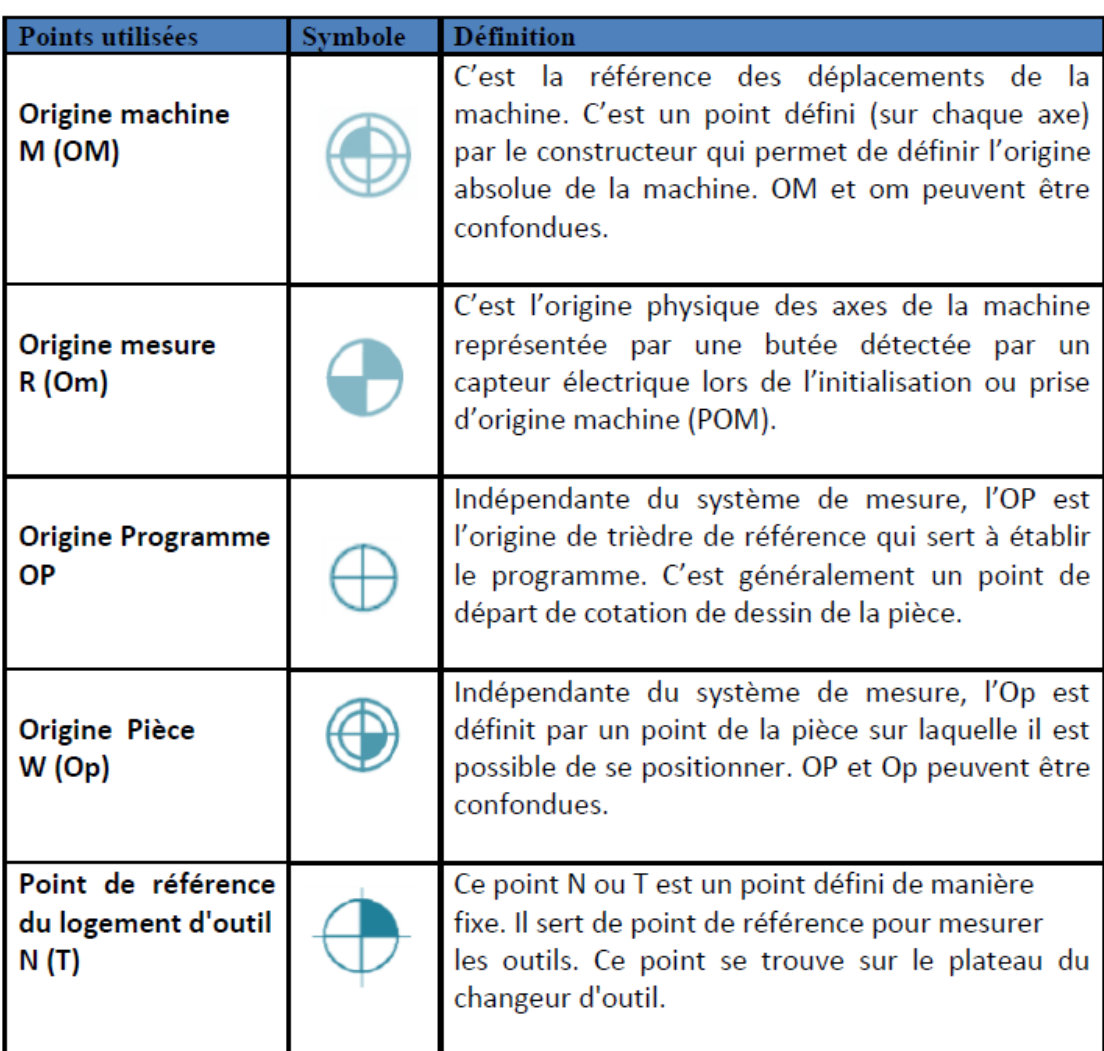

### **Tableau.2.2 :** Points utilisées dans des MOCN. [8]

## **Remarque :**

Les origines dans les machines EMCO sont présentées comme suit :

- $\checkmark$  Origine machine (M),
- $\checkmark$  Origine mesure ou point de référence (R),
- $\checkmark$  l'origine pièce (W).

## **I.9.1. Décalage et géométrie d'outil:**

Don l'espace de travail d'une MOCN. Sont définis différents points de référence. Ces points sont nécessaires pour le préréglage et la programmation de la machine.

Nous présenterons les différents points ainsi que leur positionnement dans l'espace de travail d'une MOCN.

La figure.1.13, et figure.1.14, montre les points de référence dans le volume d'usinage.

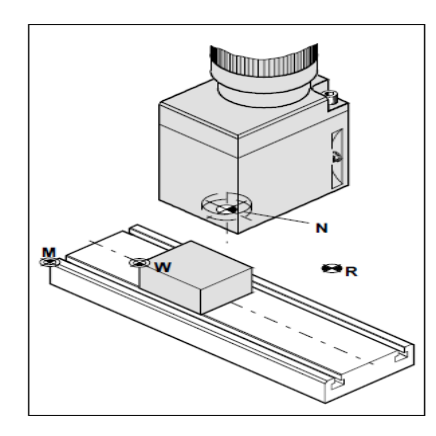

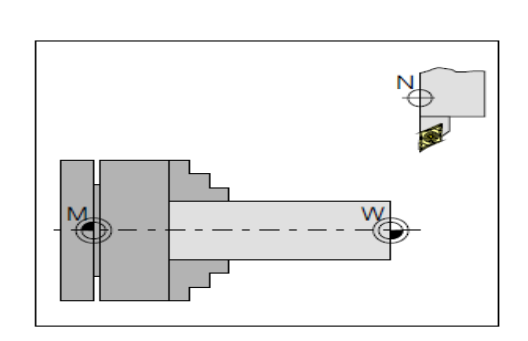

**Figure. I.19.** Point de référence dans **Figure. I.20.**Point de référence dans

le volume d'usinage don le cas fraisage. **[2]** le volume d'usinage don le cas tournage. **[2]**

## **I.9.2. Décalage de l'origine machine:**

La position de point « M », l'origine machine, étant très éloignée de la pièce à usiner, ne convient pas en tant que point de départ de la programmation. Donc, il va falloir décaler l'origine machine vers un point qui facilite la programmation. Ce point est l'origine de la pièce.

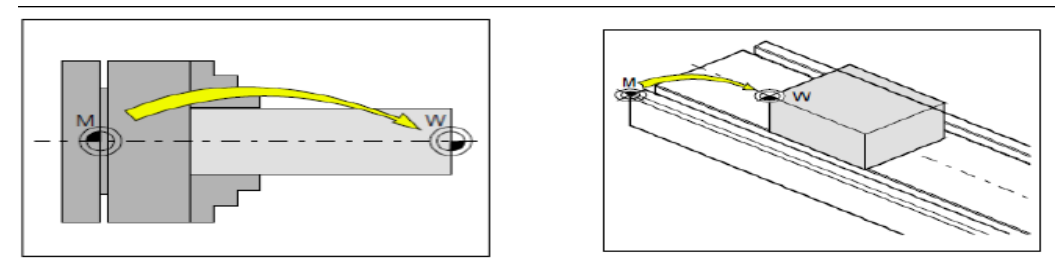

**Figure. I.21.** Décalage d'origine de l'origine machine M à l'origine de la pièce W dons le tournage et fraisage. **[2]**

## **I.9.3. Géométrie des outils:**

La saisie des données de l'outil est nécessaire pour que le logiciel utilise la pointe de l'outil (cas de tournage) ou le centre de l'outil (cas de fraisage) pour le positionnement, et non pas le point de référence du logement de l'outil « F ». Chaque outil utilisé pour l'usinage doit être mesuré. Il s'agit ici de calculer l'écart entre le point de référence du logement de l'outil et la pointe respective de l'outil.

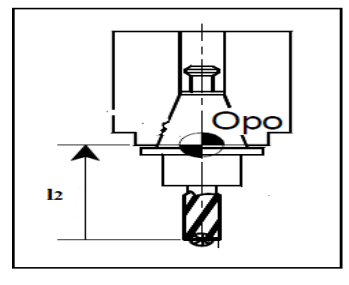

**Figure. I.22.** Longueur d'une fraise. **[6]**

**I.9.4. Données de l'outil (cas de fraisage):** Pour que l'outil soit reconnu par la machine, il faut définir les données suivantes :

- Type de l'outil
- $\overline{\text{Longueur}}$  en direction de X(L1)
- $\downarrow$  Longueur en direction de Z(L2)
- **Exatella** Rayon de l'outil
- **Type de l'outil :** En fraisage, doux types d'outil sont envisagés s'il s'agit d'un foret c'est le type 10.si l'outil est une fraise axée suivant la direction de z ; c'est le type 20 et si elle est axée suivant X, Y. En fonction du type de l'outil ; les longueurs de l'outil à mémoriser dans le registre « TOOL » sont illustrées sur la figure.1.18.

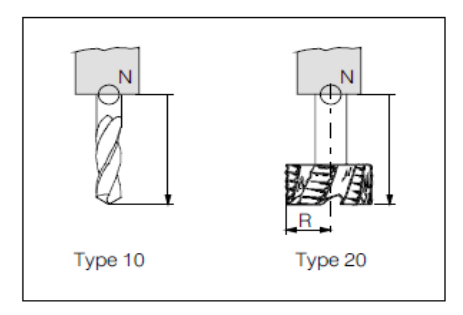

**Figure. I.23.** Type de l'outil

**I.9.5. Données de l'outil ( cas de tournage):** De même, pour que l'outil soit reconnu par la tour, il fout définir les données suivantes :

- **Type de l'outil**
- $\triangleq$  Longueur en direction de X(L1)
- $\overline{\phantom{a}}$  Longueur en direction de Z(L2)
- **↓** La Rayon de la pointe de l'outil
- **Type de l'outil:** Pour définir le type de l'outil, nous regardons la fixation de l'outil sur le porte –outil. Les différents types sont donnés par la figure.1.19.

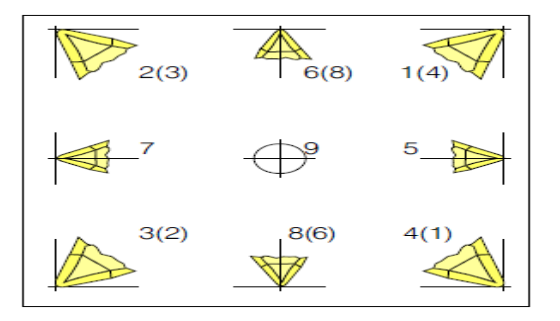

**Figure. I.24.**Position du bec des outils. **[6]**

 **Longueur de l'outil:** Les longueurs L1 et L2 sont les distances entre le point de référence du logement de l'outil « F » et la pointe de l'outil en direction de X et de Z respectivement. Dons le type 1a9, la saisie des données de longueur L2 en direction de Z comme c'est illustre sur la figure.1.20.

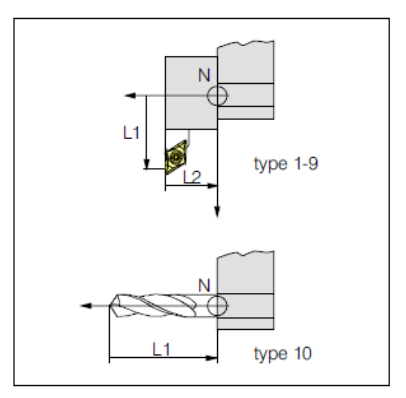

**Figure. I.25** .Longueur de l'outil. [6]

## **I.10. La programmation [1]:**

La programmation des MOCN repose aussi sur des conventions, à savoir les langages de programmation normalisés. Les normes **[NF ISO 6983-1]**, **[NF Z 68-036]**, **[NF Z 68-037]**, **[NF ISO 4342]** décrivent les langages de programmation. Il se trouve que ces normes ne sont pas complètes. Les constructeurs de commande numérique les adaptent aux spécifications de leurs machines. Ainsi, les programmations semi-automatiques du type CFAO, se font dans un autre langage nommé **APT ([NF ISO 3592]**, **[NF ISO 4343]**).

Le programme est la description structurée de l'opération d'usinage. Il comporte deux types d'informations : des ordres de déplacements et des ordres auxiliaires.

Pour donner un ordre de déplacement, il faut spécifier un mode d'interpolation, un but et une vitesse de déplacement. Les types d'interpolation utilisés sont :

- $\geq$  interpolation linéaire, trajectoire décrite par un segment,
- interpolation circulaire, trajectoire décrite par un arc de cercle, souvent dégradée en interpolation linéaire au niveau de l'asservissement,
- interpolation hélicoïdale, trajectoire décrite par une hélice,

On assiste au développement actuel de l'interpolation polynomiale, où la trajectoire est décrite par une courbe polynomiale, ce qui permet d'assurer une meilleure dynamique de la trajectoire. Les ordres auxiliaires, sont des ordres séquentiels qui permettent soit de rendre réalisable, soit d'améliorer la réalisation de l'usinage.

Programmer consiste à transposer la gamme d'usinage en langage compris par la machine. Le langage alphanumérique précise le code. En programmation manuelle, le langage utilise est décomposé comme suit :

- Le format qui caractérise les mots utilisés,
- Les adresses, ce sont les lettres débutant un mot d'un langage machine. Celle-ci précise la fonction générale à commander (G, X, Y, Z, F, S, T, M).
- Les mots sont un ensemble de caractères comportant une adresse suivie de chiffres constituant une information (X25.236).
- Les blocs sont des groupes de mots correspondant aux instructions relatives à une séquence d'usinage (N150 GOI X200. Y 125.235 F250).
- Les fonctions sont tous les mots d'un langage machine autres que ceux définissant les cotes, et nécessaires pour assurer le fonctionnement d'une machine-outil. On trouve :
- les fonctions préparatoires G
- les fonctions vitesse d'avance F
- les fonctions vitesse de broche S
- les fonctions outil T
- les fonctions auxiliaires M (mise en route de l'arrosage, de la broche, blocage ou déblocage de plateau ...). Attention, certaines fonctions auxiliaires sont à prévoir dans le cahier des charges ou le plus tard à préciser au moment de la commande !

#### **I.11. Conclusion**

Les machine- outils à commandes numériques (MOCN) aient une grande incidence sur le plan économique au niveau des grandes industries mécaniques et il s'est devenu nécessaire qu'elles en soient dotées par ce qu'elles aient diverses fonctions selon leurs structures physiques entre autres :

- La rapidité de fabrication
- La réalisation des pièces à formes complexes
- La bonne qualité des pièces fabriquées (bon état de surface)
- La fabrication de pièces en grandes, moyennes et petites séries (nombre de pièces fabriquées)
- Minimisation des risques en fabrication (dotées de système de sécurité)

## **Chapitre II: Méthodologie de programmation manuelle**

#### **Introduction:**

La programmation est le travail de préparation qui consiste à transposer la gamme d'usinage de la pièce en un ensemble ordonné d'instructions comprises et exécutées par la CN en vue de réaliser son usinage. Ce travail peut être effectué manuellement ou avec l'assistance d'un ordinateur utilisant un langage de programmation évolué.

## **II.1. Généralités:**

À titre indicatif, la (Figure II.1) classe différentes méthodes de programmation en fonction des compétences du programmeur et de la complexité des machines à piloter.

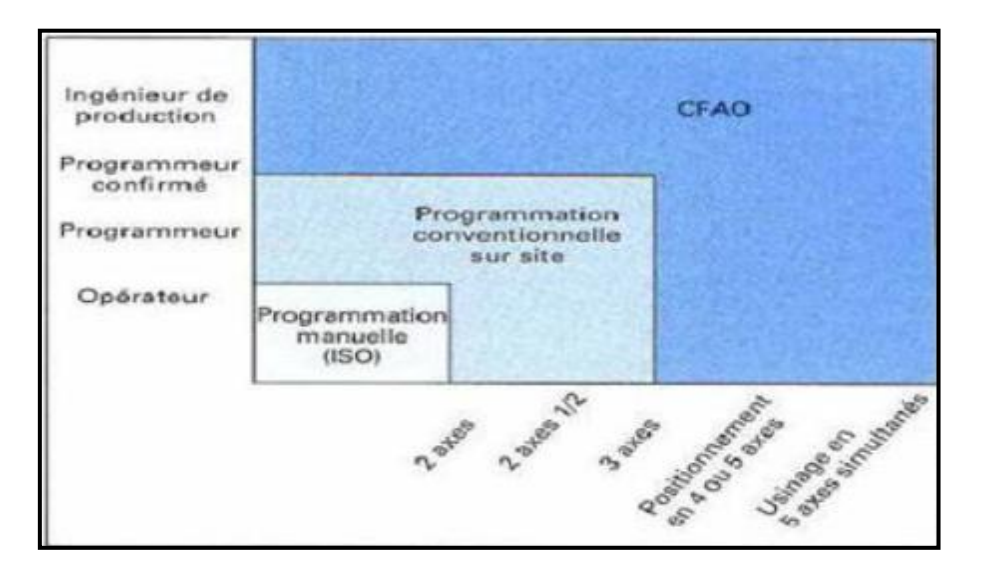

**Figure II.1.** Méthodes comparées de programmation.

La création d'un programme est soumise à des règles de structure, syntaxe ou format. Les instructions programmées doivent contenir toutes les données nécessaires à la commande et au séquencèrent des opérations à réaliser pour assurer l'usinage de la pièce sur la machine. Elles regroupent :

- $\checkmark$  Les données géométriques, qui permettent à la CN de calculer les positions successives de l'outil par rapport à la pièce pendant les diverses phases de l'usinage.
- $\checkmark$  Les positions sont définies par rapport à une origine connue.
- $\checkmark$  Les instructions indiquant le mode d'interpolation, le choix du mode de cotation, absolue ou relative, le choix du cycle d'usinage, le choix de l'outil, etc.
- $\checkmark$  Les données technologiques qui précisent les conditions de coupe optimales dans lesquelles pourra s'effectuer l'usinage. Elles concernent principalement la vitesse de rotation de la broche, les vitesses d'avance et la commande de l'arrosage.

## **II.2. Principe et méthodologie de programmation manuelle:**

Avant toute programmation proprement dite, il est important de planifier et de préparer méticuleusement les opérations d'usinage. Plus votre préparation aura été précise quant à la structure de votre programme CN, plus la programmation proprement dite sera simple et rapide et moins vous aurez d'erreurs dans le programme terminé. [5] [6]

#### **II.2.1. Préparer le dessin de la pièce:**

- Définir l'origine de la pièce.
- Indiquer le système de coordonnées.
- Eventuellement calculer les coordonnées manquantes.

#### **II.2.2. Définir le déroulement des opérations d'usinage**

Quels sont les outils à mettre en œuvre, à quel moment et pour le traitement de quel contour ?

Dans quel ordre les différents éléments de la pièce devront-ils être usinés ?

Quels sont les éléments qui se répètent et qui devraient figurer dans un sous programme?

Est-ce que d'autres programmes pièce ou sous-programmes contiennent des contours susceptibles d'être utilisés pour la pièce actuelle ?

## **II.2.3. Définir la gamme de fabrication**

- Définir pas à pas toutes les phases d'opération de la machine, par exemple :
- **↓** Déplacements à vitesse rapide pour le positionnement.
- **←** Changement d'outil.
- $\overline{\phantom{a}}$  Définition du plan d'usinage.
- **↓** Dégagement pour les mesures.
- Mise en marche / arrêt de la broche, de l'arrosage.
- Appel des données d'outil.
- Approche de l'outil.
- $\leftarrow$  Correction de trajectoire.
- Accostage du contour.

## $\overline{\phantom{a}}$  Retrait de l'outil.

## **II.2.4. Traduire les opérations dans le langage de programmation:**

Transcrire chaque opération sous la forme d'un bloc CN (ou de blocs CN).

#### **II.2.5. Regrouper toutes les opérations en un programme**

Le regroupement des opérations doit abeillier aux règles de programmation.

### **II.3. Constitution et normalisation des codes en programmation manuelle:**

Un programme CN se compose d'une suite de blocs CN. Chaque bloc contient les données pour l'exécution d'une opération d'usinage. Il est divisé en 3 domaines : En-tête de programme, corps de programme et fin de programme. Ensemble, ces domaines constituent la gamme d'usinage.

Les blocs CN sont formés des composantes suivantes :

- $\checkmark$  Instructions selon un langage de programmation (exemple : DIN 66025)
- Eléments du langage évolué CN

Les instructions sont constituées d'un symbole d'adresse et d'un chiffre ou d'une suite de chiffres qui décrit une valeur arithmétique. **[5] [6]**

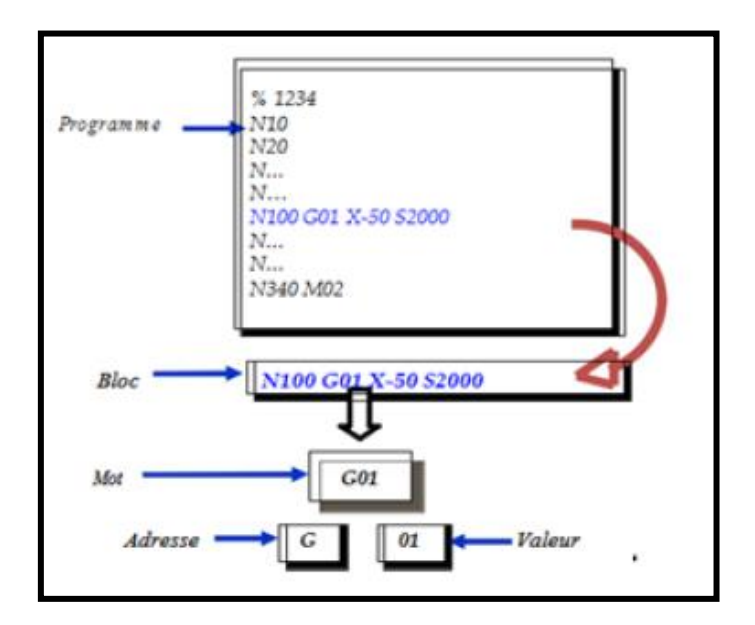

**Figure II.2.** Structure et contenu d'un programme CN.

#### **II.3.1. Format d'un mot:**

Le mot définit une instruction ou donnée à transmettre au système de commande.

## **II.3.2. Généralités:**

À titre indicatif, la (Figure II.1) classe différentes méthodes de programmation en fonction des compétences du programmeur et de la complexité des machines à piloter.

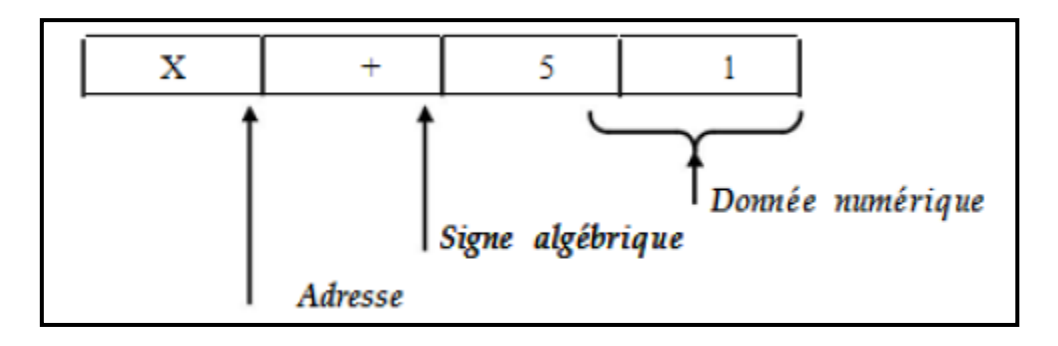

**Figure II.3.** Format d'un mot.

Le symbole d'adresse (généralement une lettre alphabétique) définit la signification de l'instruction. Exemples :

**Tableau. II.1** Symbole d'adresse.

| <b>Symbole d'adresse</b> | <b>Signification</b>                    |
|--------------------------|-----------------------------------------|
|                          | Fonction G (fonction préparatoire)      |
|                          | Information de déplacement pour l'axe X |
|                          | Vitesse de rotation de broche           |

La suite de chiffre est la valeur affectée au symbole d'adresse. Elle peut contenir un signe et un point décimal, le signe étant toujours placé entre la lettre adresse et la suite de chiffres. Les signes positifs (+) et les zéros de tête (0) n'ont pas besoin d'être écrits.

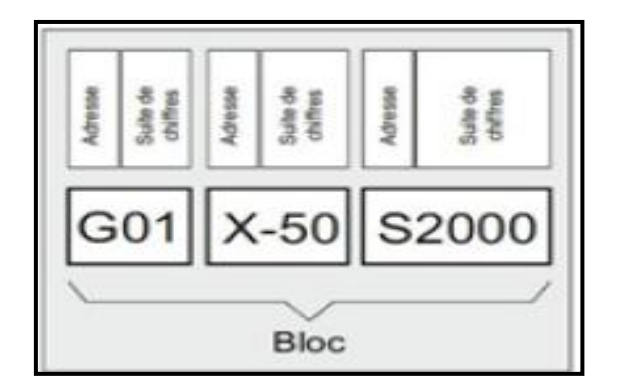

**Figure II.4.** Bloc de chiffres.

Dans le cas de la programmation des opérations d'usinage complexes des machines outils modernes, il a été complété par les éléments du langage évolué CN. Il s'agit, entre autres, des éléments suivants :

 $\checkmark$  Les instructions du langage évolué CN se composent de plusieurs lettres d'adresse.

## **Exemple :**
- $\triangleright$  **OVR:** pour la correction de vitesse de rotation.
- **SPOS:** pour le positionnement de broche.

Descripteurs (noms définis) pour :

- o Variables système cas de "Programmation CN flexible ou paramétrée".
- o Variables définies par l'utilisateur cas de "Programmation CN flexible ou paramétrée".
- o Sous-programmes.

Les instructions peuvent être modales ou non modales :

- **Modal:** Les instructions à effet modal restent valides avec la valeur programmée au-delà du bloc dans lequel elles sont programmées, jusqu'à :
- ↓ La programmation d'une nouvelle valeur sous la même instruction.

La programmation d'une instruction qui annule la validité de l'instruction qui était valide jusque-là

 **Non modal:** Les instructions à effet non modal sont valides uniquement dans le bloc dans lequel elles ont été programmées.

Le dernier bloc des séquences d'exécution contient un mot spécifique pour la fin du programme :

**M2, M17** ou **M30**. Les règles applicables pour affecter des valeurs aux adresses sont les suivantes :

- Il faut écrire le caractère "**=**" entre l'adresse et la valeur qui suit si :
- **⊥** L'adresse se compose de plusieurs lettres,
- **⊥** La valeur se compose de plusieurs constantes.
- On peut omettre le signe "=" si l'adresse est constitué d'une seule lettre et la valeur à affecter d'une seule constante.
	- $\overline{\phantom{a}}$  Les signes sont autorisés.
	- $\overline{\phantom{a}}$  Les caractères de séparation sont permis après les lettres de l'adresse. [5]

# **II.3.2. Format de bloc:**

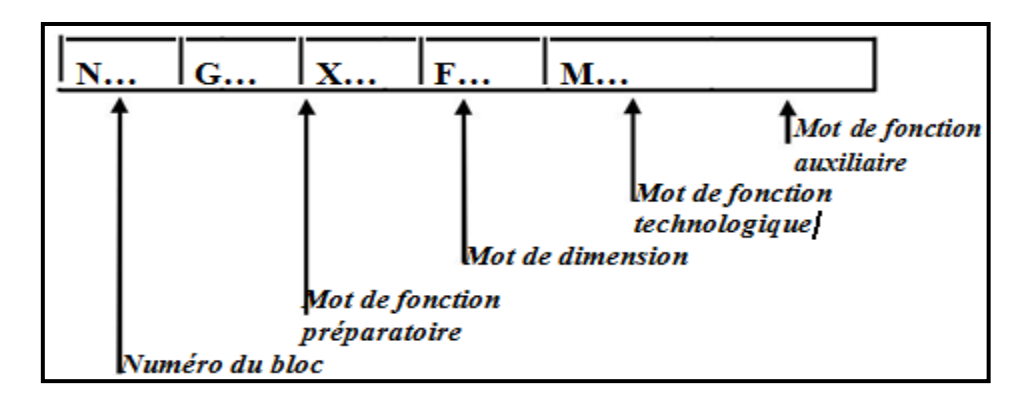

**Figure II.5.** Format de bloc

#### **II.3.3. Structure générale d'un programme:**

Un programme est exécuté dans l'ordre d'écriture des blocs situés entre les caractères de début et de fin de programme.

#### **II.3.3.1. Structure d'un programme ISO:**

La programmation structurée permet d'analyser et de concevoir plus rapidement un programme de commande numérique. En effet, toutes les opérations d'usinage font appel à un certain nombre de fonctions identiques (appel d'outil, rotation de broche, mise en route et arrêt de la lubrification, conditions de coupe, dégagement d'outil, etc.). [6]

Il est donc intéressant de choisir une structure de programmation commune pour toutes ces opérations, valable quelle que soit la machine utilisée et indépendante de la pièce à obtenir.

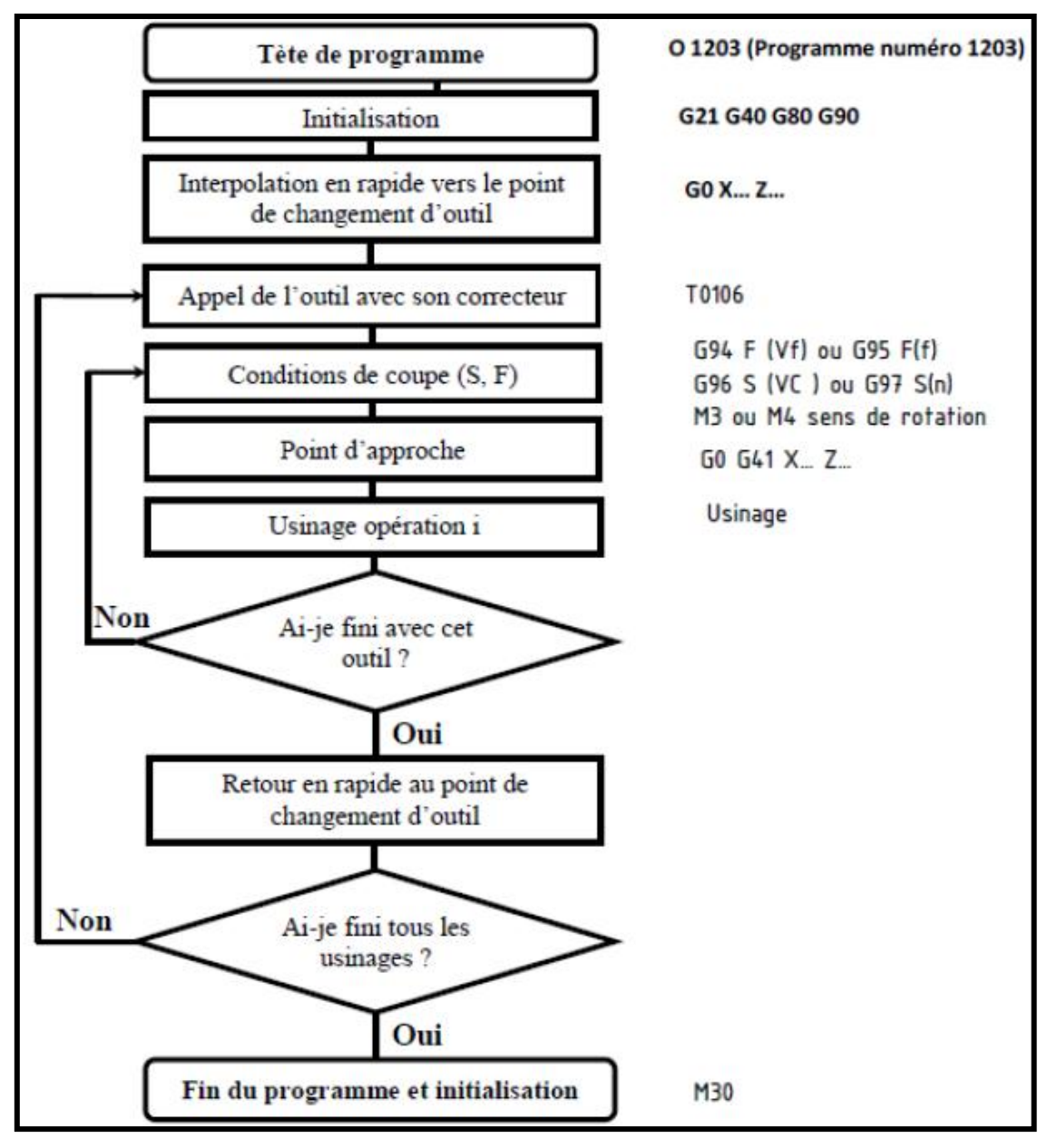

**Figure II.6.** Structure d'un programme ISO.

#### **II.4. Programmation ISO:**

#### **II.4.1. Mode de programmation:**

En programmation absolue, la cotation se réfère à l'origine du système de coordonnées après décalage total.

En programmation relative, la valeur numérique programmée de l'information de déplacement correspond à la distance à parcourir. Le signe indique le sens de déplacement.[7]

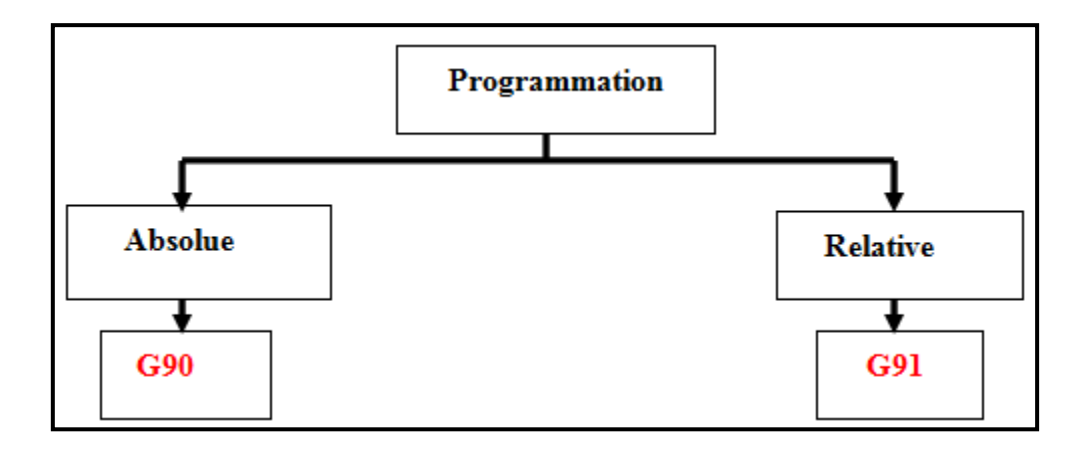

**Figure II.7.** Mode de programmation.

**Syntaxe** : N.. G90 /G91 X..

- G90 : Programmation absolue par rapport à OP.
- G91 : Programmation relative par rapport à OP.

**Propriétés :** G90 et G91 sont deux fonctions modales. G90 est initialisée à la mise sous tension.

**Révocation :** Les fonctions G90 et G91 se révoquent mutuellement. [7]

**o Cas de tournage:**

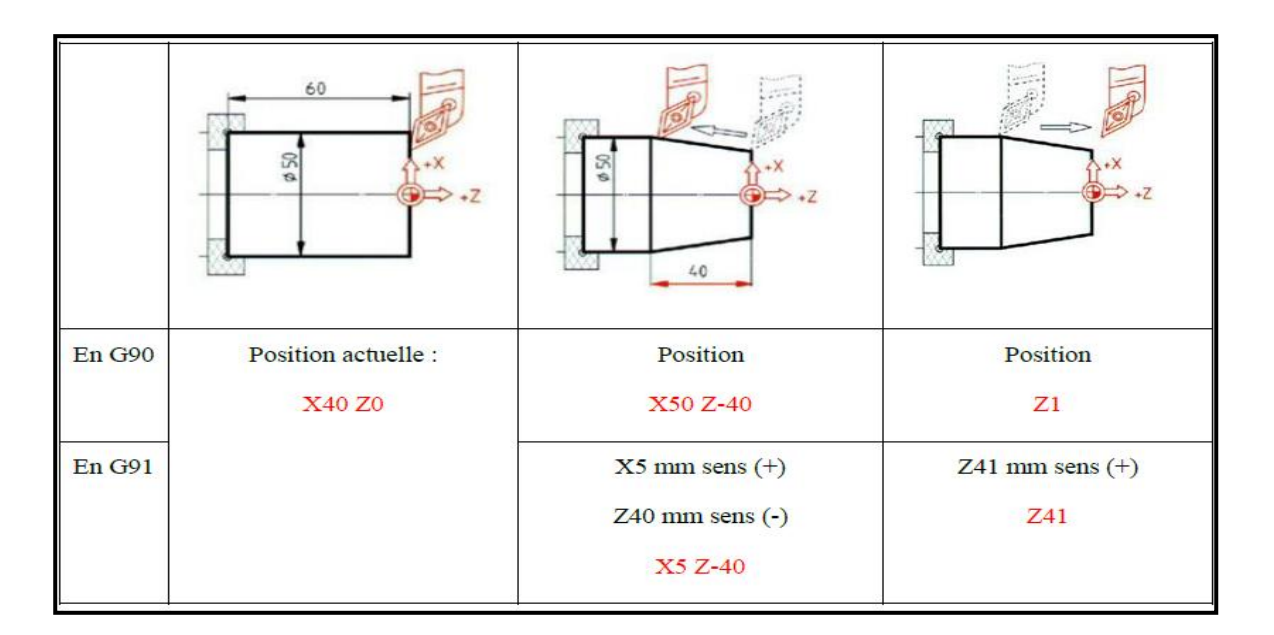

**Figure II.8.** Mode de programmation d'un tournage. **[6]**

| En G90 | Position actuelle : | Position            | Position            |
|--------|---------------------|---------------------|---------------------|
|        | X10 Y30             | X30 Y10             | X60 Y30             |
| En G91 |                     | $X20$ mm sens $(+)$ | $X30$ mm sens $(+)$ |
|        |                     | $Y30$ mm sens $(-)$ | $Y20$ mm sens $(+)$ |
|        |                     | X20 Y-30            | X30 Y20             |

**Figure II.9.** Mode de programmation d'un fraisage. **[6]**

# **II.4.2.Interpolation linéaire**

## **Syntaxe:**

- **N**... [G90 / G91] G00 / G01 X.. Y… Z..
- **G00 :** Interpolation linéaire à vitesse rapides.
- **G01 :** interpolation linéaire à vitesse programmée. [7]

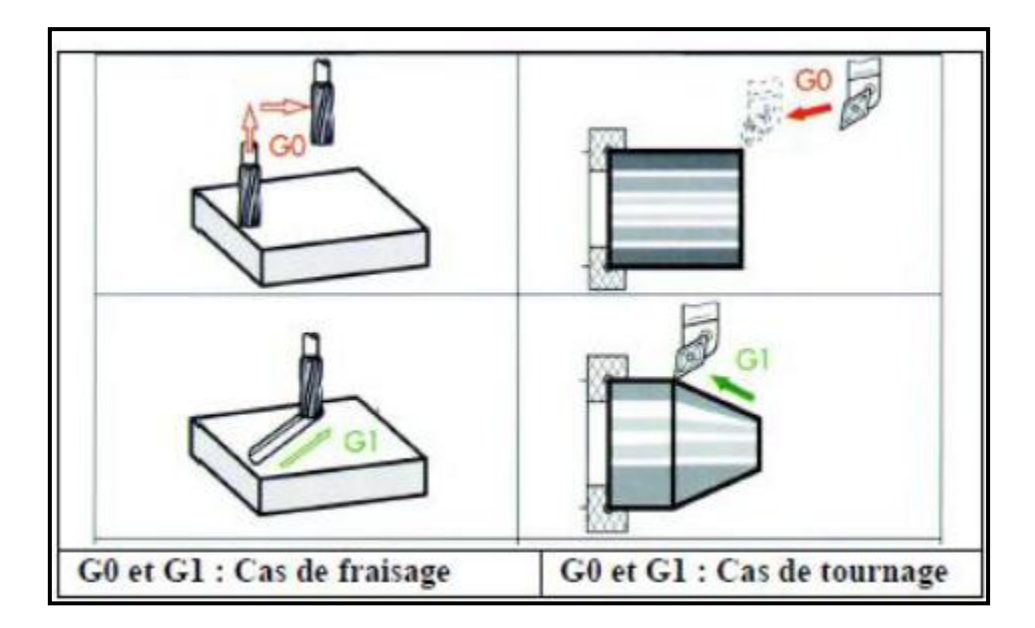

**Figure II.10.** Les fonction de programmation de G0 et G1.

# **II.4.3. Interpolation circulaire**

## **Syntaxe :**

- **N..** [G90/G91] G02/G03 X.. Y.. I.J../R..[F..].
- G02 : Interpolation circulaire sens horaire.
- G03 : Interpolation circulaire sens antihoraire.
- **X, Y :** Coordonnées du point d'arrivée de l'arc.
- **I, J :** Coordonnées du point central.
- **I** : suivant X.
- **J** : suivant Y (Dans la plupart des cas en relatif).

## **Propriétés :**

G02 et G03 sont deux fonctions modales.

## **Révocation :**

- ← La fonction G02 est révoquée par G00, G01, G03.
- La fonction G03 est révoquée par G00, G01, G02. [7]

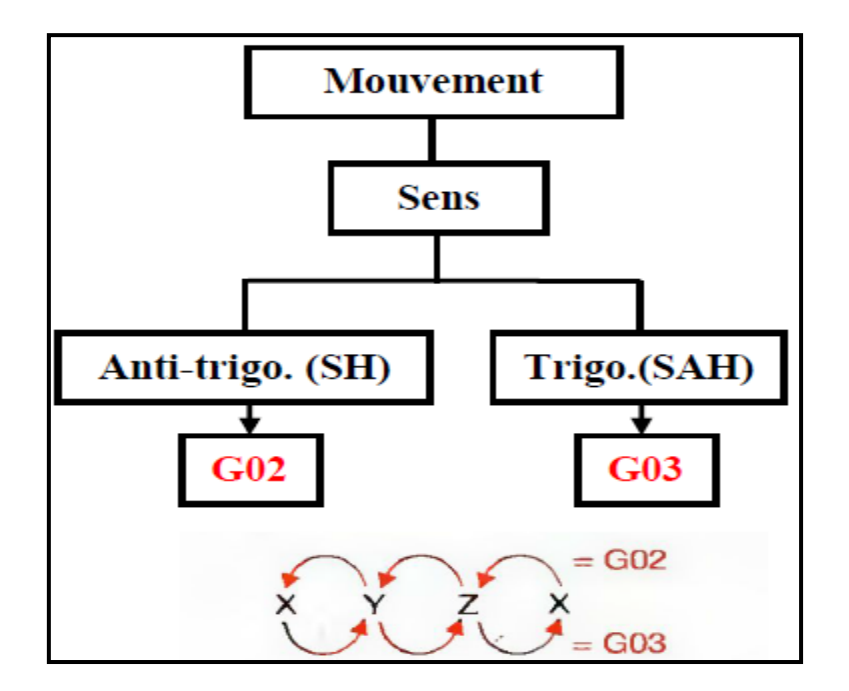

**Figure II.11.** Interpolation circulaire.

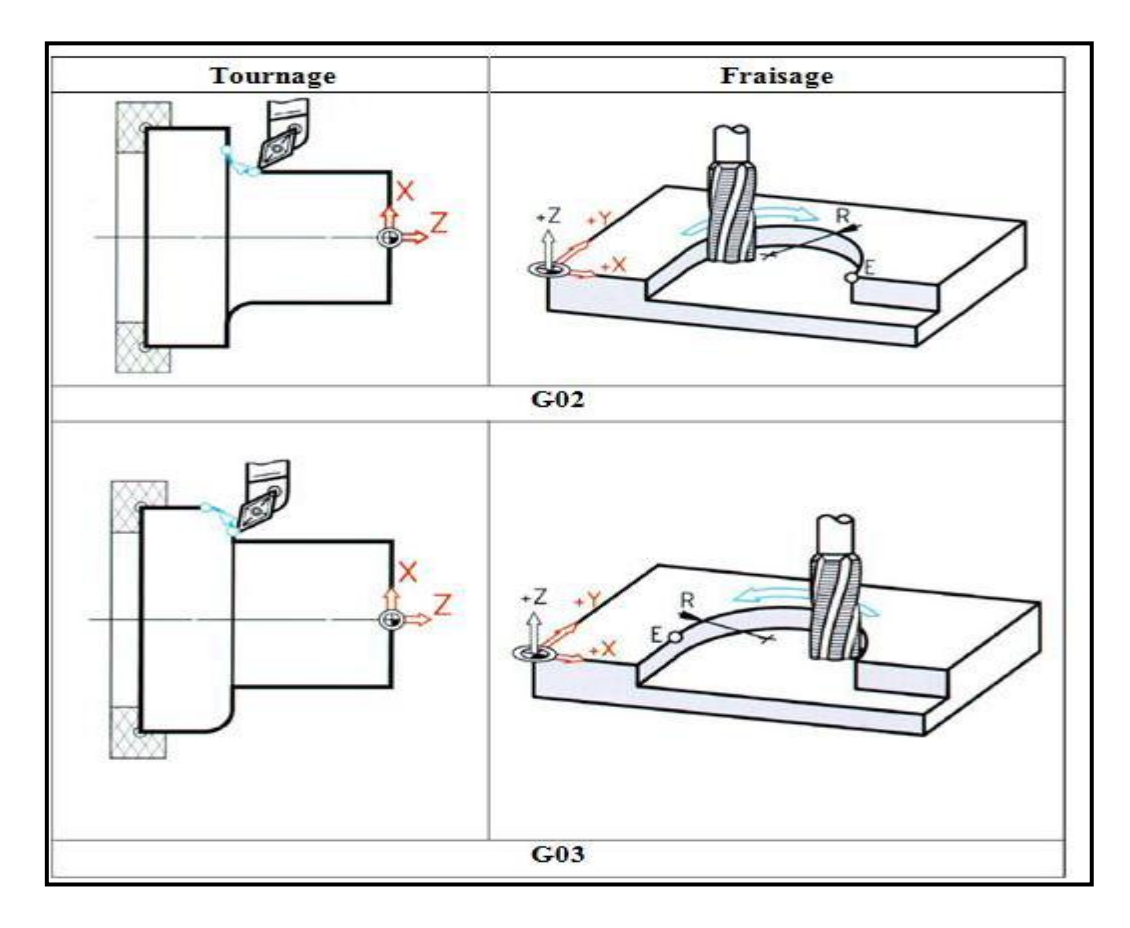

**Figure II.12.** Les fonctions de programmation de G02 et G03.

# **II.4.4. Choix du plan d'interpolation (fraisage):**

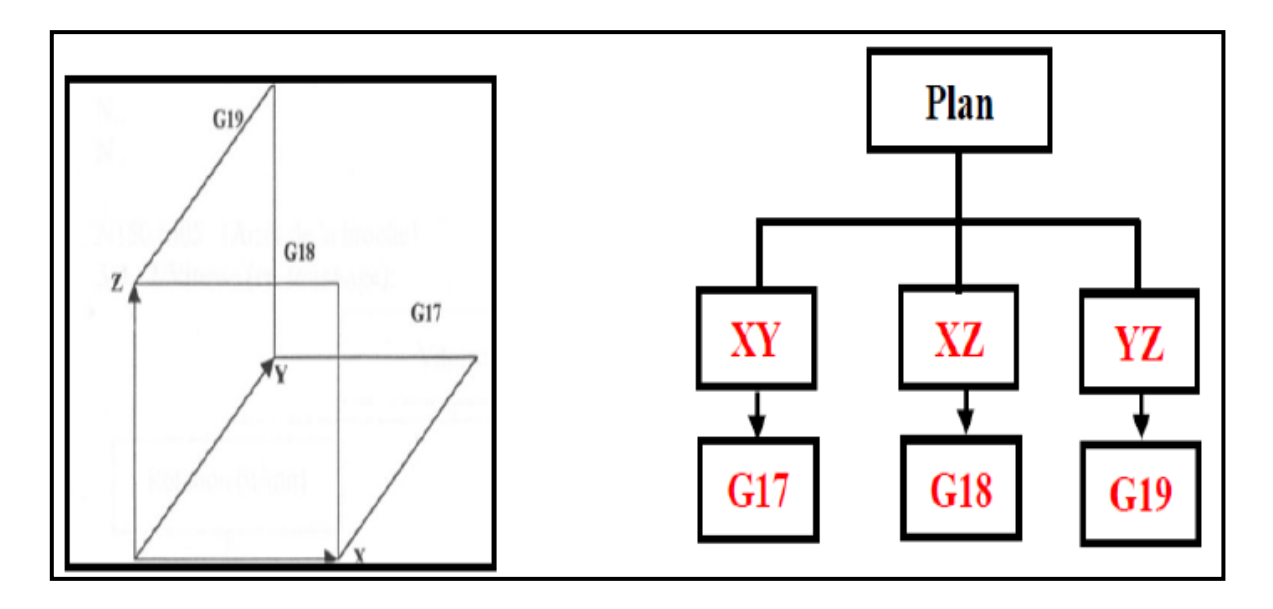

**Figure II.13.** Choix du plan d'interpolation (fraisage).

**Remarque :** Si le plan n'est pas précisé G17 est retenu par défaut par le système. [7]

# **II.4.5. Commande de la broche II.4.5.1. Rotation**

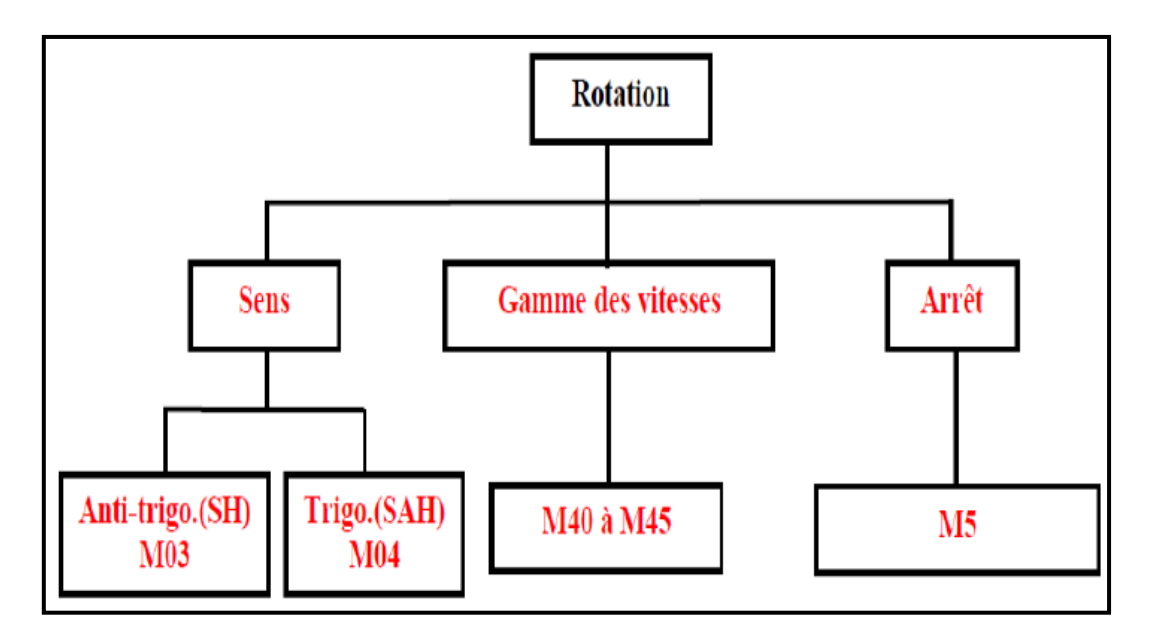

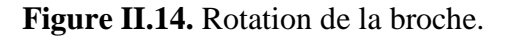

# **Syntaxe :**

# **N.. M03/M04/M05**

# **Propriétés :**

- $\checkmark$  Les fonctions M03 et M04 sont modales «avant ».
- $\checkmark$  La fonction M05 est une fonction modale « après » initialisée à la mise sous tension.
- $\checkmark$  Les fonctions M40 à M45 sont des fonctions modales « avant ».

# **Révocation :**

Les fonctions M03, M04 et M05 se révoquent mutuellement. Les fonctions M00, M19 et M01 révoquent l'état M03 ou M04. **[7]**

# **Exemple :**

N..

N50 S500 **M3 M41** (Rotation sens anti-trigonométrique, gamme M41)

N..

N150 M05 (Arrêt de la broche)

# **II.4.5.2. vitesse:**

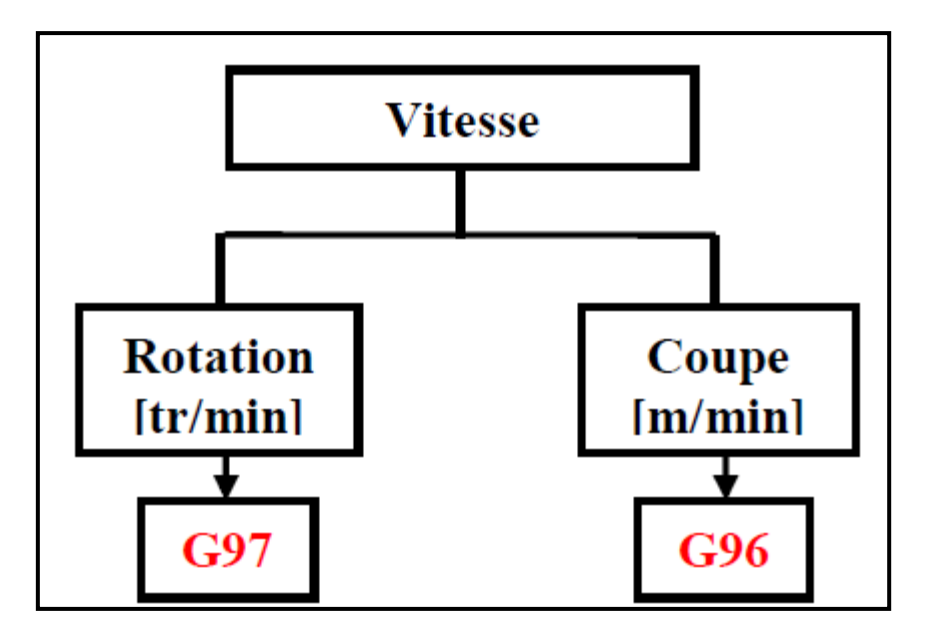

**Figure II.15.** Vitesse de la broche.

# **Syntaxe :**

- N.. **G97** S… [M03/M04]
- N.. G96 [X.] S… [M03/M04]
- G97 : Vitesse de broche exprimée en tr/mn.

G96 : Vitesse de coupe constante exprimée en m/min.

S : Argument obligatoire lié à la fonction et définissant la vitesse programmée.

# **Propriétés :**

La fonction G97 est une fonction modale initialisée à la mise sous tension. La fonction G96 est une fonction modale.

# **Révocation :**

La fonction G97 est révoquée par G96 S...

La fonction G96 est révoquée par G97 S.. .

# **Exemple :**

N...

N100 G97 S900 M40 M04 (Rotation de broche à 900 tr/mn).

N110 ... X50 Z70 (Positionnement du nez de l'outil sur diamètre 50).

N120 G96 S200 (Initialisation de la V.C.C sur X=50).

N.. G97 S900 (Annulation de V.C.C).

## **Remarque :**

Concernant l'usinage en tournage avec vitesse de coupe constante et pendant une opération de dressage, le diamètre tend vers zéro. Alors il faut penser à limiter la vitesse de rotation maximale avec la fonction **G92**

## **Syntaxe :**

**N… G92 S…;**

# **Propriétés :**

La fonction G92 est modale.

## **Révocation :**

La limite de la vitesse est annulée par :

La fonction d'annulation G92 S0.

La fonction G92 S affectée d'une vitesse limite différente.

La fonction de fin de programme M02.

Une remise à l'état initial (RAZ). **[7]**

# **II.4.6. Mode d'avance**

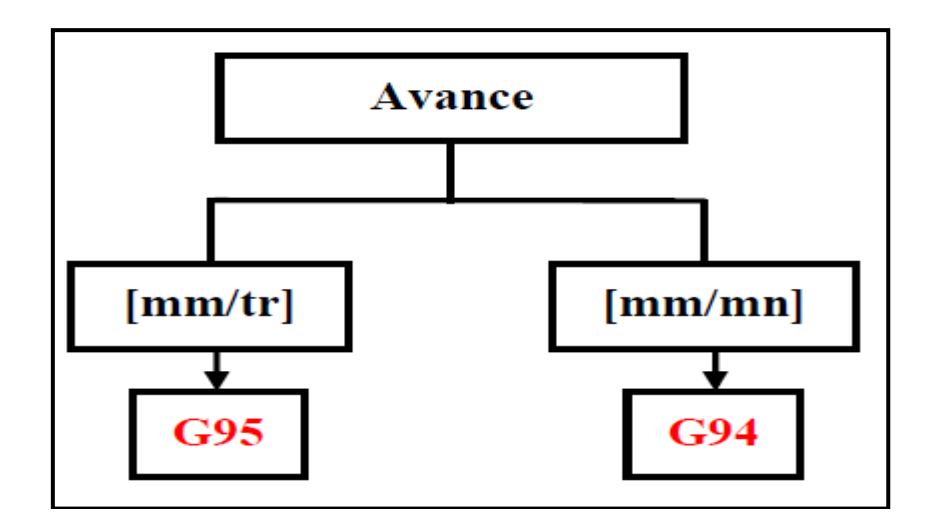

**Figure II.16.** Mode d'avance.

# **Syntaxe:**

N.. G95F.. G01/G02/G03 X..Z..

N.. G94F.. G01/G02/G03 X..Y../X..Z..

# **Propriétés:**

La fonction G94 est une fonction modale initialisée à la mise sous tension. La fonction G95 est une fonction modale.

## **Révocation :**

Les fonctions G94 et G95 se révoquent mutuellement. [7]

**Exemple 1 : (fraisage).** N... N50 G0 X..Y.. N60 G94 F200 (Vitesse d'avance en mm/min). N70 G1 X..Y.. N. **Exemple 2 : (tournage).** N.. N50 G0 X..Z.. N60 G95 F0.3 (vitesse d'avance en mm/tr) N70 G 1 X..Z.. N..

# **III.4.7. Programmation des outils**

# **III.4.7.1. Appel d'outil et des correcteurs d'outil en tournage [FANUC]**

Syntaxe :

N.. T0106

T: La fonction « T » appel l'outil.

01: Appel ou chargement de l'outil n°1.

06: Appel ou chargement du correcteur n°6. **[6]**

# **II.4.7.2. Appel d'outil et des correcteurs d'outil en fraisage [SINUMERIK-SIEMENS 840D]**

# **Syntaxe :**

**N… T=" nom de l'outil" N5 M6 D…**

# **Propriétés :**

Dans le cas de magasins à chaîne, à plateau tournant et à râtelier, le changement d'outil s'effectue normalement en deux opérations :

- L'instruction **T** recherche l'outil dans le magasin.
- Puis l'instruction M charge l'outil dans la broche.

Dans le cas des tourelles révolvers installées sur les tours, le changement d'outil (autrement dit la recherche et la mise en place de l'outil) est uniquement exécuté par l'instruction **T**.

Le changement d'outil doit être accompagné des opérations suivantes :

Activation des valeurs de correction d'outil enregistrées sous un numéro **D**

Programmation du plan de travail correspondant. Ceci est nécessaire pour que la correction de longueur d'outil soit affectée au bon axe. **[6]**

# **Exemple :**

N4T=" FRAISE\_2T\_Diam20" D1…… « Recherche de l'outil "FRAISE\_2T\_Diam20" dans le magasin et activation de correcteur D1.

N5 M6…… Montage de l'outil dans la broche.

# N6 S1200 M3 F350

# **III.4.8. Correcteur d'outils G41-G42**

- **G41 :** correction du rayon à gauche du profil à usiner.
- **G42 :** correction du rayon à droite du profil à usiner.
- **G40 :** annulation du correcteur de rayon

# **Syntaxe :**

# N.. [D..] [G0/Gl/G2/G3] G41/G42 X..Y../X..Z..

# N.. [G0/G1 ] G40 X.. Y../X..Z..

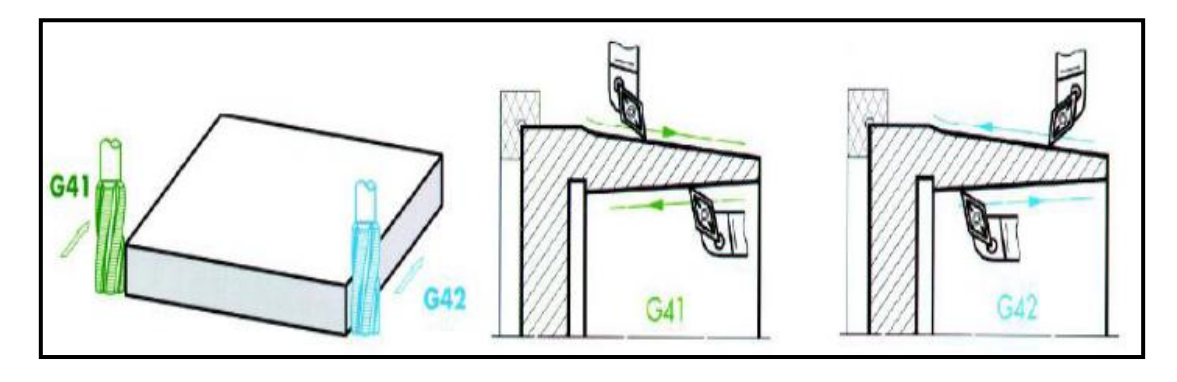

**Figure II.17.** Correcteur d'outils G41-G42.

# **Propriétés :**

Les fonctions G41 et G42 sont modales.

La fonction G40 est initialisée à la mise sous tension.

# **Révocation :**

Les fonctions G41 et G42 se révoquent mutuellement.

La fonction G40 révoque les fonctions G41 et G42. **[5]**

# **Exemple de programmation avec correction de trajectoire de rayon d'outil.**

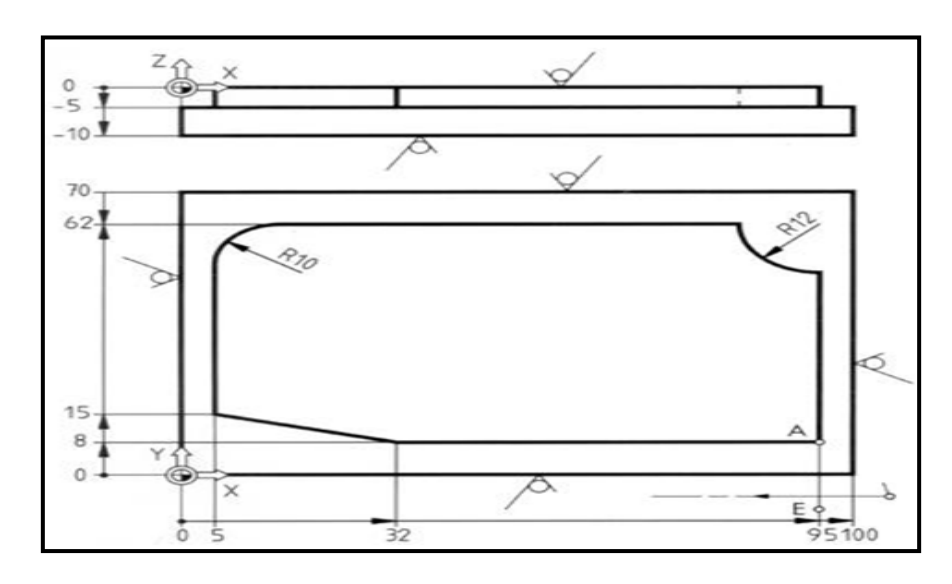

**Figure II.18.** Exemple de programmation avec correction de trajectoire de rayon d'outil.

## **Données :**

- $\checkmark$  L'outil « Fraise 2 T\_20» Fraise à deux tailles de diamètre 20 mm.
- $\checkmark$  Vitesse de coupe : Vc= 30 m/min.
- $\checkmark$  Avance : F=80 mm/min.

 $\checkmark$  A : début de contour.

 $\checkmark$ E : Fin de contour.

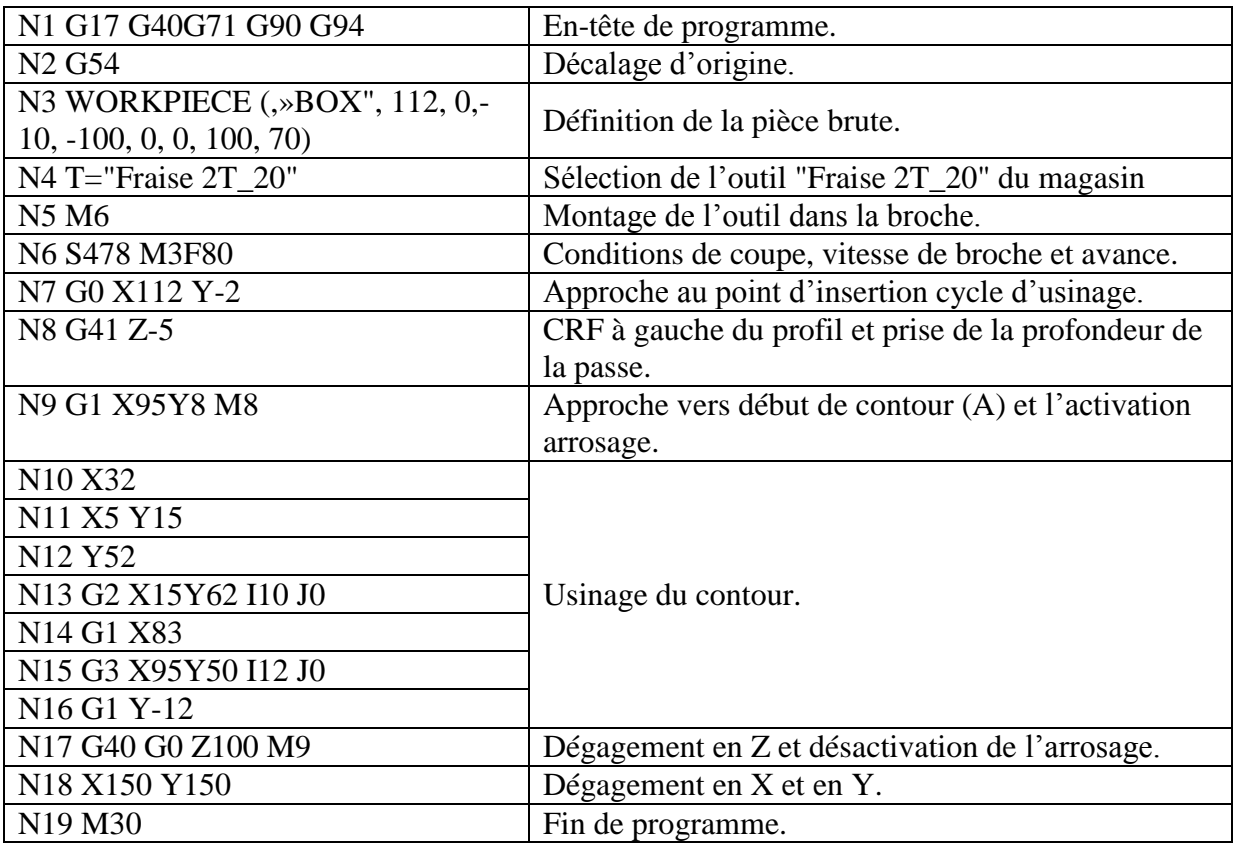

## **Tableau II.4. feuille de programme.**

## **II.4.9. Condition d'enchaînement des trajectoires:**

L'arrêt précis est utilisé pour l'exécution d'angles saillants ou la finition d'angles rentrants. Le critère d'arrêt précis détermine la précision d'accostage du coin et l'instant où a lieu le changement de bloc. [6]

## **En tournage:**

**G09 :** Arrêt précis en fin de bloc avant enchaînement sur le bloc suivant.

**G09:** permet de résoudre l'erreur de poursuite Ep. [6]

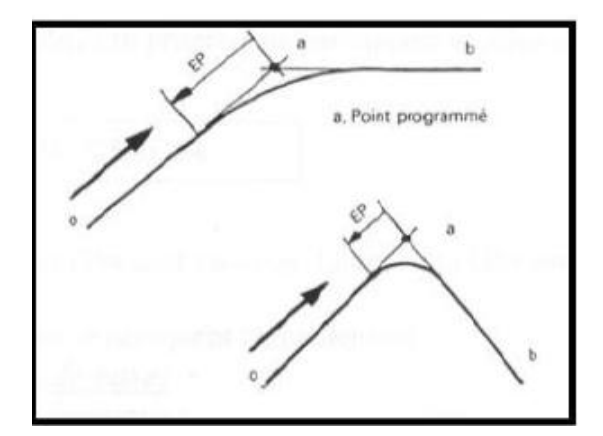

**Figure II.19.**Condition d'enchainement des trajectoires en tournage.

## **En fraisage:**

**G60 :** Instruction d'activation de l'arrêt précis à effet modal.

**G09 :** Instruction d'activation de l'arrêt précis à effet non modal.

**G601 :** Instruction d'activation du critère d'arrêt précis "Arrêt précis fin".

**G602 :** Instruction d'activation du critère d'arrêt précis "Arrêt précis grossier".

**G603 :** Instruction d'activation du critère d'arrêt précis "Fin de l'interpolation". [6]

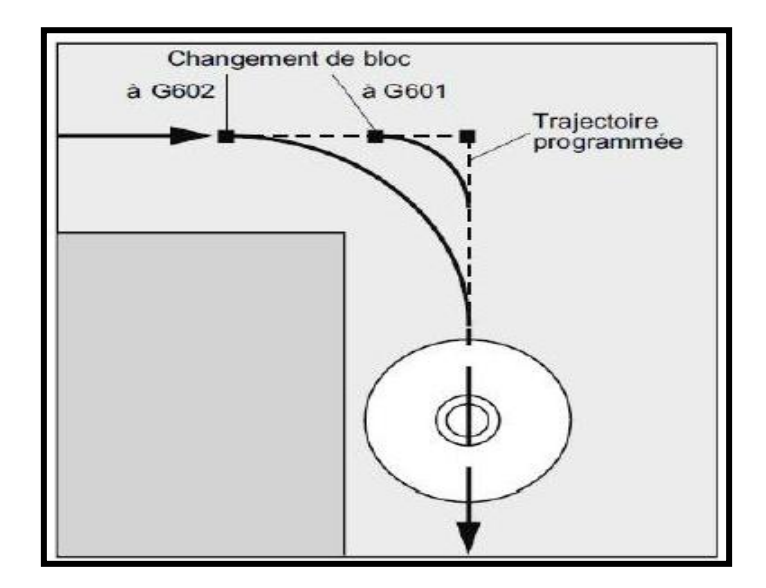

**Figure II.20.** Condition d'enchainement des trajectoires en Fraisage.

#### **Syntaxe :**

## **N.. G09 [G00/G1/G2/G3] X.. Z.. [F..]**

## **Propriétés :**

La fonction G09 est une fonction non modale, elle est révoquée en fin de bloc. G60 le génère dans le bloc courant et dans tous les blocs suivants.

Avec les instructions de contournage G64 ou G641 - G645, G60 est désactivé. **[6]**

#### **Exemple :**

**N5 G602 ;** Critère '' Arrêt précis grossier '' activé

**N10 G0 G60 Z… ;** Arrêt précis modal actif

**N20 X… Z… ; G60** continue d'agir

**N50 G1 G601 ;** Critère '' arrêt précis fin ''activé

N80 G64 Z...; Commutation sur contournage

**N100 G0 G9 ;** Arrêt précis s'applique uniquement dans ce bloc

**N110 … ;** Réactivation du contournage

#### **II.5. Qualité et rôle du programmeur humain dans les systèmes à commande numérique:**

 Dans tous les systèmes à commande numérique, c'est l'ensemble homme-machine qui doit être considéré.

 Si l'operateur qui utilise la machine a un rôle plus réduit que dans la conduite manuelle d'une machine, son rôle étant alors essentiel de la surveillance. Par contre, toute la responsabilité du travail incombe à un nouveau venu qui intervient au stade de la préparation,

 $\triangleright$  il s'agit du programmeur chargé de préparer les instructions qui permettent à la machine d'effectuer dans les meilleures conditions le travail demandé.

Les qualités exigées du programmeur sont nombreuses :

o Excellente connaissance de la machine-outil.

o Entrainement très poussée collecte de toutes les informations détenues par les déférentes responsables des processeurs etc…

o En contre partie, le résultat final ne dépend plus de l'adresse de l'opérateur surveillent le fonctionnent de la machine ainsi qu'il a été vue plus haut les temps improductifs sont nettement réduits. Enfin, les rebuts de fabrications se trouveront supprimer. **[10]**

#### **Conclusion**

Ce chapitre nous a permis de résumer les capacités de la programmation du système d'exploitation et descriptif le logiciel code-G et ses fonctions préparatoires et auxiliaires. A cet effet un aperçu et une brève description de chaque fonction de l'interface utilisateur ont été abordés. En outre la création des programmes (programmation paramétriques) et leur exploitation en vue d'une. conclure que :

 La technique de programmation paramétrique étend la fonctionnalité des capacités de génération de machines à commande numérique

 De nombreuses applications basées sur la programmation paramétrique peuvent nous faire gagner du temps, réduire les efforts et minimiser le potentiel d'erreurs coûteuses.

 Bien entendu, ces avantages entraînent des économies de coûts directes. Dans de nombreux cas, le coût de la programmation paramétrique ajouté au contrôle de la machine (s'il ne s'agit pas d'une fonction standard) peut être facilement justifié à la lumière des avantages qu'il peut fournir.

 On applique le programme paramétrique dans (Usinage des familles de pièces et Nouveaux cycles d'usinage)

# **Chapitre III: Etude cinétique du porte-outil**

#### **Introduction:**

À travers cette étude que nous pouvons aborder, nous pouvons étudier le rôle que joue le porteoutil de coupe automatique, en plus des caractéristiques de ce système automatique, en plus d'étudier le programme qui actionne la machine qui porte ce système, ainsi que la direction et la direction qu'il effectue. Le programme pour certains des systèmes que ces deux contiennent, y compris le système de porte-outil de coupe qui joue un rôle fondamental dans le processus de fabrication, et ceci en réalisant un programme spécial qui nécessite la fabrication de deux pièces mécaniques de forme différente, la pièce prismatique est fabriquée dans la fraiseuse et la pièce cylindrique est fabriquée dans la machine de tournage.

#### **III.1. Définition du porte-outil de coupe automatique:**

Le porte-outil de coupe, est un système circulaire en forme de disque, portant un ensemble d'outils de coupe qui réalisent un ensemble de processus de fabrication, et ce système fonctionne automatiquement, selon la demande faite par le concepteur du programme de fabrication, et la forme de ce système et le nombre d'outils de coupe qu'il porte varie de Machine à machine.

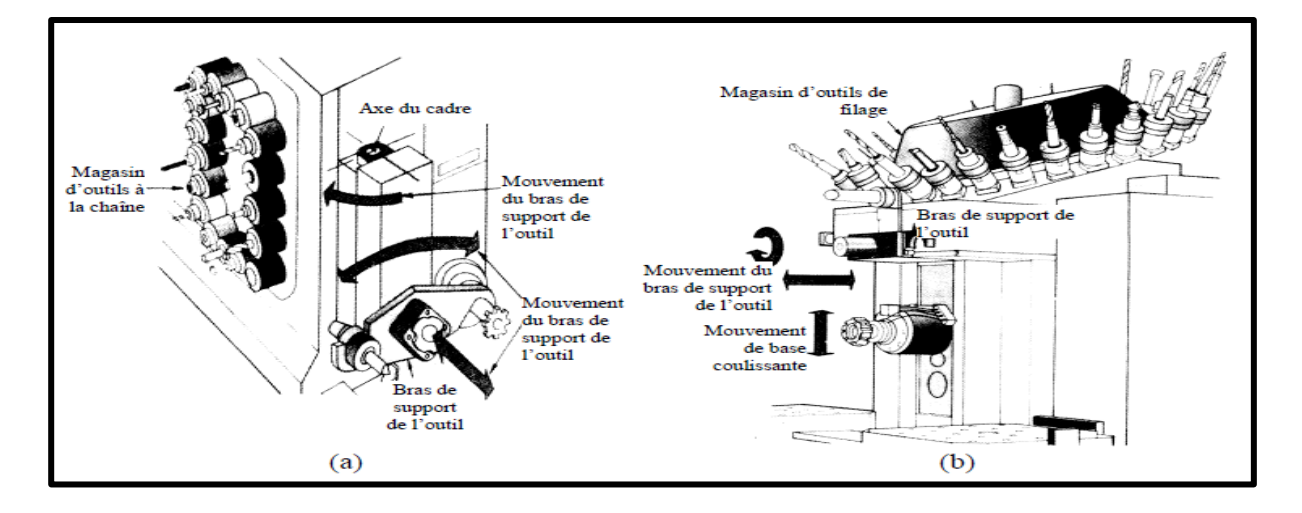

**Figure III.1: porte-outil de coupe automatique**

#### **III.2. Caractéristiques et rôle du porte-outil de coupe automatique:**

Le porte-outil de coupe est caractérisé en ce qu'il contient un groupe d'outils de coupe de différents types et formes, et ce système se caractérise par son mouvement automatique et numérique, sous la direction de l'ordinateur et d'un programme spécial.

Quant au rôle du porte-outils de coupe, il est de porter différents outils de coupe, contrairement aux anciennes machines et systèmes industriels qui portent un seul outil de coupe, ce qui coûte aux industriels une grande perte économique en raison de la formation du temps technologique, qui se perd dans le changement des outils de coupe entre les différentes étapes de fabrication.

#### **III.3. Structure et sous-ensembles du centre d'usinage**

Un centre d'usinage est composé de sept sous-ensembles principaux : un corps mécanique, un système de commande numérique, un système d'entrainement, un système de mesure, un système de lubrification, un système pneumatique, et un dispositif pour enlever les débris.

#### **III.3.1. Corps mécanique:**

Le corps mécanique d'une machine CNC est le hardware de l'outil numérique. Il résiste aux forces d'usinage avec une structure qui est composée de : 1. une tête, 2. une broche, 3. un bâti, 4. une base, 5. une glissière porte-outil, 6. un banc et 7. un système ATC (changeur d'outil automatique).

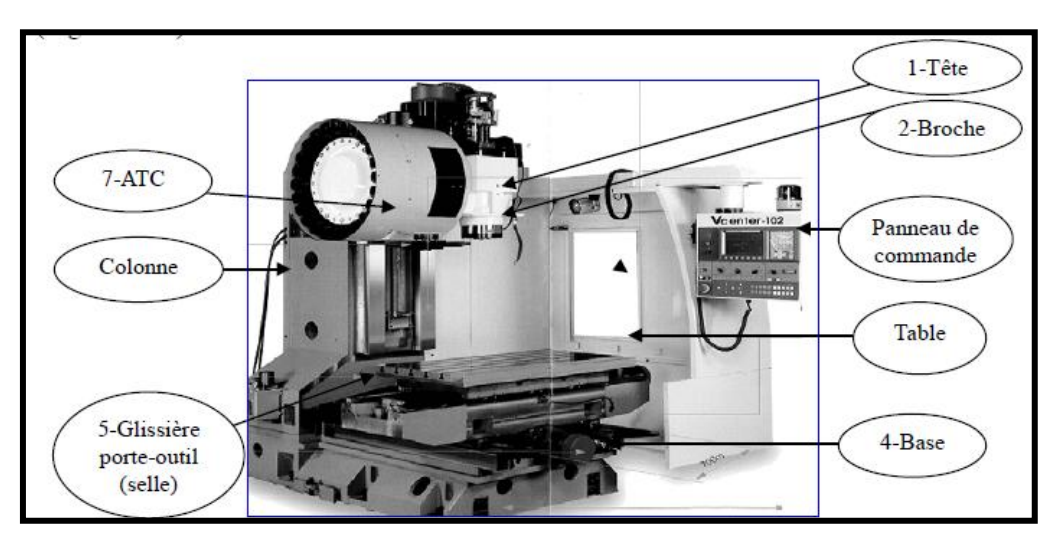

**Figure III.2 :** Constitution mécanique du centre d'usinage CNC

## **III.3.2. Tête:**

La tête (figure 2-13) est située sur le poste avant sur une glissière à angle. Avec une broche purement électrique, elle bouge de haut en bas le long de l'axe Z, avec une masselotte d'équilibrage. La broche contient un porte-outil et un souffleur d'air pour enlever les débris de la broche et du manche de l'outil.

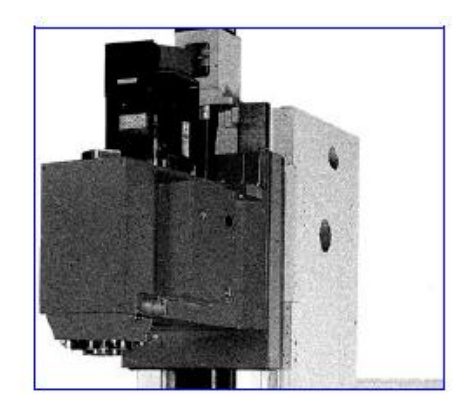

Figure III.3 : La tête

## **III.3.3. Broche:**

La broche est composée de roulements de haute précision (figure 2-14) entrainés par un servomoteur AC. La broche est conçue pour tenir la pièce et l'outil. Elle est fabriquée dans un alliage d'acier, de molybdène et de chrome pour une bonne rigidité et une meilleure résistance. Cela lui permet de résister au couple généré par l'usinage et de maintenir l'opération de coupe à une grande vitesse et avec une grande précision, à l'aide de lubrification résistante à de grandes vitesses et à de hautes températures. Il existe trois sortes de connexions de broches et de servomoteurs : à courroie, à entrainement direct (figure 2-16) et intégrée (figure 2-17). Les deux dernières permettent une haute précision de rotation, à la fois fiable et peu de bruyante.

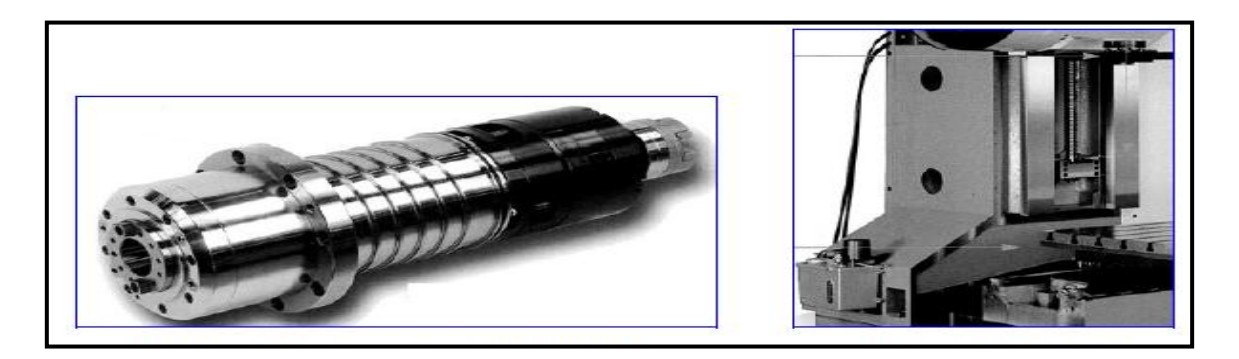

Figure III.4 : Broche à grande vitesse Figure III.5 : Bâti

#### **III.3.4. Colonne**

Le bâti est fixé sur la base avec des boulons, afin d'assurer une rigidité maximale. La glissière à angle a été traitée thermiquement, meulée et enduite de résine. Dans le but de faciliter les mouvements de haut en bas de la tête à l'aide de la masselotte d'équilibrage centrée sur la colonne. Le moteur d'entrainement de l'axe Z est situé au haut de la colonne.

#### **III.3.5. Base:**

La base (figure 2-18) est une structure formée d'un caisson moulé en une seule pièce en fonte brute et renforcé par des nervures internes. La base soutient toute la machine. Au-dessous, vous pouvez trouver le support mécanique, la colonne et la vis de réglage horizontale pour l'installation de l'axe Y. Au-dessus, se trouvent la colonne et la glissière du mouvement d'avant en arrière entrainée par le servomoteur.

#### **III.3.6. Glissière porte-outil (selle):**

La glissière porte-outil se déplace d'avant en arrière sur les deux guides de chaque côté de la base. En dessous, elle possède un tuyau de lubrification et des guides se déplaçant, de gauche à droite, de chaque côté. La vis à billes se trouve en son centre.

Le banc est monté sur les deux guides des deux côtés de la glissière porte-outil afin de permettre un mouvement de gauche à droite. Il est fourni avec plusieurs fentes en T, afin de pouvoir monter la pièce et les dispositifs d'appareillage. Le banc est entouré de débris et de fentes pour éliminer l'huile de coupe, comme montré dans la figure.

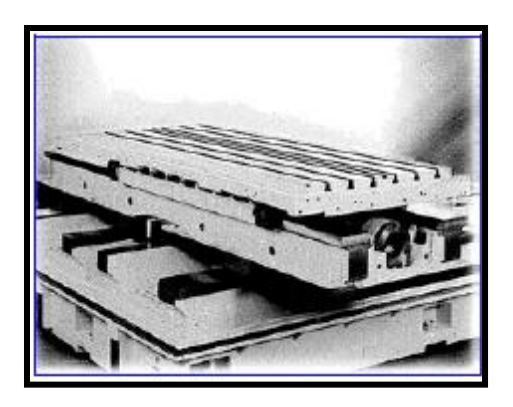

**Figure III.6 :** La glissière porte-outil et le banc

## **III.4. Système ATC:**

Le système ATC change les outils pour les opérations d'usinage du centre d'usinage. Sans lui, les changements d'outils peuvent être difficiles et dangereux. Il s'agit d'un assemblage critique du centre d'usinage et il est composé d'un magasin d'outils et d'un bras ATM. Il existe trois types de magasins d'outils :

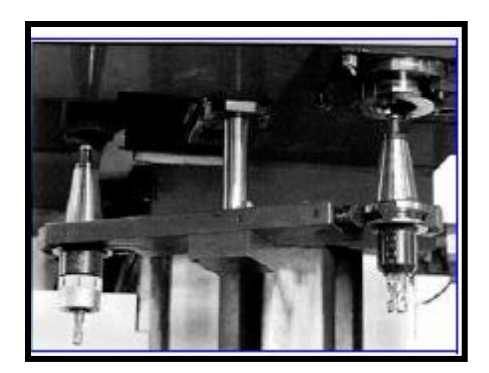

**Figure III.7 :** Système ATC

## **III.4.1. Magasin d'outils à tourelle:**

Au tout début de l'utilisation des centres d'usinage CNC, le magasin d'outils à tourelle était souvent adopté pour le système ATC. Le dispositif ATC, à tourelle, est fourni avec un disque rond ou diagonal. Les outils sont montés radialement sur le bord du disque. Le disque dispose d'un dispositif d'auto-positionnement pour les changements d'outils manuels ou programmés.

Le dispositif ATC à tourelle emploie un magasin d'outils intégré et un centre de broche avec une capacité de 6 à 12 outils. Grâce à sa structure simple, un entretien facile et un faible coût, il est encore adopté pour les petites machines CNC.

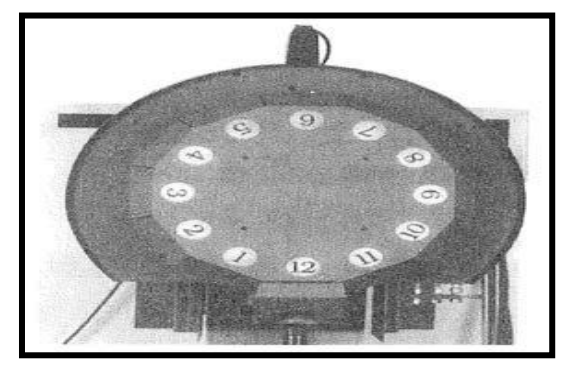

**Figure III.8 :** Dispositif ATC à tourelle

## **III.4.2. Magasin d'outils cylindriques:**

Le dispositif ATC cylindrique est une amélioration directe des défauts de celui à tourelle, pour les centres d'usinage CNC. Il utilise un magasin d'outils isolé et une broche conçue pour empêcher les outils, avec de grandes différences de diamètre et de longueur, d'interférer avec la broche et le magasin. Il existe deux types de dispositifs ATC cylindriques : l'un avec un bras ATC et l'autre sans. Le premier est utilisé avec de grands centres d'usinage CNC avec une capacité d'outils allant de 20 à 30 pièces. L'arbre du disque cylindrique du magasin d'outils est perpendiculaire à celui de la broche.

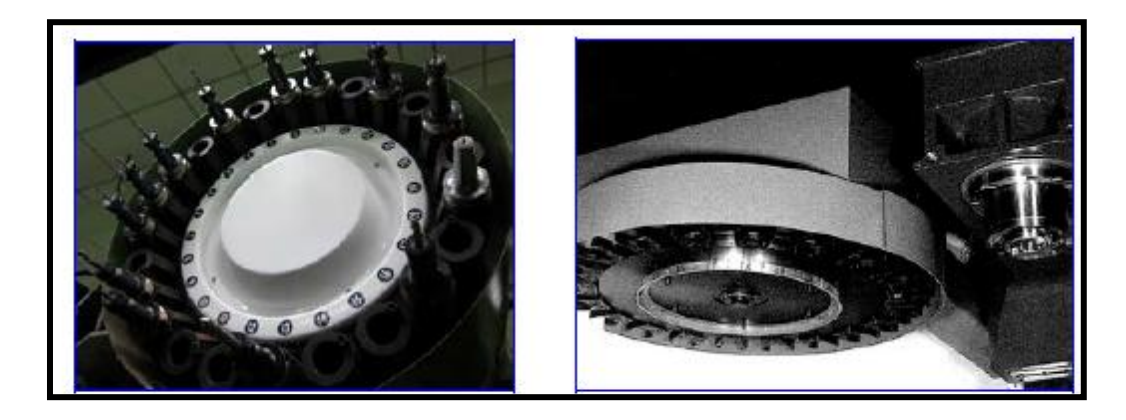

Figure III.9 : Dispositif ATC cylindrique Figure III.10 : Dispositif ATC à plateau tournant

## **III.4.3 Magasin d'outils à chaîne:**

Le magasin d'outils à chaîne est le dispositif ATC qui possède la plus grande capacité d'outils, utilisé par la plupart des centres d'usinage CNC. Avec une capacité allant jusqu'à 150 outils, le dispositif ATC à chaîne a besoin d'un bras ATC où les manchons d'outils sont attachés à la chaîne. Comme la chaîne peut se plier pendant l'entrainement, elle permet d'élargir la capacité avec plus de flexibilité et de conserver la même opération de changement d'outils que le dispositif ATC cylindrique.

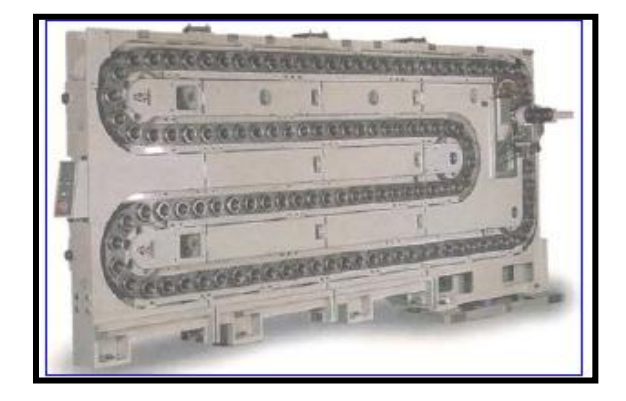

Figure III.11 : Dispositif ATC à entrainement par chaîne

Les outils sont changés avec ou sans bras. En général, les magasins à tourelle et à plateau tournant emploient un changement d'outils sans bras, et le magasin à entrainement par chaîne change les outils avec un bras.

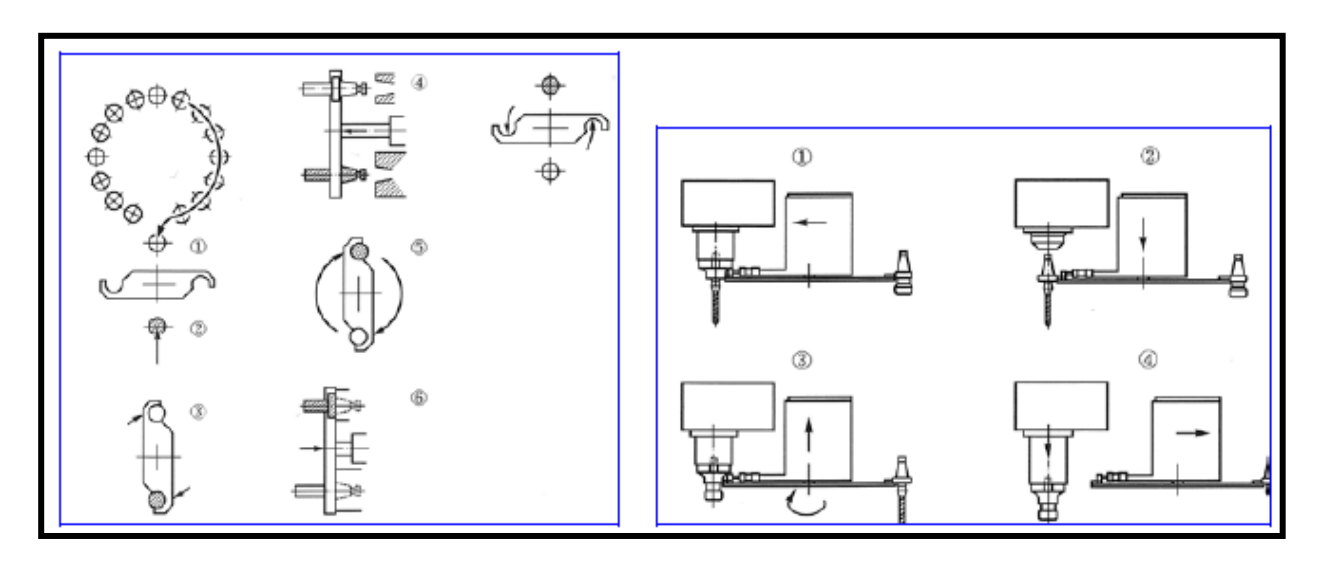

**Figure III.12 :** Étapes de changement d'outils avec bras

**Figure III.13 :** Étapes de changement d'outils sans bras

# **III.5. Échangeur de transporteur:**

L'échangeur de transporteur est essentiel pour tout centre d'usinage automatique sans opérateur. Sans lui, la machine devrait s'arrêter pour charger et décharger la pièce, ce qui entrainerait une perte de temps et de capacité.

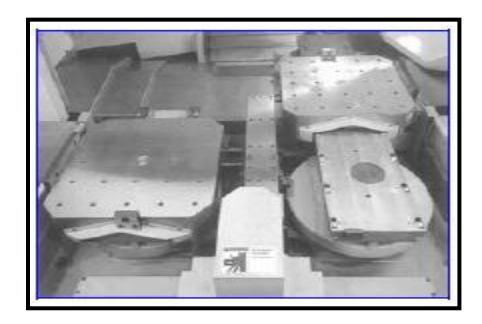

**Figure III.14 :** Échangeur de transporteur

## **III.6. Gestion avancée des outils:**

La gestion avancée des outils (Advanced Tool Management - ATM) permet au programmeur de configurer et d'accéder aux outils dupliqués pour des opérations similaires ou pour une série de travaux.

Les outils dupliqués ou en réserve sont classés dans des groupes spécifiques. Le programmeur spécifie un groupe d'outils, et non plus un outil unique, dans le programme à code G. ATM localisera l'utilisation des outils individuels dans chaque groupe d'outils et la comparera avec les limites définies

par l'utilisateur.

- 1. Appuyer sur [CURRENT COMMANDS] (Commandes en cours).
- 2. Appuyer sur [PAGE UP] (Page précédente) jusqu'à la page de la gestion avancée des outils.

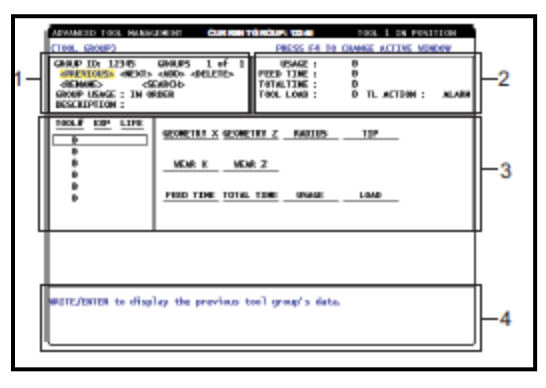

**Figure III.15 :** Gestion avancée des outils

## **III6.1. Installation du groupe d'outils:** Pour ajouter un groupe d'outils :

- 1. Appuyer sur [F4] jusqu'à ce que la fenêtre Tool Group soit mise en évidence.
- 2. Utiliser les flèches de curseur pour mettre en évidence <ADD>.
- 3. Entrer un numéro à cinq chiffres d'identification du groupe d'outils compris entre 10000 et 30000.

4. appuyer sur [F4] à nouveau pour entrer les données du groupe d'outils dans la fenêtre Allowed Limits des limites permises.

5. Ajouter les outils au groupe dans la fenêtre Tool Data (Données d'outils).

Fonctionnement:

Pour utiliser la gestion avancée des outils, il faut configurer les outils en suivant les cinq procédures suivantes :

- Installation du groupe d'outils
- Groupe d'outils
- Limites permises
- Tableau des outils
- Données d'outil
- Utilisation du groupe d'outils

# **III.6.2. Boutons de came positionnant les excentriques:**

Les tourelles boulonnées sont équipées de boutons de positionnement excentriques permettant d'aligner avec précision le diamètre intérieur des porte-outils à l'axe de la broche. Monter le porte-outil sur la tourelle et aligner le porte-outil sur la broche de l'axe X. Mesurer l'écart d'alignement sur l'axe Y.

Si nécessaire, enlever le porte-outil et placer un outil étroit dans le trou du bouton de came afin de tourner l'excentrique pour corriger le mauvais alignement. Le tableau suivant donne les angles de rotation pour des positions spécifiques du bouton de came.

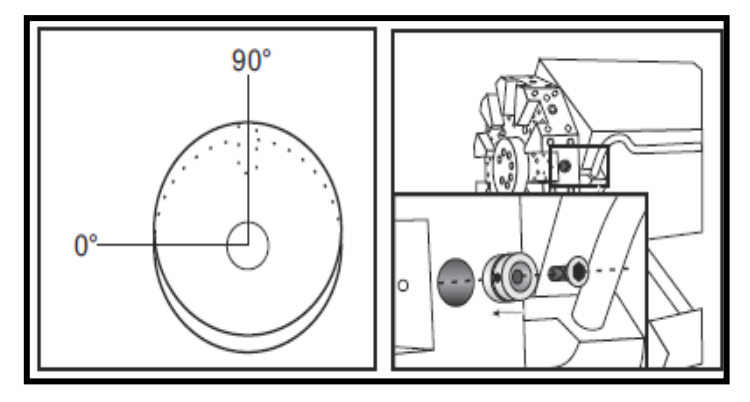

| <b>Rotation</b> (degrés) | <b>Résultat</b>      |
|--------------------------|----------------------|
|                          | Aucun                |
|                          | changement           |
| 15                       | $(0.046$ mm $)$      |
| 30                       | $(0.089$ mm)         |
| 45                       | $(0.127 \text{ mm})$ |
| 60                       | $(0.152 \text{ mm})$ |
| 75                       | $(0.170 \text{ mm})$ |
|                          | $(0.178 \text{ mm})$ |

**Figure III.16 :** Boutons de came positionnant les excentriques

#### **III.6.3 Cache de protection:**

Mettre en place des capuchons de protection dans les logements vides de la tourelle afin de les protéger contre l'accumulation de débris.

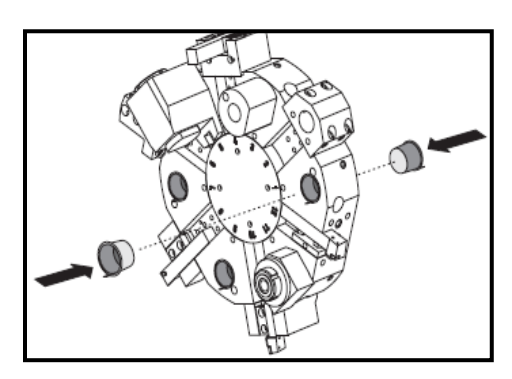

**Figure III.17**: Couvercles de protection des logements vides de la tourelle

**III.6.4. Charge d'outil ou changement d'outil:** Vers chargement ou changement d'outil :

L'axe Y des tours ramène automatiquement la tourelle sur la position zéro (axe de la broche) après un changement d'outil.

- 1. Sélectionner le mode MDI.
- 2. En option : Taper le numéro d'outil que vous voulez changer en format Tnn.
- 3. Appuyer sur [TURRET FWD] or [TURRET REV] (Tourelle en avant/en arrière).

Si vous spécifiez un numéro d'outil, la tourelle indexe vers cette position. Autrement, la tourelle indexe vers l'outil suivant ou précédent.

#### **III.7. Compensation du rayon de pointe d'outil:**

La compensation du rayon de pointe d'outil (TNC) est une propriété qui permet à l'utilisateur de régler la trajectoire d'un outil programmé en fonction des diverses dimensions de l'outil ou de son usure normale.

L'utilisateur y parvient, sans travail supplémentaire de programmation, en introduisant des données de compensation minimales au moment de l'exécution.

#### **III.7.1. Utilisation de la compensation de nez d'outil:**

Les étapes suivantes sont suivies pour programmer une pièce utilisant TNC :

1. Programmer la pièce aux dimensions finies.

2. Approche et départ - Vérifier qu'il y a un mouvement d'approche pour chaque trajectoire compensée et déterminer la direction (G41 ou G42) utilisée. Vérifier qu'il y a également un mouvement de départ pour chaque trajectoire compensée.

3. Rayon et usure du bec d'outil – Sélectionner une insertion standard (outil à rayon) à utiliser pour chaque outil. Régler le rayon de nez d'outil de chaque outil compensé. Effacer la correction correspondante de l'usure du nez d'outil et la mettre à zéro pour chaque outil.

4. Direction de la pointe d'outil – Entrer la direction de la pointe d'outil pour chaque outil utilisant la compensation, G41 ou G42.

5. Correction de la géométrie d'outil – Régler la géométrie de la longueur d'outil et effacer les corrections d'usure de la longueur de chaque outil.

6. Vérifier la géométrie de la compensation – Déboguer le programme en mode graphique et résoudre tout problème de géométrie de la compensation du bec d'outil qui pourrait se poser. Un problème peut être détecté de deux façons : une alarme est générée indiquant l'interférence de la compensation, ou la géométrie incorrecte est détectée en mode graphique.

7. Usiner et inspecter le premier élément - Ajuster l'usure compensée sur la pièce de réglage.

#### **III.7.2. Mouvements va-et-vient pour la compensation de nez d'outil:**

Le premier mouvement de X ou Z sur la même ligne qui contient un G41 ou G42 s'appelle Mouvement d'approche. L'approche doit être un mouvement linéaire, c'est-à-dire un G01 ou G00. Le premier mouvement n'est pas compensé et pourtant, à la fin du mouvement d'approche, la position de la machine est totalement compensée.

Toute ligne de code avec un G40 annule la compensation de pointe d'outil et s'appelle le mouvement Départ. Le départ doit être un mouvement linéaire, c'est-à-dire un G01 ou G00. Le début d'un mouvement de départ est complètement compensé; la position à ce point est en angle droit par

rapport au dernier bloc programmé. A la fin du mouvement de départ la position de la machine n'est pas compensée.

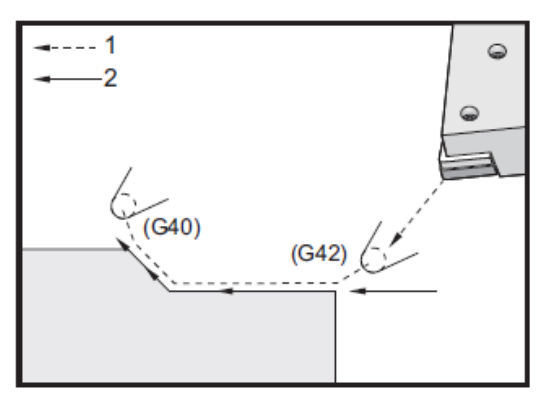

**Figure III.18**: Mouvements va-et-vient pour la compensation de nez d'outil

# **III.7.3. Rayon de pointe d'outil et compensation d'usure:**

Chaque outil de tour utilisant la compensation de bec d'outil doit avoir un Rayon de bec d'outil. La pointe d'outil (rayon de nez d'outil) détermine la commande qui doit compenser un outil donné. Si l'on utilise des insertions standards, le rayon de nez d'outil est simplement le rayon de pointe d'outil de l'insertion.

Une correction du rayon de nez d'outil est associée à chaque outil sur la page des corrections géométriques. La colonne Rayon est la valeur du rayon du nez de chaque outil. Si la valeur d'une correction quelconque de rayon du nez d'outil est réglée à zéro, aucune compensation n'est générée pour cet outil.

# **III.7.4. Exemples de programmes utilisant la compensation du nez:**

d'outil Cette section donne plusieurs exemples de programmes utilisant la compensation de pointe d'outil (TNC).

# **Exemple 1 :** Modes d'interpolation standard TNC, G01/G02/G03

Cet exemple de TNC général utilise les modes d'interpolation standard TNC, G01/G02/G03

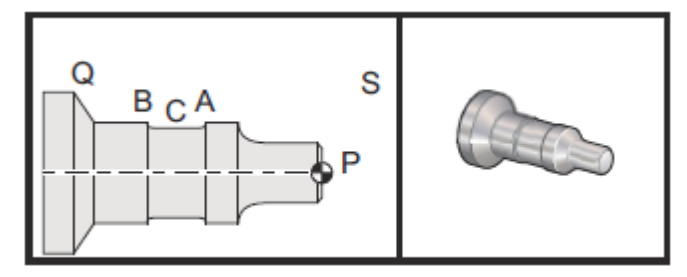

**Figure III.19**: Interpolation standard TNC, G01, G02 et G03

# **Préparation:**

- Passer le réglage 33 sur FANUC.
- Régler les outils suivants :
- T1 Insertion avec rayon .0312, ébauchage

T2 Insertion avec rayon 0.0312, finition

T3 .250 largeur outil de rainurage avec outil à rayon .016/même outil pour corrections 3 et 13

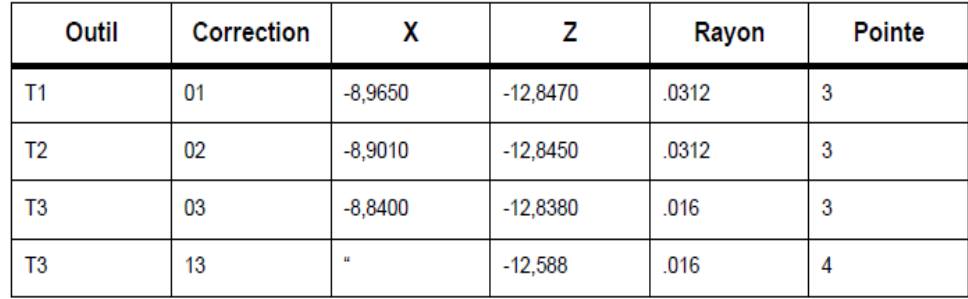

## **Exemple de programme tournage:**

% O0811 (G42 Test BCA exemple 1) ; N1 G50 S1000 ; T101 (Outil 1, correction 1. direction pointe pour correction 1 est 3) ; G97 S500 M03 ; G54 G00 X2.1 Z0.1 (va vers point S); G96 S200 ; G71 P10 Q20 U0.02 W0.005 D.1 F0.015 (Ébauche P à Q avec T1 utilisant G71 et TNC. Définir la séquence PQ de trajectoire pièce) ; N10 G42 G00 X0. Z0.1 F.01 (P)(G71 Type II, TNC droite) ; G01 Z0 F.005 ; X0.65 ; X0.75 Z-0.05 ; Z-0,75 ; G02 X1.25 Z-1. R0.25 ; G01 Z-1.5 (A) ; G02 X1. Z-1,625 R0,125; G01 Z-2,5 G02 X1.25 Z-2.625 R0.125 (B); G01 Z-3.5; X2. Z-3.75 ; N20 G00 G40 X2.1 (Annulation TNC) ; G97 S500 ; G53 X0 (Zéro pour dégagement de changement d'outil) ;

G53 Z0 ; M01 ; N2 G50 S1000 ; T202 ; G97 S750 M03 (Outil 2, correction 2. La direction de la pointe est 3) ; G00 X2.1 Z0.1 (va vers point S) ; G96 S400 G70 P10 Q20 ((Finition P à Q avec T2 utilisant G70 et TNC) ; G97 S750 ; G53 X0 (Zéro pour dégagement de changement d'outil) ; G53 Z0 ; M01 ; N3 G50 S1000 ; T303 (Outil 3, correction 3. La direction de la pointe est 3) ; G97 S500 M03 (Rainurer jusqu'au point B utilisant compensation 3) ; G54 G42 X1.5 Z-2.0 (Mouvement vers point C TNC droite) ; G96 S200 ; G01 X1. F0,003 ; G01 Z-2.5; G02 X1.25 Z-2.625 R0.125 (B); G40 G01 X1.5 (Annulation TNC - Rainurer jusqu'au point A utilisant compensation 4) ; T313 (Changer de compensation sur l'autre côté de l'outil) ; G00 G41 X1.5 Z-2.125 (Mouvement vers point C - Approche TNC); G01 X1. F0,003 ; G01 Z-1.625 ; G03 X1.25 Z-1.5 R0.125 (A) ; G40 G01 X1.6 (Annulation TNC); G97 S500 ; G53 X0 ; G53 Z0 ; M30 ;

# **III.8. Montage de l'outillage motorisé dans la tourelle:**

Les porte-outils radiaux motorisés peuvent être réglés pour une performance optimale lors du fraisage avec l'axe Y. Le corps du porte-outil peut être tourné dans le logement d'outil relatif à l'axe X. Cela permet le réglage du parallélisme de l'outil avec l'axe X.

Le réglage des vis de fixation est standard sur toutes les têtes d'outils radiaux motorisés. Une goupille d'alignement est inclue dans les kits d'outillage radiaux motorisés de Haas.

## **III.8.1. Installation et alignement:**

Pour monter et installer les outils motorisés :

- 1. Placer la goupille d'alignement, fournie par Haas avec le porte outillage motorisé, sur la tourelle.
- 2. Monter un outil radial motorisé et serrer légèrement les vis de fixation [3] contre le pion de centrage

[1] dans une position visuellement centrée.

3. Serrer légèrement les boulons Allen VDI pour laisser une certaine possibilité de déplacement et de

réglage de l'outil. S'assurer que la face inférieure du porte-outils affleure la face de la tourelle.

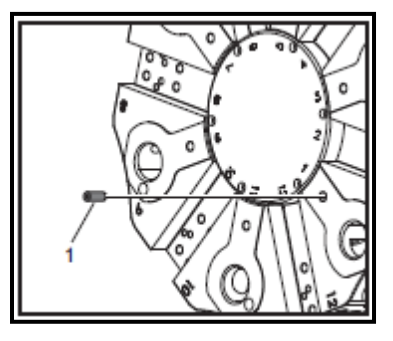

**Figure III.20**: Placer la goupille d'alignement

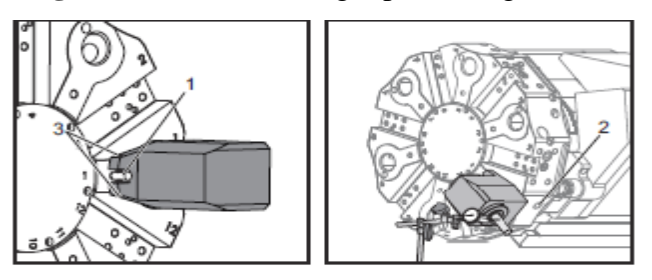

**Figure III.21:** Alignement de la vis de fixation

## **III.9. Vue d'ensemble (Le programme d'un centre d'usinage):**

Le programme d'un centre d'usinage CNC est un ensemble de lettres, de chiffres et de symboles qui forment une série de commandes significatives. Ce sont les commandes dites fonctionnelles, disposées en groupes : groupe fonction G pour la préparation en avance, fonction M pour l'opération auxiliaire, fonction T pour les outils, fonction S pour la vitesse de broche, fonction F pour l'alimentation, fonction N pour le numéro de séquence de programme, et fonction H/D pour la correction d'outil.

#### **III.9.1. Fonction G pour la préparation en avance:**

Fonction G, appelée aussi fonction G ou de préparation, est un groupe de commandes à deux chiffres précédés par la lettre "G", par exemple, G00-G99. Voir le tableau 5-1 pour plus de détails concernant la fonction et l'action de la commande individuelle G.

## **III.9.2. Fonction M (opération auxiliaire):**

La fonction M, aussi appelée fonction M auxiliaire, est un groupe de commandes de deux chiffres précédés par la lettre "M", c'est-à-dire M00 ~ M99, qui permet au contrôleur de générer des signaux de contrôle ON / OFF. Vous ne pouvez pas avoir plus d'un code M dans un bloc. Le dernier code M dans un bloc l'emporte. Les fonctions M des machines-outils ou des contrôleurs de différentes marques peuvent être légèrement différentes.

# **III.9.3. Fonction T pour la sélection d'outils:**

La fonction T est un groupe de deux chiffres précédés de la lette "T", c'est à dire T00~T99 pour la sélection d'outil. Elle est soumise à la limite supérieure du magasin d'outils de la machine. La fonction T permet le déplacement d'un outil voulu vers la position d'échange du magasin. Faites attention à ce qui suit, en utilisant la fonction de sélection d'outil :

**1.** La fonction T déplace les outils vers la position qui est prête pour l'échange d'outil. La fonction M06 est requise pour déplacer l'outil vers la broche.

**2.** Au cas où plus d'un outil est nécessaire dans un programme, on doit d'abord réinitialiser le numéro d'outil dans le magasin d'outils en exécutant les commandes M80, et M81, en mode MDI.

**3.** Avant d'exécuter la commande M06 (changement d'outil), on doit s'assurer que la broche est arrêtée (M05) et que les trois axes en sont parvenus à la position spécifiée. Cela peut varier avec chaque machine Les opérateurs doivent se familiariser avec ces exigences avant d'utiliser une commande M06. Pour plus de détails, voir les illustrations suivantes.

## **III.9.4. La fonction S est pour la vitesse de la broche:**

La fonction S définit la vitesse de la broche du centre de la machine CNC à l'aide du numéro à 4 chiffres précédé de la lettre S avec le code M, M03 pour la broche avant, ou M04 pour la broche inversée. La vitesse de la broche est soumise à des restrictions de vitesse maximale en rapport avec le type de fournisseur.

Calculer la vitesse de la broche avec la formule décrite ci-dessous :

# $S = (1.000 \times V) / (\pi \times D)$  Où

**S =** vitesse de la broche, en tours/minute

**V =** vitesse d'usinage, en mètres/minute

 $\pi$  : 3,14

**D** = diamètre de coupe en mm

# **Exemple:**

Dans le cas où V = 30m/mn, π = 3,14 D = 16mm

Donc,  $S = 1.000 \times 30/3$ ,  $14 \times 16 = 600$ tours/minute

**S600 M03 : l**'axe tourne dans le sens des aiguilles d'une montre à une vitesse de 600tours/minute.

**S600 M04 :** l'axe tourne dans le sens contraire des aiguilles d'une montre à une vitesse de 600tours/minute.

M05 : la broche s'arrête de tourner.

#### **III.10. La fonction F est pour l'alimentation:**

La fonction F définit la vitesse de mouvement des outils dans l'usinage de la pièce. La vitesse de déplacement d'un centre d'usinage CNC est exprimée en minutes, à savoir en mode G94 (mm / min). Tandis que pour un tour CNC, l'unité c'est le tour, (mm / tour) par exemple pour le mode G95.

La fonction F est utilisée pour la coupe en ligne droite ou en arc. Les commandes G01, GO2 ou G03 doivent fonctionner ensemble avec la fonction F, sinon la machine ne se déplacera pas et un message d'erreur apparaitra. La fonction F reste active, sauf indication contraire. Pour des besoins d'usinage pratiques, la vitesse d'alimentation peut être réglée avec le bouton de réglage du panneau de contrôle.

## **Calculer la vitesse d'alimentation avec la formule ci-dessous :**

$$
\mathbf{F} = \mathbf{T} \times \mathbf{T} \mathbf{Z} \times \mathbf{S}
$$

Où **F =** vitesse d'alimentation (mm/minute)

**T** = nombre de lames de la fraise

**TZ =** nombre de coupes pour chaque lame (mm)

 $S = \text{vitesse de la broche (tours/minute)}$ 

## **Exemple 3:**

Si T = 5, Tz =  $0.07$ mm, S =  $700$ tours/minute

Alors  $F = 5 \times 0.07 \times 700 = 245$ mm/minute

C'est à dire, la commande G90 G01 X30. F245 règle la machine pour couper en ligne droite à une vitesse d'alimentation de 245mm/minute.

## **III.11. La fonction N est pour le numéro de séquence de programme:**

La fonction N est selon le format de la lettre N, ayant pour suffixe des nombres entiers à 4 chiffres. Le numéro de séquence d'un programme est toujours la première instruction dans un bloc de programme. Dans un ancien système à commande numérique NC, chaque bloc, dans un programme, doit avoir un numéro de séquence croissant. Ce n'est pas ainsi dans les contrôleurs CNC contemporains. Le code N est seulement requis pour l'exécution de la détermination de la logique ou l'exécution de la boucle de contrôle spécifique, par exemple, la commande sous-programme et la commande de la fonction de cycle. Vous pouvez ajouter le numéro de séquence de programme à certains blocs pour l'édition et le fonctionnement faciles du programme.

## **III.11.1. La fonction H/D est pour la compensation d'outil:**

La fonction H/D fixe la longueur de l'outil ou la valeur du rayon de compensation suivant le format de l'une des lettres H ou D, précédée d'un nombre à deux chiffres. La commande préfixe H est utilisée pour la correction de la longueur d'outil et D pour le rayon d'outil. La commande de correction H suit la commande de correction de la longueur d'outil (G43 ou G44) et la commande de correction D (G41 ou G42). La valeur de correction de la commande D ou H doit être introduite à partir du panneau de fonctionnement et sauvegarder dans un registre du paramètre OFFSET ;

# **Exemple 4:**

**G90 G43 G00 Z20. H02 :** exécuter la correction de la longueur d'outil avec la commande H02.

**G90 G41 G01 X15. F100 D10 :** exécuter la correction du rayon d'outil avec la commande D10.

# **III.12. Installation et étalonnage de l'outil sur une fraiseuse CNC:**

# **III.12.1. Vue d'ensemble**

La sélection et l'installation d'outils sont d'une importance capitale pour la qualité d'usinage d'un centre d'usinage CNC. En plus d'apprendre au sujet des machines-outils, il est tout aussi important d'apprendre comment sélectionner le porte-outil, car cela détermine l'efficacité et la qualité de l'usinage.

# **III.12.2. Connaissances de base concernant les outils d'un centre d'usinage CNC.**

## **(a) Porte-outils:**

Chaque outil, d'un centre d'usinage CNC, doit être installé dans un porte-outils composé de : (1) bouton de retenue ; (2) queue conique ; (3) bride ; (4) encoches de connexion alignées ; et (5) un adaptateur, comme le montre la figure 8-1.

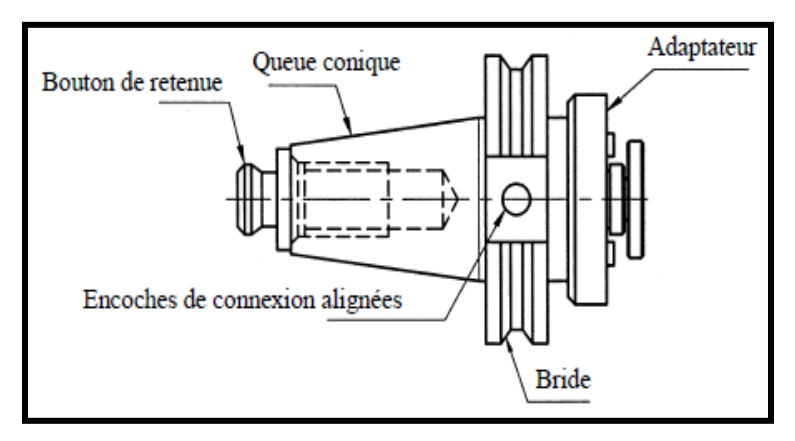

**Figure III.22**: Composants d'un porte-outil

# **(b) les Outils:**

Un porte-outil peut fixer divers outils de coupe, y compris fraise en bout, fraisage latéral, surfaçage, couteau rotatif et vis auto-taraudeuse. Un adaptateur est essentiel quand on connecte un outil à sa poignée.

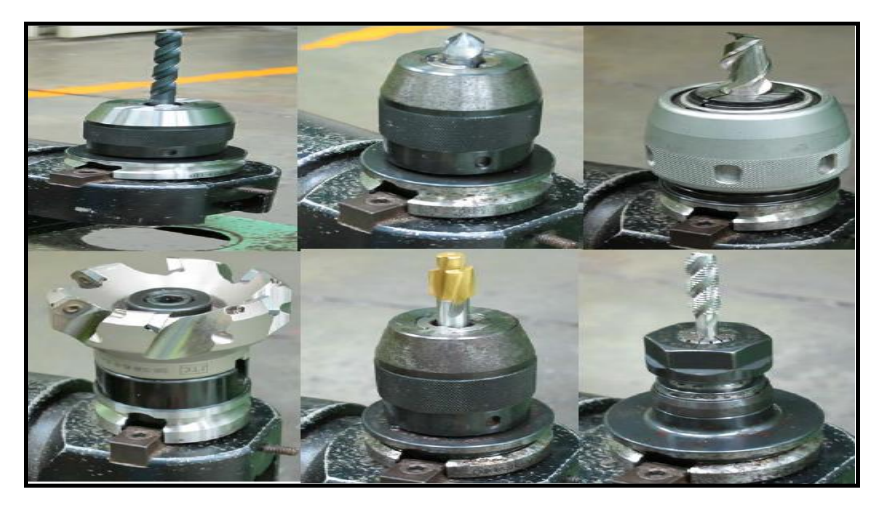

**Figure III.23: les Outils**

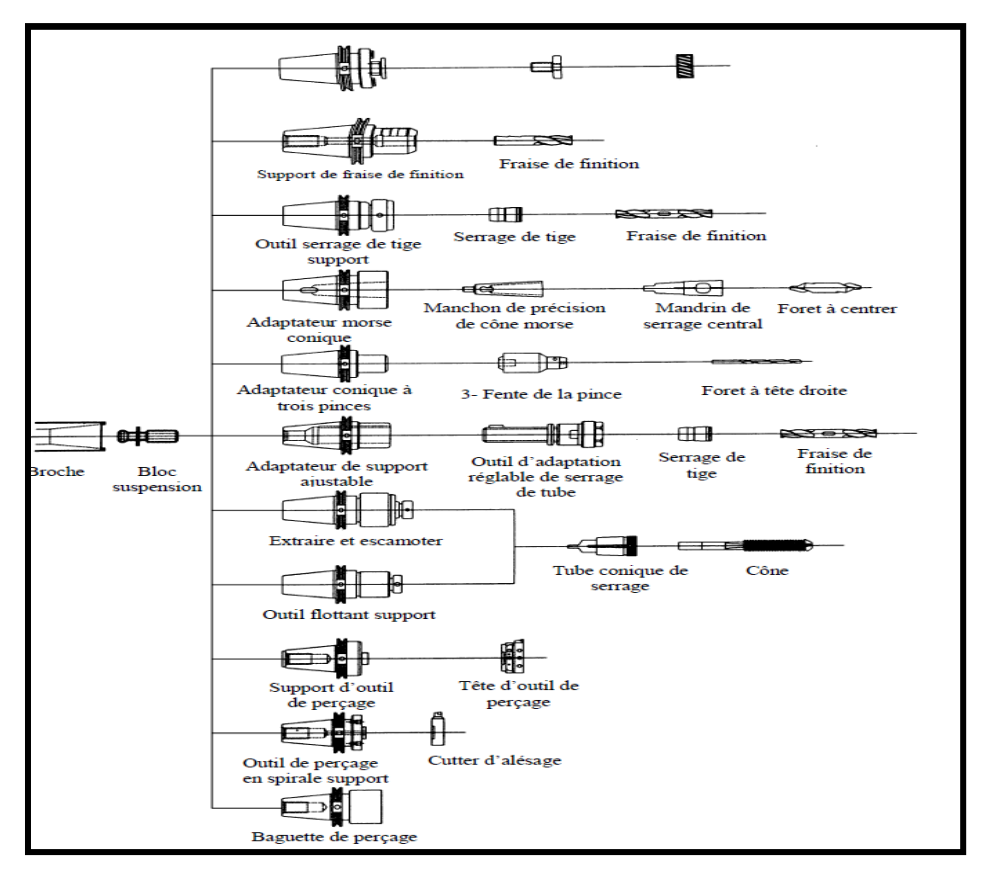

**Figure III.26**: Le système porte-outils d'un centre d'usinage CNC.

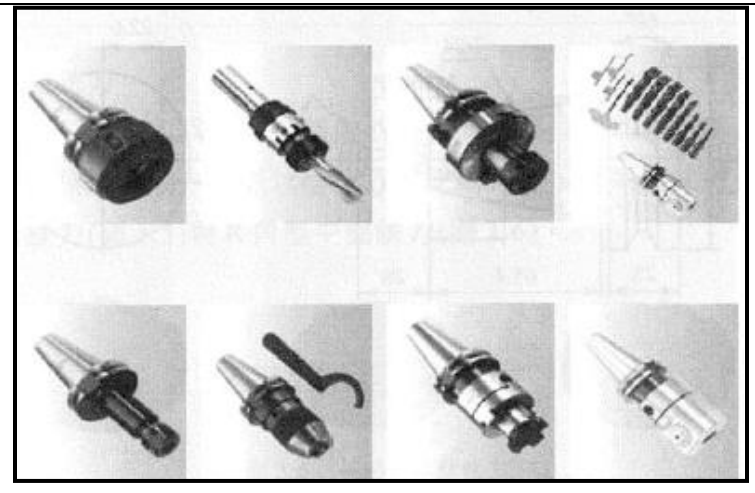

**Figure III.25:**: Support d'outils d'un centre d'usinage CNC

# **Exemple de programme:**

N5 G 21 G 94 G 96 G 97 G 17 G 40 G 49 N10 G 91 G 28 X 0 Y 0 Z 0 N15 T 01 H 1 M 06 N20 S 3000 M 03 N25 G 90 G 54 G 00 G 43 X 0 Y 0 Z 6 N30 X 45 Y 15 N35 Z 10 N40 G 01 Y 135 F 125 M 08 N45 G 00 X 105 N50 G 01 Y 15 N55 G 00 X 165 N60 G 01 Y 135 N65 G 28 Z 0 N70 M 3 0

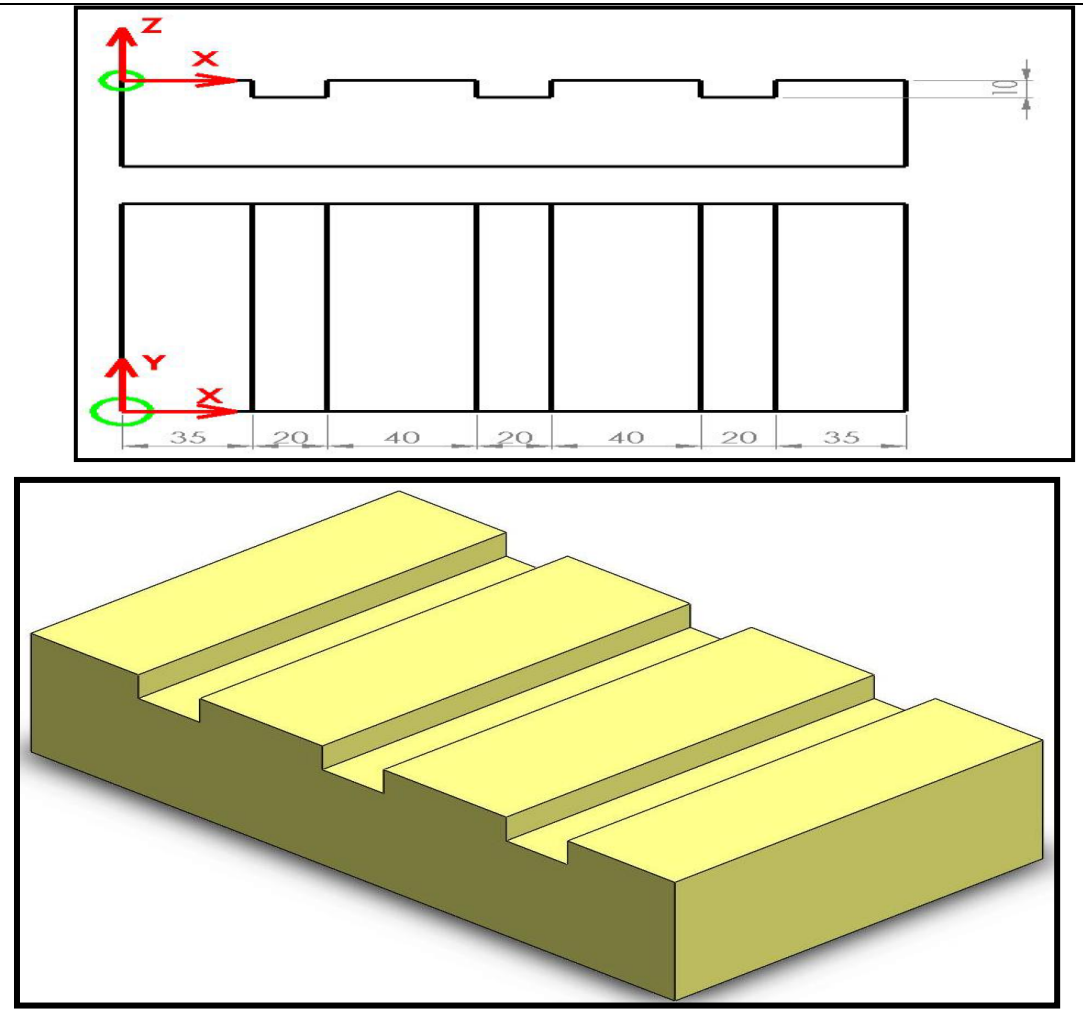
## **Conclusion générale**

Au vu de la pandémie Corona 19, qui a balayé le monde entier, y compris l'Algérie, qui a paralysé la vie des gens, dont les effets ont été évidents dans tous les domaines, y compris le domaine scientifique, et cela en termes de recevoir des cours pour les étudiants et étudiants venant à la fin des études, ce qui les a empêchés d'entrer dans le domaine appliqué de la préparation des mémoire de fin d'études.

Le processus de fabrication des pièces usinées est un processus complexe constitué d'activités numériques et physiques. La commande numérique est au cœur de ce processus, elle fait le lien entre la chaine numérique allant de la définition de la pièce à fabriquer jusqu'à la création des trajectoires d'usinage et en terminant avec le produit physique aboutissant à l'usinage cet avantage donc de la MCN est son efficacité pour simplifier les taches, minimiser le temps d'usinage, car le temps et très important (le temps c'est l'argent à la fabrication) et donner un superbe état de surface. La seconde partie est composée de deux grands axes :

- la simulation qui comprend plusieurs étapes et de paramètres donc des réglages s'imposent pour lancer la simulation du logiciel du dessin (WinCTS)…, et puis l'obtention du programme de la pièce a usinée, et enfin l'usinage de la pièce sur la machine.
- Le travail qu'on a fait en milieu technique nous a permis de toucher de près le monde numérique appliqué, voir notre pièce dessinée se concrétise en quelques secondes ; c'était il y a un moment donné un rêve maintenant c'est devenu réalité.

Nous espérons que notre étude dans le domaine de la fabrication avancée sera un acquit pour enrichir notre expérience et sera considéré comme une motivation pour les prochaines générations de notre spécialité qu'on espère développera d'avantage cette discipline et pourrons rétablir une liaison entre le PC et les MOCN, une étape que nous n'avons pas pu la réaliser.

La perspective est ouverte pour développer des programmes d'usinages plus compétitifs tels que la programmation paramétrique et qui auront pour seul objectif un gain de temps pour diminuer les couts et augmenter la résistance des paramètres de base.

## **Bibliographie**

- 1. MOUZAOUI Melissa-TAZAMOUCHT Yanis, Thème (MASTER EN ELECTROTECHNIQUE) Réalisation et automatisation d'une machine à commande numérique université de Bejaïa, 2018.
- 2. TAZAMOUCHT Yanis -MOUZAOUI Melissa Thème (MASTER) Réalisation et automatisation d'une machine à commande numérique université de Bejaïa .
- 3. SOUALMI Abdelmadjid-MEDDOUR Medane Thème (Master en électromécanique) Conception et réalisation d'une machine à commande numérique à trois axes au sein de l'entreprise Denzer Technologies université de Bejaïa, 2017.
- 4. BENBOUDJEMA Massinissa-DJAFRI Fahem Thème (MASTER) Contribution à la conception des outils de coupes à pastille destinés à la fabrication par machine outils à commande numérique. Cas d'étude : porte outils pour le tronçonnage, Université A.MIRA Bejaïa, Année 2017-2018.
- 5. MOUZAOUI Melissa-TAZAMOUCHT Yanis, Thème (MASTER EN ELECTROTECHNIQUE) Réalisation et automatisation d'une machine à commande numérique université de Bejaïa, 2018.
- 6. Mr. MAHDJOUBI Abdelfettah, Thème (Master Modélisation et simulation en mécanique) Etude et réalisation d'une machine outil à commande numérique (fraiseuse 3 axes)UNIVERSITE M'HAMED BOUGARA BOUMERDES 2016/2017.
- 7. Benabderazag khalil-Thème (MASTER ACADEMIQUE fabrication mécanique et productique) CONTRIBUTION A LA REALISATION D'UNE MOCN, Université de M'sila2018 / 2019.
- 8. Ammari Wafa- Khaled Amal Thème (Master Académique)Contribution à l'étude d'un système CFAO pour les machines outils EMCO CNC Université de M'sila Année2016/2017.
- 9. ZEDAME Ahmed Said Thème (Master Académique) ETUDE ET REALISATION D'UNE PIECE SUR MACHINE A COMMANDE NUMERIQUE TYPE F1 CNC EMCO, AMROUNE Salah Université de M'sila Année universitaire : 2018 /2019.
- 10. Auteur: ZHANG, Hong-Qing Programme de Renforcement de la Formation Professionnelle Burkina Faso Unité – Progrès – Justice Support pédagogique modulaire de formation professionnelle Génie mécanique
- 11. Y. BOUTIN. Intégration des cycles d'usinage avancés des machines-outils à commande numérique aux logiciels de FAO. ÉCOLE DE TECHNOLOGIE SUPÉRIEURE UNIVERSITÉ DU QUÉBEC. JANVIER 2002.
- 12. SITE : www.ange-softs.com, " http://www.angsofts.com/programme\_cnc\_usinage.php "
- 13. S. BENLAHMIDI et H. AOUICI, Fabrication Assistée par Ordinateur. TP Production (Première année) Ecole nationale Supérieure de Technologie ROUIBA, 2013.

## **Tableau: Liste des codes G**

| Code            | Groupe | Fonction                                                                                             | Catégorie de la<br>fonction |  |
|-----------------|--------|----------------------------------------------------------------------------------------------------|-----------------------------|--|
| G00             |        | Positionnement rapide                                                                                |                             |  |
| G01             | 01     | Découpe en ligne droite                                                                              |                             |  |
| G <sub>02</sub> |        | Découpe en arc/spirale CW                                                                            | O/A                         |  |
| G <sub>03</sub> |        | Découpe en arc/spirale CW                                                                            | O/A                         |  |
| G <sub>04</sub> |        | Pause                                                                                                | ∩                           |  |
| G09             | 00     | Arrêt et contrôle                                                                                    |                             |  |
| G10             |        | Définition des données (entrée de la valeur de<br>correction)                                        |                             |  |
| G1              |        | Retirer le mode de configuration de données (annuler<br>le mode d'entrée de la valeur de correction) |                             |  |
| G15             | 17     | Annulation de la commande de coordonnées polaires                                                    | ∧                           |  |
| G16             |        | Commande de coordonnées polaires                                                                     |                             |  |
| G17             |        | <sup>X<sub>p</sub> Y<sub>p</sub> Désignation de plan</sup>                                           |                             |  |
| G18             | 02     | Z <sub>p</sub> X <sub>p</sub> Désignation de plan                                                    |                             |  |
| G19             |        | <sup>Y<sub>p</sub> Z<sub>p</sub></sup> Désignation de plan                                           |                             |  |

 $\bigcirc$  : Fonction standard  $\quad \bigtriangleup$  : Fonction spéciale

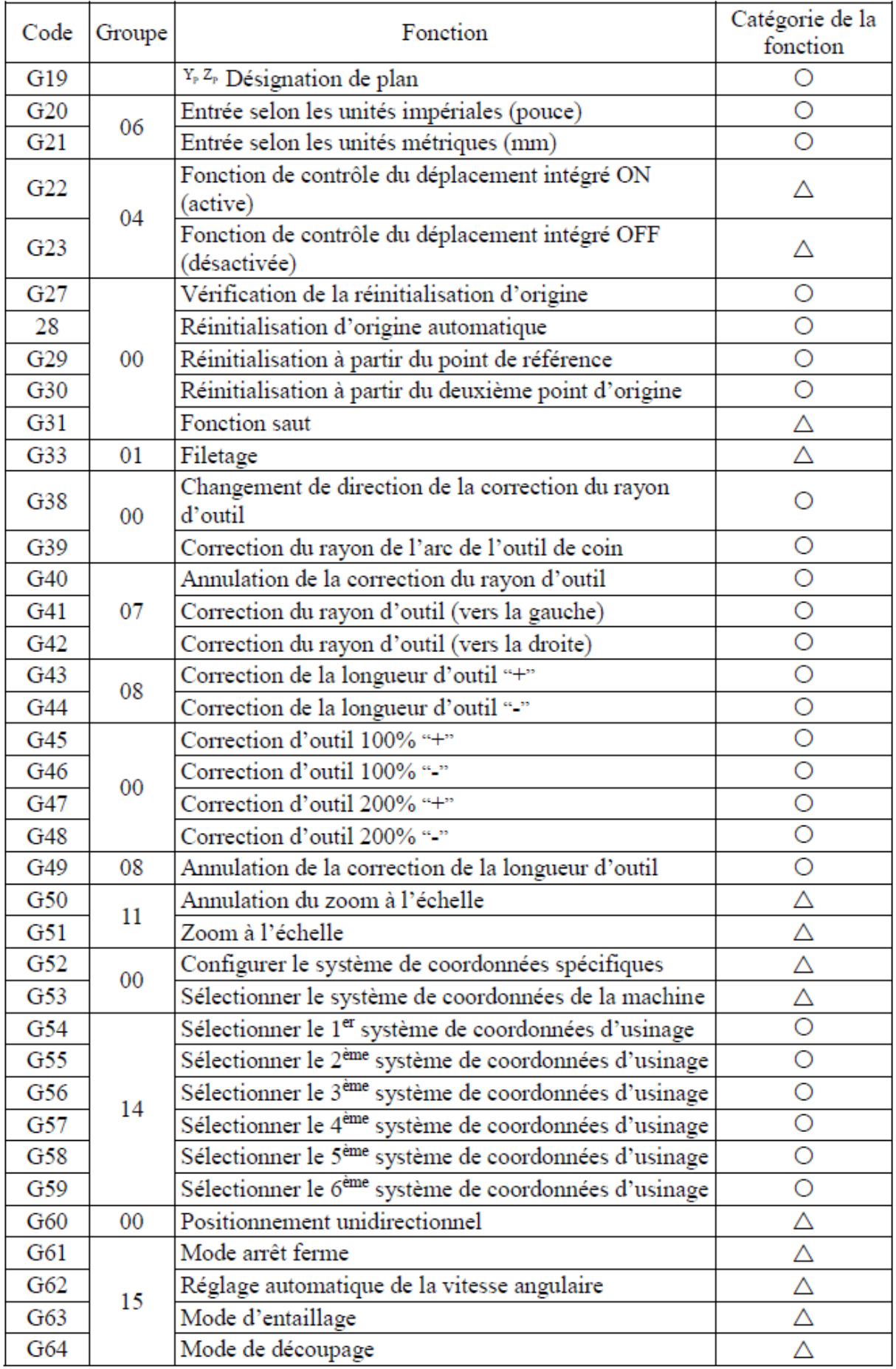

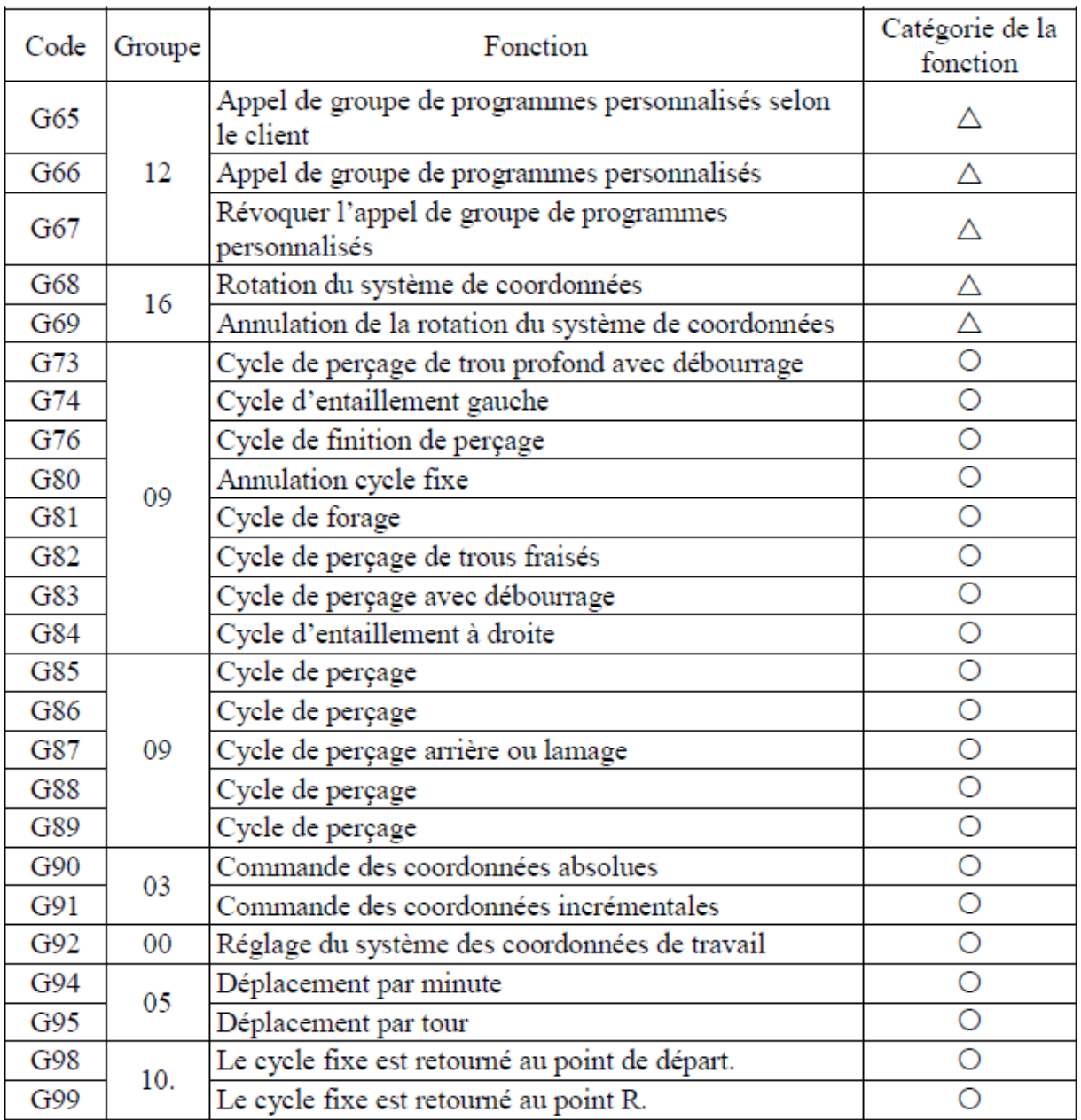

[Note 1] : Les codes G du groupe 00 ne présentent pas l'état code G. Elles sont valables uniquement dans un bloc donné.

[Note 2] : Dans le cas où un code G ne figure pas dans le tableau de code G ou ne possède pas de fonction spéciale dans le système de commande, un message d'erreur NO.010 est affiché.

[Note 3] : Vous pouvez définir plus d'un code G dans un bloc. Dans le cas où est défini plus d'un code G dans le même groupe, le dernier est celui qui prime.

[Note 4] : La configuration de n'importe quel code G du groupe 01, en mode cycle fixe, déplacera automatiquement le cycle fixe vers l'état G80. Cependant, le code G dans 01 groupe est exempt de tout code G dans un cycle fixe

|                 |                                                             |                  |     | $\bigcirc$ : Fonction standard $\bigtriangleup$ : Fonction spéciale |           |
|-----------------|-------------------------------------------------------------|------------------|-----|---------------------------------------------------------------------|-----------|
| Code M          | Fonction                                                    | Catégorie Code M |     | Fonction                                                            | Catégorie |
| M <sub>00</sub> | Arrêt du programme                                          | $\bigcirc$       | M30 | Arrêt et retour du<br>programme                                     | ◯         |
| M <sub>01</sub> | Arrêt facultatif du<br>programme                            | Ο                | M35 | Outil endommagé<br>détecté                                          | Δ         |
| M <sub>02</sub> | Le programme se<br>termine                                  | Ο                | M48 | Conséquences du<br>réglage de la vitesse de<br>coupe                | Ο         |
| M <sub>03</sub> | Broche avant                                                | Ο                | M49 | Réglage de la vitesse de<br>coupe échoué                            | О         |
| M <sub>04</sub> | Broche inversée                                             | Ο                | M50 | Solution de la coupe<br>tête de perçage ON<br>(active)              | Δ         |
| M <sub>05</sub> | Arrêt de la broche                                          | Ο                | M1  | Soufflage d'air ON<br>(activé)                                      | Δ         |
| M06             | Changement d'outil<br>automatique                           | Ο                | M53 | Détecteur de soufflage<br>d'air ON (activé)                         | Δ         |
| M <sub>07</sub> | Injection d'huile pour<br>la coupe                          | Δ                | M54 | Solution de coupe à<br>haute pression ON<br>(activée)               | Δ         |
| M <sub>08</sub> | Solution de coupe ON<br>(activée)                           | Ο                | M55 | Pulvérisation d'huile en<br>brouillard ON (active)                  | Δ         |
| M09             | Solution de coupe OFF<br>(désactivée)                       | Ο                | M56 | Solution de coupe à<br>haute pression OFF<br>(désactivée)           | Δ         |
| M10             | Quatrième axe<br>verrouillé                                 | Δ                | M58 | Détecteur de soufflage<br>d'air OFF (désactivé)                     | Δ         |
| M11             | Quatrième axe détendu                                       | Δ                | M59 | Soufflage d'air OFF<br>(désactivé)                                  | Δ         |
| M13             | Broche avant, solution<br>de coupe ON (active)              | O                | M70 | Indicateur de fin<br>d'opération, nombre de<br>pièces               | О         |
| M14             | Inversion de la broche,<br>solution de coupe ON<br>(active) | O                | M73 | Annulation de la mise<br>en miroir de l'axe Y                       | Ο         |

**Tableau:** Codes M disponibles avec le contrôleur FANUC M

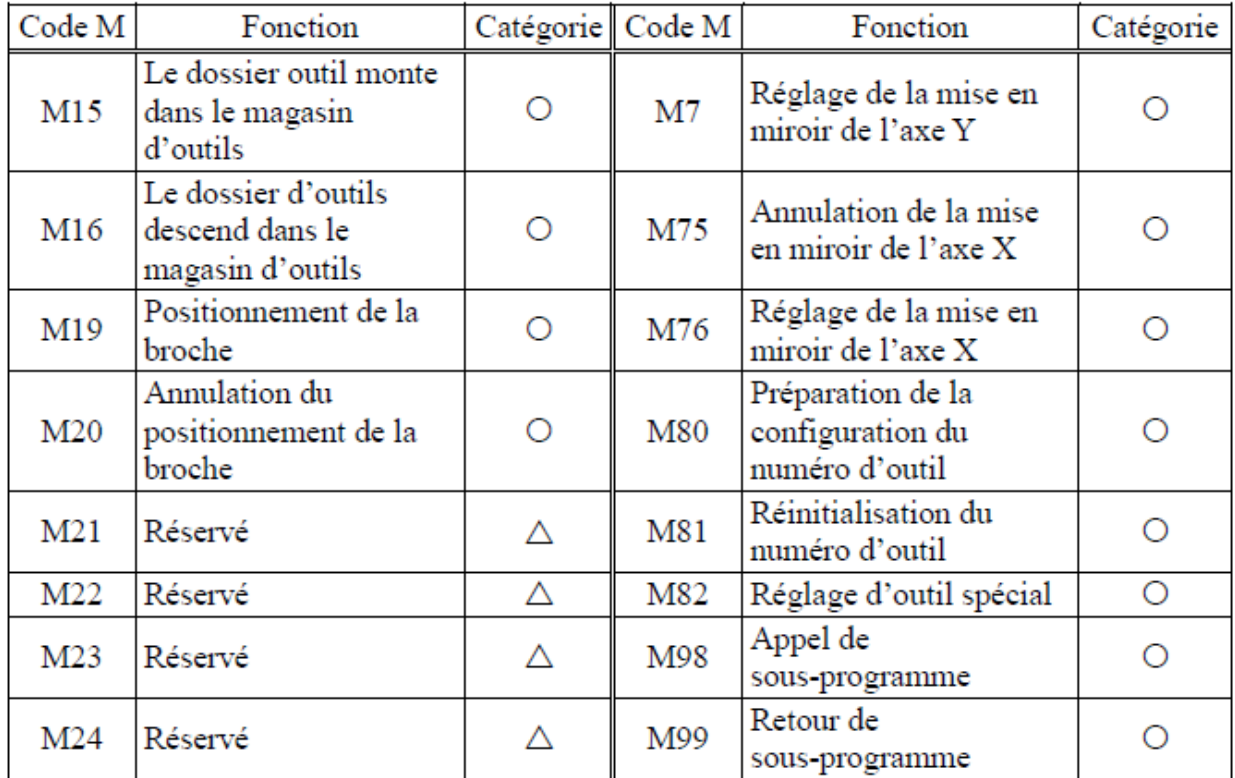

Projet commun de formation<br>professionnelle entre le<br>Burkina Faso et Taïwan

## Machines de précisions ZINIARE

Exercice sur centre usinage  $CNC$ 

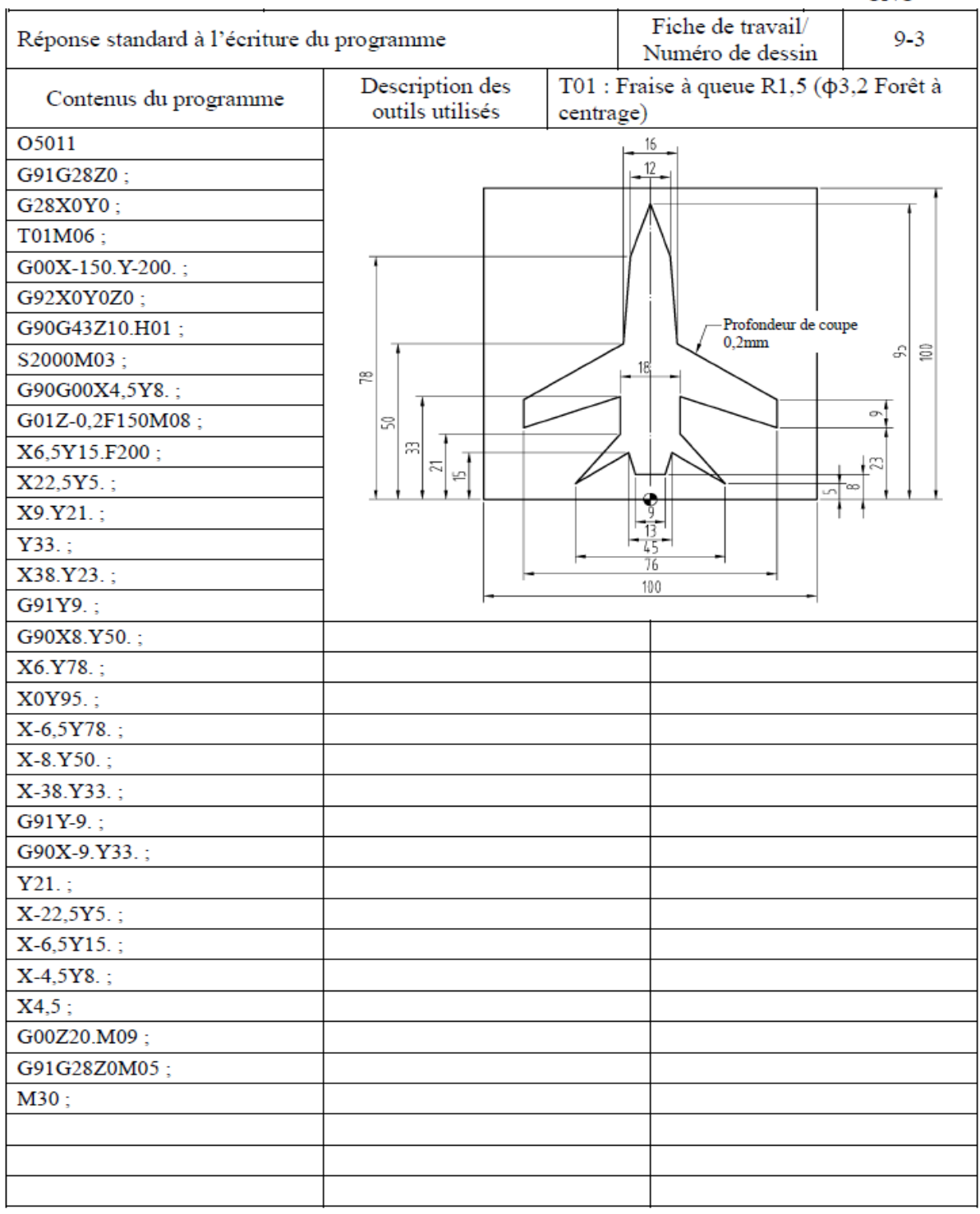

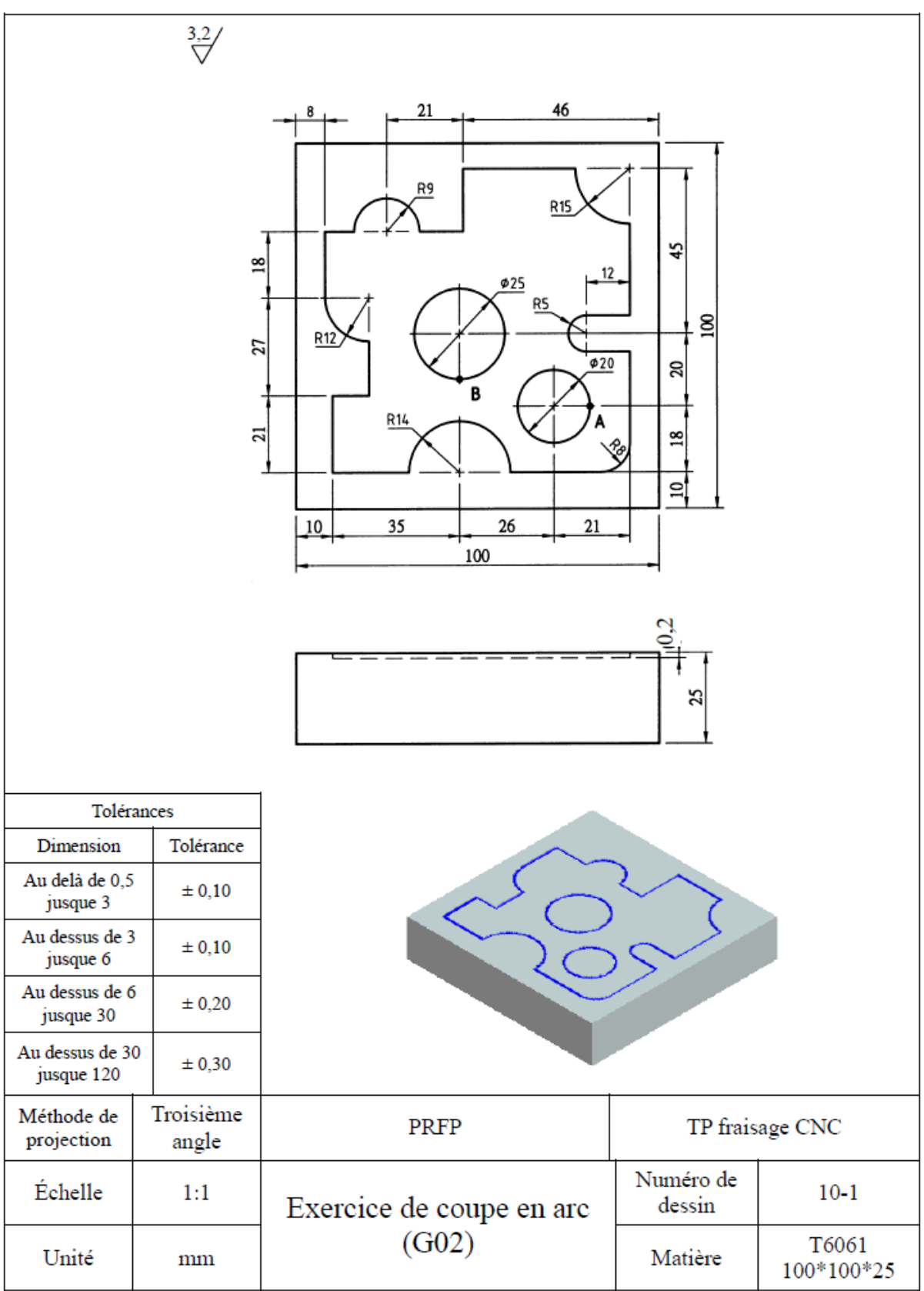